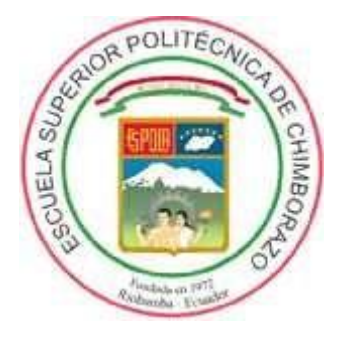

# **ESCUELA SUPERIOR POLITÉCNICA DE CHIMBORAZO FACULTAD DE MECÁNICA CARRERA DE INGENIERÍA DE MANTENIMIENTO**

# **"DISEÑO E IMPLEMENTACIÓN DE UN BANCO DIDÁCTICO DE CONTROL INDUSTRIAL PARA LA DETECCIÓN DE ERRORES MEDIANTE UNA TARJETA DE ADQUISICIÓN DE DATOS CONTROLADOS POR COMPUTADOR"**

**Trabajo de titulación**

Tipo: Propuesta Tecnológica

Presentado para optar al grado académico de: **INGENIERO EN MANTENIMIENTO**

**AUTORES:** JOSÉ LUIS PALACIOS SERRANO CRISTIAN MARCELO VELASTEGUI TUAPANTA **DIRECTOR:** Ing. JULIO EDUARDO CAJAMARCA VILLA

Riobamba - Ecuador

2020

#### **©2020**, **José Luis Palacios Serrano; & Cristian Marcelo Velastegui Tuapanta**

Se autoriza la reproducción total o parcial, con fines académicos, por cualquier medio o procedimiento, incluyendo la cita bibliográfica del documento, siempre y cuando se reconozca el Derecho de Autor.

Nosotros, José Luis Palacios Serrano, y Cristian Marcelo Velastegui Tuapanta, declaramos que el presente Trabajo de Titulación es de nuestra autoría y que los resultados del mismo son auténticos. Los textos en el documento que provienen de otras fuentes están debidamente Consultados y referenciados.

Como autores asumimos la responsabilidad legal y académica de los contenidos de este trabajo de titulación; El patrimonio intelectual pertenece a la Escuela Superior Politécnica de Chimborazo.

Riobamba, 31 de Julio de 2020.

**José Luis Palacios Serrano C.I. 1600383374**

 $\overline{11}$ 

**C.I. 0604103341 Cristian Marcelo Velastegui Tuapanta**

## **ESCUELA SUPERIOR POLITÉCNICA DE CHIMBORAZO FACULTAD DE MECÁNICA CARRERA DE INGENIERÍA DE MANTENIMIENTO**

El Tribunal del trabajo de titulación certifica que: El trabajo de titulación: Tipo Propuesta Tecnológica denominado **DISEÑO E IMPLEMENTACIÓN DE UN BANCO DIDÁCTICO DE CONTROL INDUSTRIAL PARA LA DETECCIÓN DE ERRORES MEDIANTE UNA TARJETA DE ADQUISICIÓN DE DATOS CONTROLADOS POR COMPUTADOR**, realizado por los señores: **JOSÉ LUIS PALACIOS SERRANO y CRISTIAN MARCELO VELASTEGUI TUAPANTA,** ha sido minuciosamente revisado por los Miembros delTribunal del trabajo de titulación, el mismo que cumple con los requisitos científicos, técnicos, legales, en tal virtud el Tribunal Autoriza su presentación.

**IOSE** Firmado digitalmente por JOSE ANTONIO Dr. José Antonio Granizo ANTONIO **GRANIZO** Fecha: 2020.08.14 **PRESIDENTE DEL TRIBUNAL** GRANIZO<sup> 10.37:36-05'00' 2020/07/31</sup>

Ing. Julio Eduardo Cajamarca Villa **DIRECTOR DEL TRABAJO DE TITULACIÓN**

Firmado electrónicamente por: **JULIO EDUARDO CAJAMARCA** 

**VILLA** 2020/07/31

**FIRMA FECHA**

Ing. Gabriel Vinicio Moreano Sánchez **MIEMBRO DE TRIBUNAL**

Firmado digitalmente por GABRIEL VINICIO MOREANO SANCHEZ Fecha: 2020.08.14<br>21:07:07 - 05'00'

2020/07/31

#### **DEDICATORIA**

Este trabajo está dedicado a mi esposa Jessica Pérez Palacios quien, gracias al apoyo incondicional durante mi carrera, presenciando mis tristezas, alegrías, ayudándome con sus palabras de aliento para cumplir mis metas planteadas en la vida. A mis padres: José Palacios y Matilde Serrano, brindándome el apoyo necesario para salir adelante en todos los obstáculos presentados en la vida estudiantil. A mi hijo: Sebastián Palacios, ya que él ha sido la parte fundamental de mi vida para salir adelante y no desmayar en la carrera universitaria.

José

Dedico este trabajo a mis padres Vinicio Iván Velastegui Ramos y Luz Aurora Tuapanta Tacuri quienes con su sacrificio trabajo y esfuerzo me impulsaron a superarme enseñándome a jamás darme por vencido y no rendirme nunca, a mi hermano Alejandro por siempre brindarme su ayuda. A ti Sandra Valdiviezo por ser la persona que estuvo incondicionalmente junto a mí en todo momento. Y especialmente a mi hijo Leonel Velastegui por ser mi motivación de cada día.

Cristian

#### **AGRADECIMIENTOS**

Agradezco a Dios por darme la vida y la fuerza necesaria para alcanzar una meta más en mi vida como profesional juntamente con mi familia. A la Escuela Superior Politécnica de Chimborazo en especial a la carrera de Ingeniería de Mantenimiento por haberme formado como persona y profesional para adquirir así conocimiento para poderme enfrentar en la vida laboral.

A nuestros profesores quienes contribuyeron con su conocimiento y experiencia en las industrias en particular al Ing. Julio Cajamarca director y al Ing. Gabriel Moreano asesor quienes nos guiaron en el trabajo final.

#### José

Agradezco a Dios por regalarme la salud y vida, luego agradarle infinitamente a mi querida Escuela de Ingeniería de Mantenimiento Industrial y a toda su planta docente y personal de servicio, por haberme brindado la oportunidad de formarme en sus aulas, capacitarme como futuro ingeniero de mantenimiento y de esta forma prepararme para saber enfrentar los distintos retos que la vida profesional me presente.

Un agradecimiento especial a los ingenieros Julio Cajamarca director y Gabriel Moreano asesor, por ayudarnos a alcanzar nuestro último objetivo como estudiantes dentro de la escuela.

A mis familiares amigos y demás personas que de una u otra manera me apoyaron para alcanzar este logro académico solo me queda decirles Dios les pague por todo.

Cristian

#### **TABLA DE CONTENIDOS**

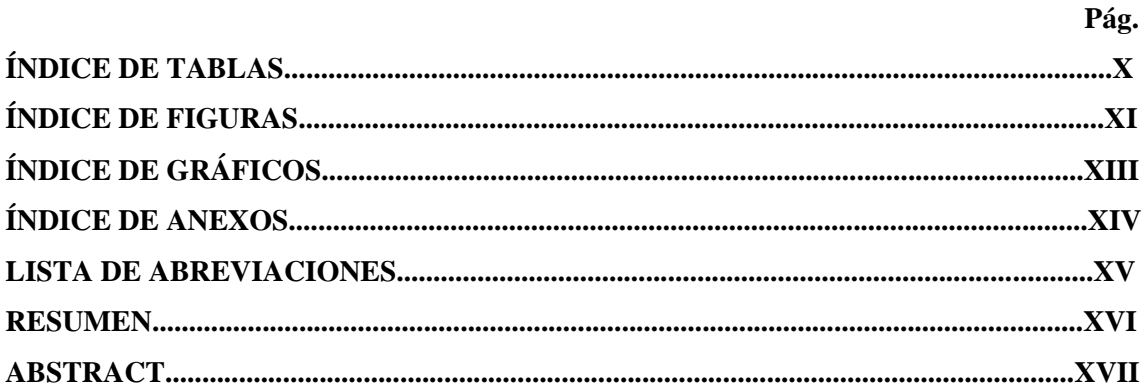

## 1. INTRODUCCIÓN

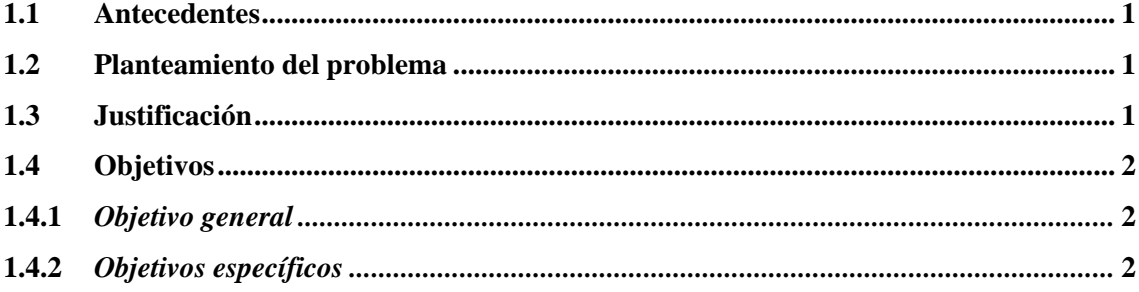

## 2. MARCO TEÓRICO

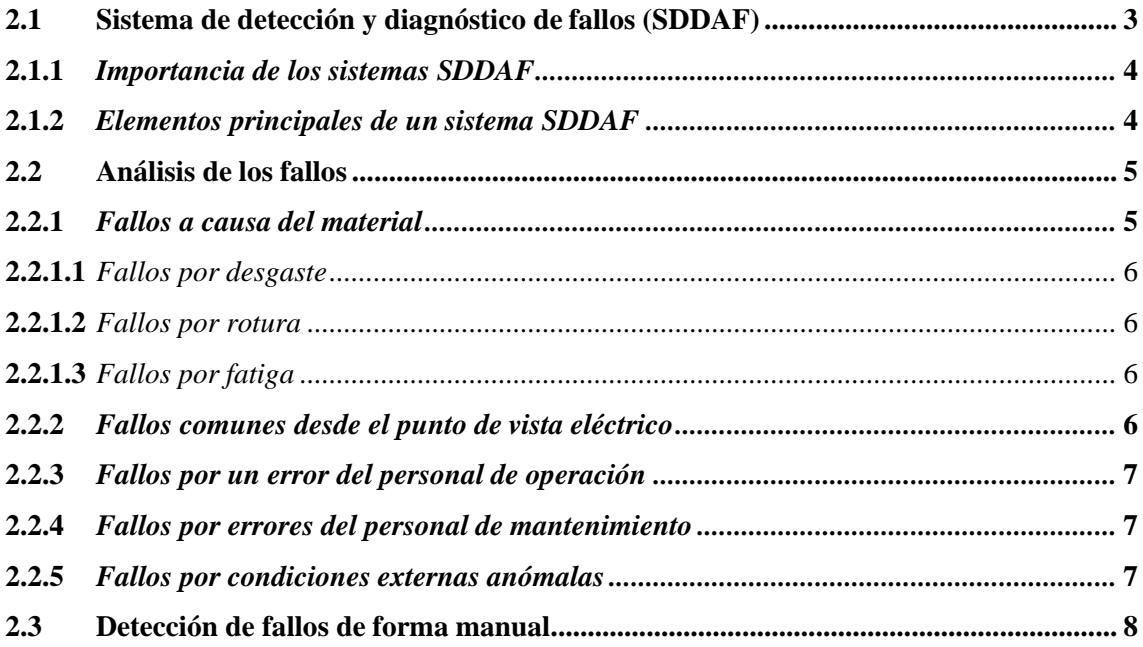

#### METODOLOGÍA  $3.$

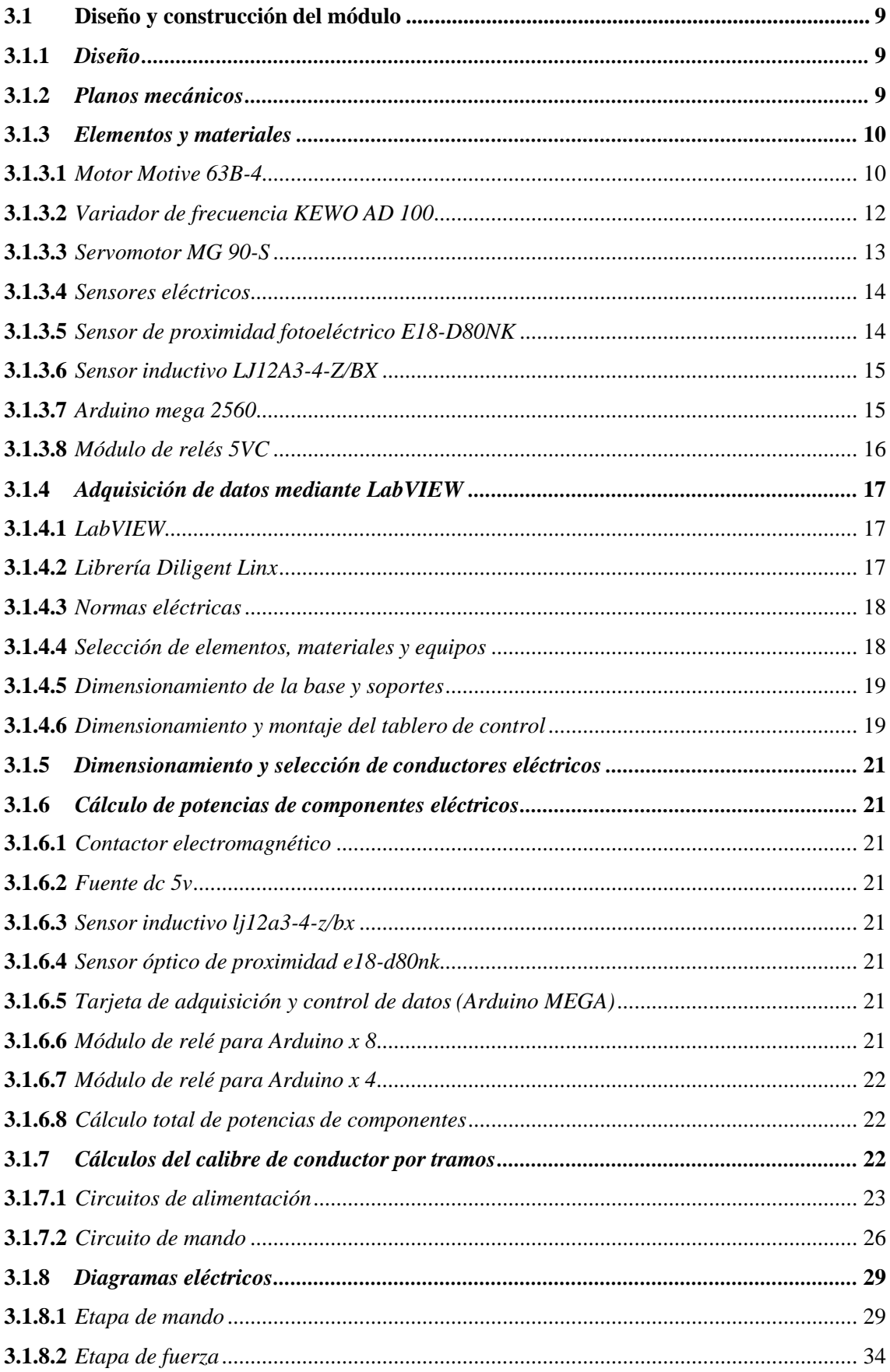

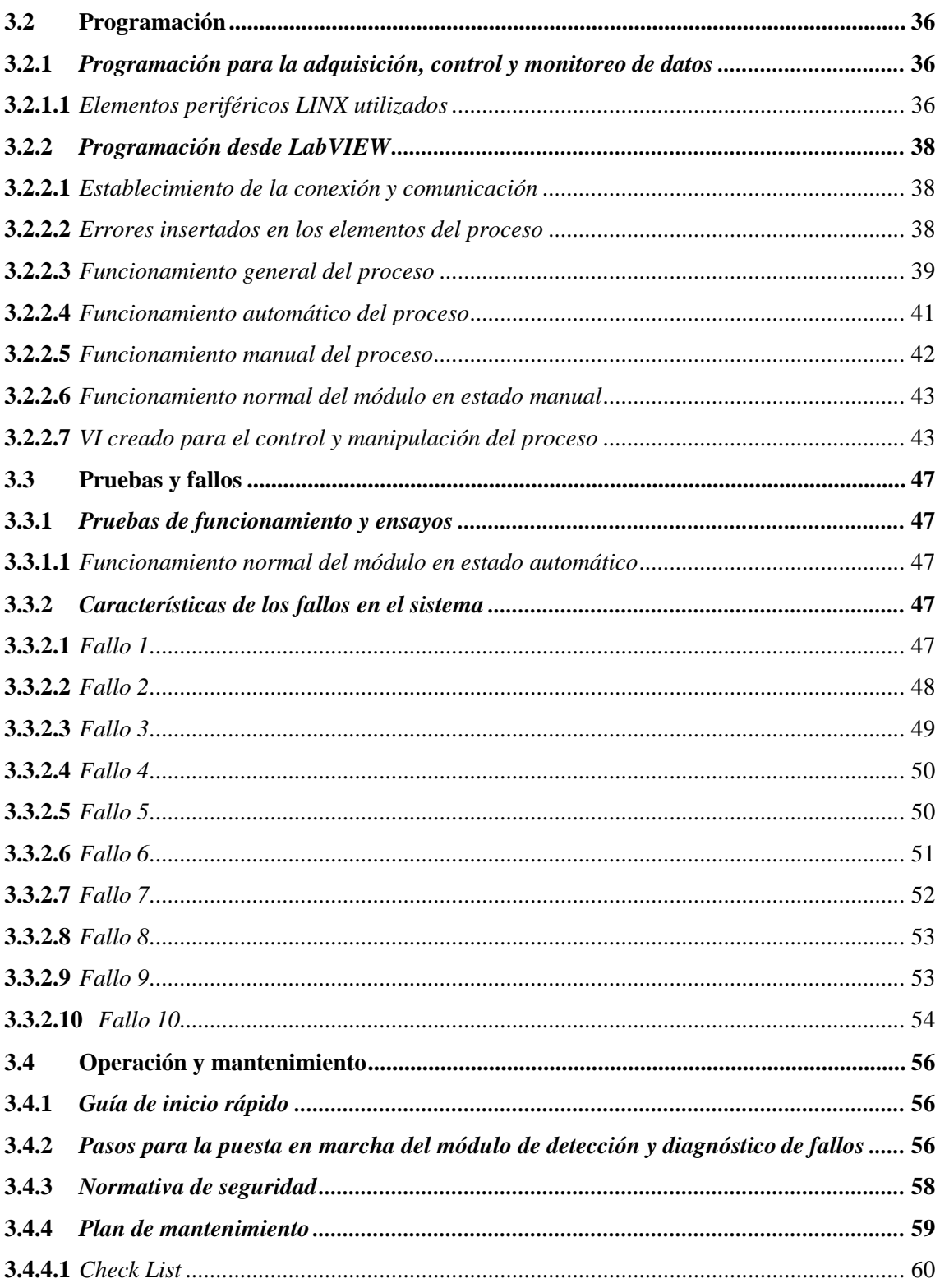

#### **GESTIÓN DEL PROYECTO**  $\overline{4}$ .

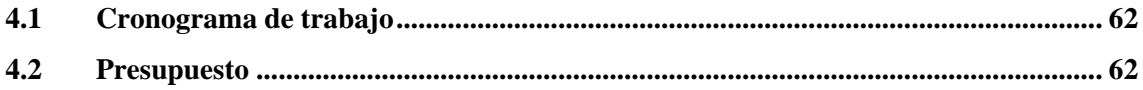

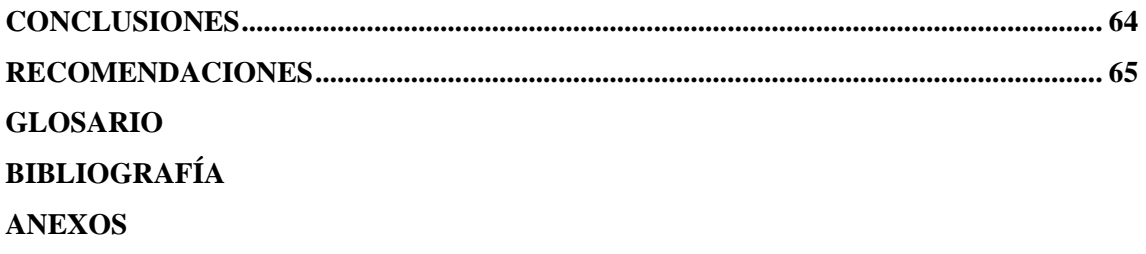

## **ÍNDICE DE TABLAS**

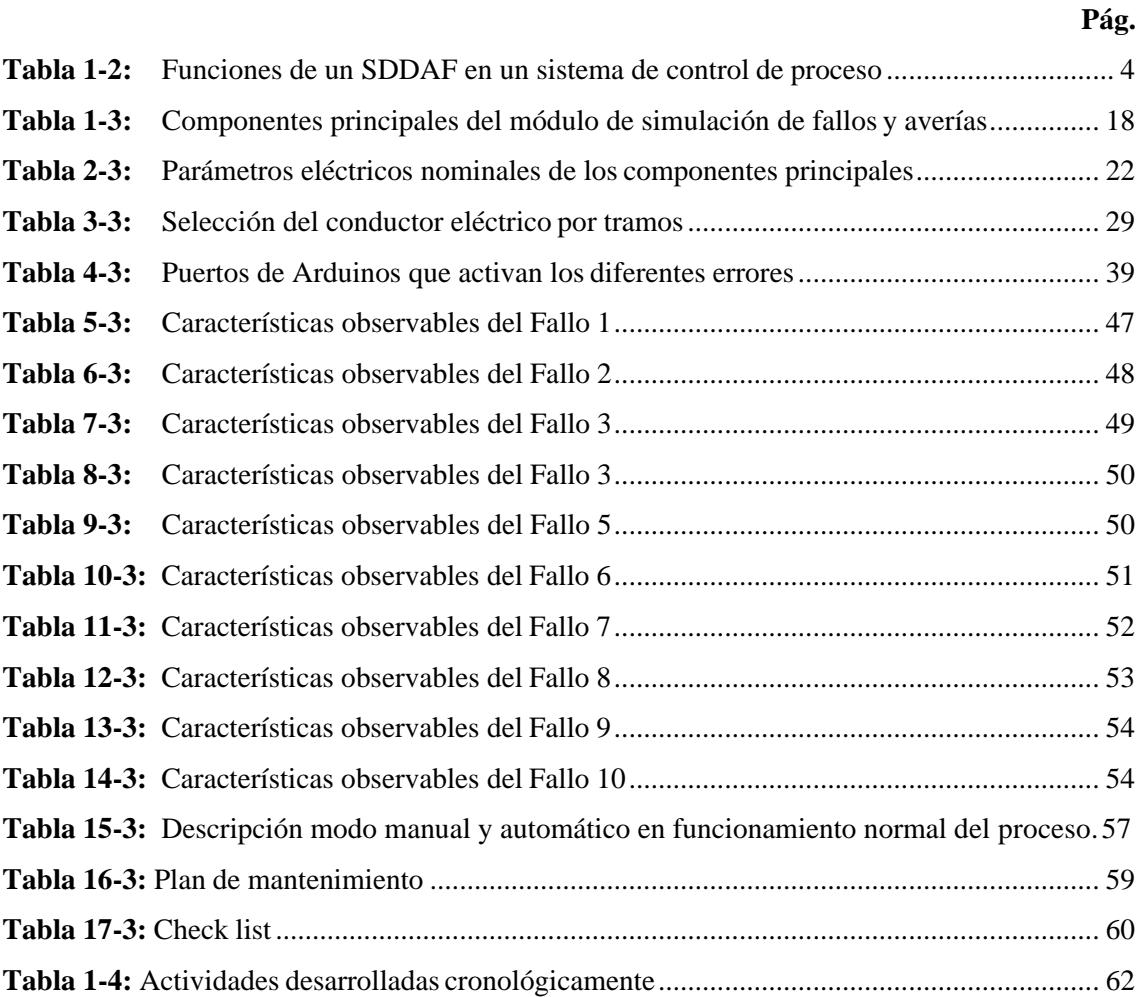

## **ÍNDICE DE FIGURAS**

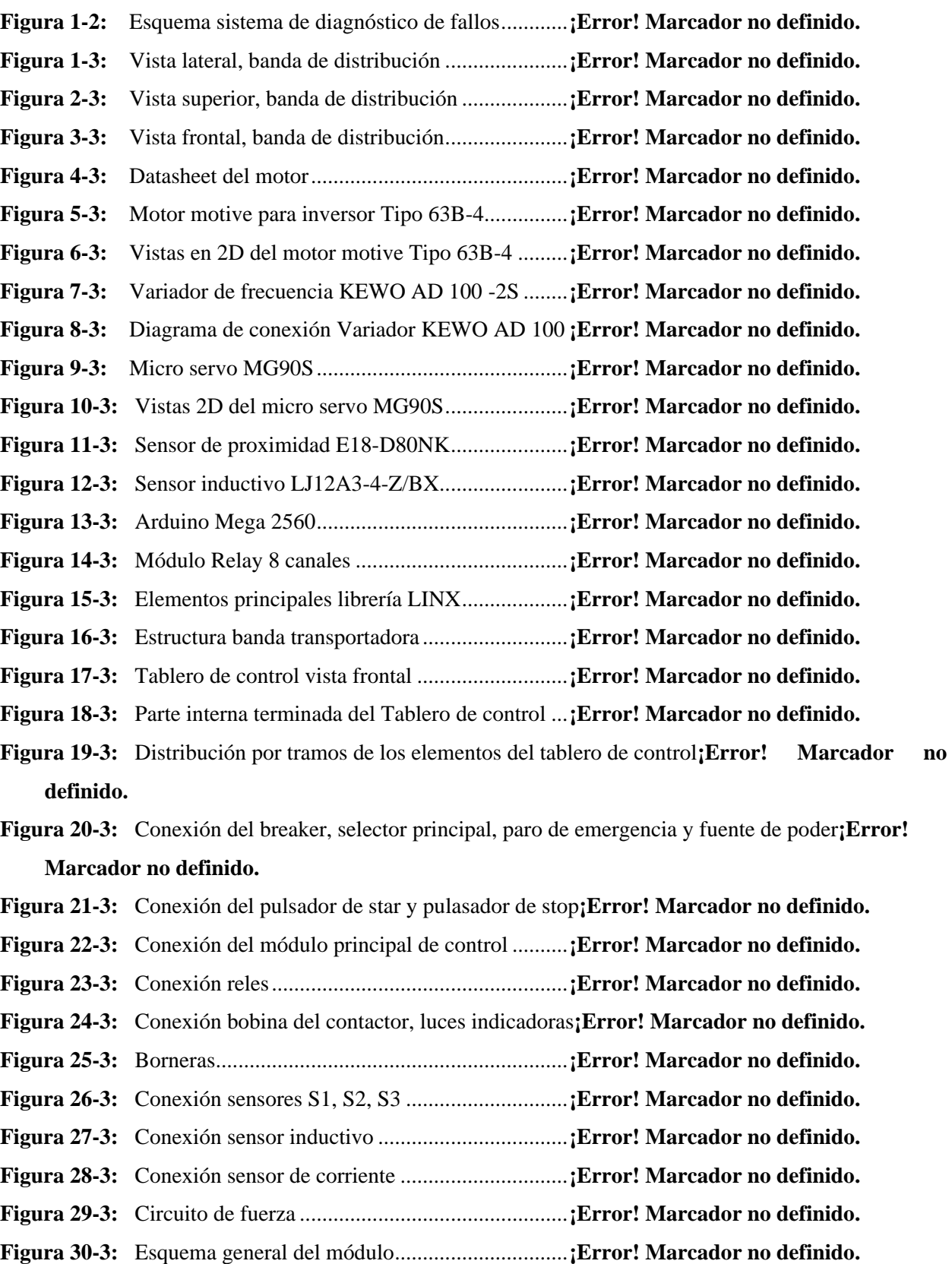

 **Pág.**

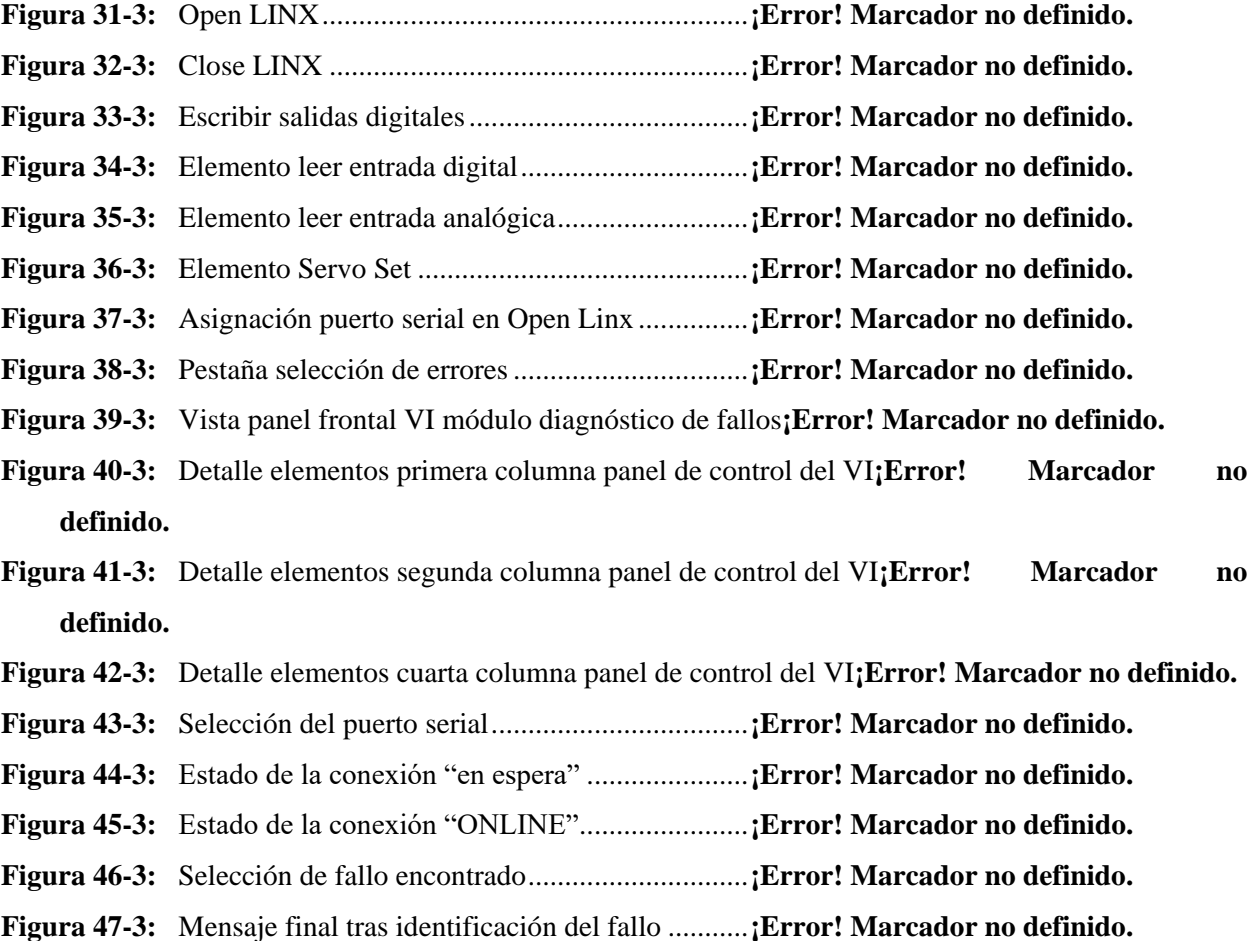

## **ÍNDICE DE GRÁFICOS**

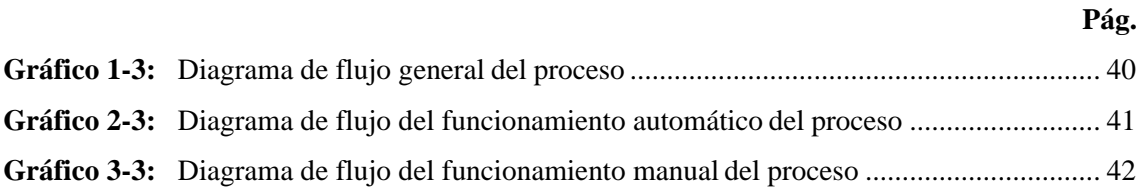

### **ÍNDICE DE ANEXOS**

**ANEXO A:** PLANOS BANDA TRASPORTADORA SOLIDWORKS **ANEXO B:** ESQUEMAS ELÉCTRICOS **ANEXO C:** TABLA CALIBRES CONDUCTORES ELECTROCABLES (TF) **ANEXO D:** CÓDIGOS CONFIGURACIÓN VARIADOR FRECUENCIA **ANEXO E:** PROGRAMACIÓN LABVIEW DIAGRAMA DE BLOQUES **ANEXO F:** MANUAL FALLOS EN LA COMUNICACIÓN DE LOS DISPOSITIVOS **ANEXO G:** PROCEDIMIENTOS ACTIVIDADES DE MANTENIMIENTO **ANEXO H:** GUÍA DE PRÁCTICAS

#### **LISTA DE ABREVIACIONES**

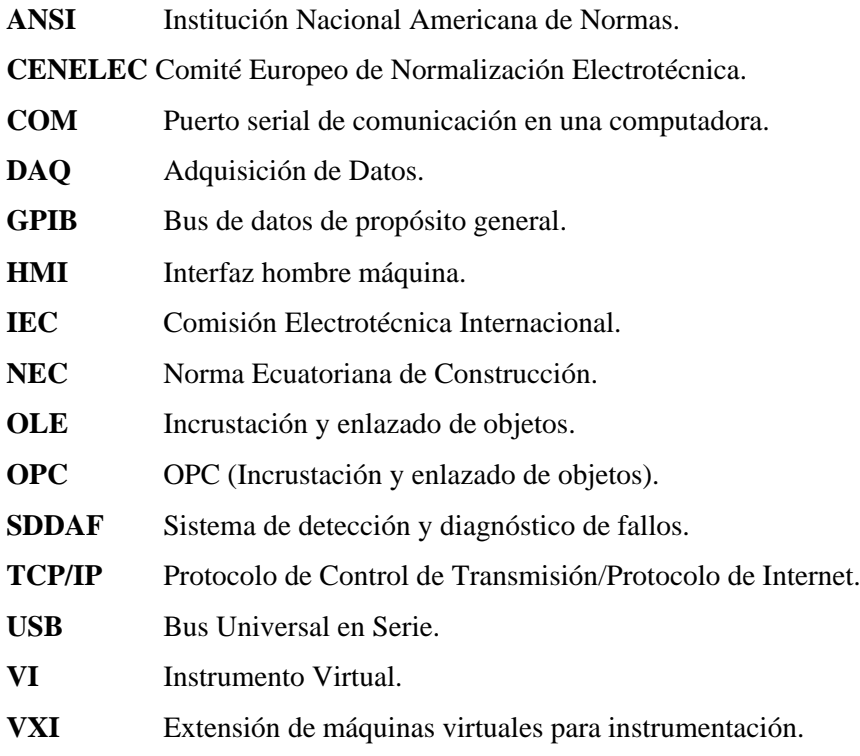

#### **RESUMEN**

Se diseñó e implementó un banco didáctico de control industrial para la detección de errores mediante una tarjeta de adquisición de datos controlada desde un computador, el proyecto se elaboró acorde a tres etapas principales que incluyen el diseño y construcción del módulo, la programación para la adquisición, control y monitoreo de datos, y concluyendo con las respectivas pruebas de funcionamiento. Como puntos de partida se tiene la selección de materiales necesarios y dimensionamiento de estructuras, para la elaboración de un tablero de control y de una banda transportadora cuyo funcionamiento se condiciona mediante instrumentos de control y sensores. Se utiliza la tarjeta electrónica Arduino como medio para la adquisición de datos desde LabVIEW, que es el elemento encargado de controlar y monitorizar el proceso, y que permite ingresar un fallo programado al sistema. Como resultado de las pruebas de funcionamiento se establecen las condiciones normales de trabajo y las características que presenta el módulo cuando se inserta un fallo simulado en modo manual o automático, además, se establecen las posibles causas de los mismos y se plantean posibles medidas correctivas/preventivas. La configuración cargada en la tarjeta Arduino lo convierte en una tarjeta de adquisición de datos, limitando el funcionamiento del módulo, siendo siempre necesaria la conexión del mismo al PC, donde desde el software LabVIEW se permite escribir y leer parámetros directamente en el proceso didáctico del módulo, e insertar los fallos específicos al mismo desde la interfaz gráfica o panel frontal. La comprensión del funcionamiento individual de cada elemento que forma un sistema de control de cualquier tipo es de gran utilidad y necesaria para facilitar el proceso de detección y diagnóstico.

## **Palabras Clave: <**TECNOLOGÍA Y CIENCIAS DE LA INGENIERÍA>, **<**LABVIEW (SOFTWARE)**>, <**LINX**>, <**DAQ**>, <**HMI**>, <**BANCO DIDÁCTICO**>.**

#### **ABSTRACT**

It was designed and implemented a didactic bank of industrial control for detecting errors through an acquisition card of controlled data from a computer, the project was elaborated according to three main stages which included the design and construction of the module, the programming for the acquisition, control and monitor of data, and concluding with the respective functioning of the tests. As a departure point is the selection of materials needed and structure sizing for the elaboration of a control board and of a conveyor belt whose operation is conditioned by control instruments and sensors. The Arduino electronic card is used as a means of acquiring data from LabVIEW, which is the element in charge of controlling and monitoring the process, and allowing a programmed fault to enter the system. As a result of the functional tests, the normal working conditions and the characteristics of the module are established when a simulated fault is inserted in manual or automatic mode, in addition, the possible causes of them are established and possible corrective/preventive measures are considered. The configuration loaded on the Arduino card makes it a data acquisition card, limiting the operation of the module, the connection of the same PC being always necessary, where from the LabVIEW software it is possible to write and read parameters directly in the didactic process, and insert the specific faults to it from the graphic interface or front panel. The understanding of the individual operation of each element that forms a control system of any type is very useful and necessary to facilitate the detection and diagnosis process.

**Keywords:** <ENGINEERING TECHNOLOGY AND SCIENCES>, <LABVIEW (SOFTWARE)>, <LINX (LABVIEW DEVELOPER)>, <DAQ (DATA ACQUISITIO)>, <HMI (MACHINE MAN INTERFACE)>, < DIDACTIC BANK>.

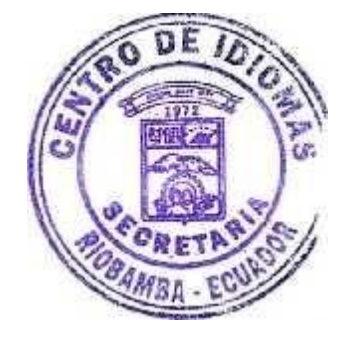

#### **1. INTRODUCCIÓN**

#### **1.1 Antecedentes**

El control de procesos de grandes plantas industriales ha evolucionado a través de muchas etapas. Inicialmente, el control se realizaba desde paneles locales a la planta, sin embargo, esto requería que el personal atendiera estos paneles dispersos, y no había una visión de lo que sucedía en todo el proceso. El siguiente desarrollo tecnológico fue concentrar todas las mediciones de la planta a una sala de control manual y automático, mismas que se transmitían de acuerdo con la distancia de manera individual en forma de señales neumáticas, hidráulicas y eléctricas. Efectivamente, esta fue la centralización de todos los procesos que eran ejecutados en paneles que se encontraban en cada máquina, con las ventajas de mantener todos los procesos agrupados en uno o varios lugares de monitoreo.

#### **1.2 Planteamiento del problema**

¿Cómo se puede mejorar y complementar la formación académica, intelectual y práctica de los ingenieros en mantenimiento industrial, inmersos en la reparación y mantenimiento de sistemas de control industrial?

Tomando en cuenta las necesidades que representa en un Ingeniero de Mantenimiento, de estar capacitado tanto en el aspecto teórico como en la práctica y de esta forma ser capaz de identificar y dar solución a los distintos problemas que se presentan hoy en día en los diferentes sistemas de control industrial. El perfil profesional del ingeniero de mantenimiento está muy bien encaminado en cuanto al desarrollo teórico, es por esto que el siguiente trabajo de titulación tiene como objeto ser un complemento idóneo en la formación práctica del futuro ingeniero de Mantenimiento Industrial, al ser capaz de analizar y detectar posibles errores y fallas en sistemas de control industrial, adecuando su destreza y habilidad, para de esta forma garantizar que el futuro profesional identifique y solucione los distintos problemas que se presenten de una manera mucho más rápida.

#### **1.3 Justificación**

Es recomendable realizar un banco didáctico desde el diseño hasta la implementación del mismo, ya que servirá de guía para que los estudiantes desarrollen destrezas y obtengan conocimiento acerca de procesos de control presentes en la industria. Este trabajo de titulación va acorde a la misión y visión de la Carrera de Ingeniería de Mantenimiento Industrial, ya que innovará y complementará el desarrollo intelectual de los estudiantes, mejorando su preparación y

experiencia en el campo de control y automatización, identificando fallas y posibles errores en sistemas que trabajan dentro de las industrias productivas, además completara el proceso de formación profesional al permitir la aplicación y demostración de los conocimientos obtenidos por la formación teórica obtenida, permitiendo que el futuro profesional sea altamente competente.

#### **1.4 Objetivos**

#### *1.4.1 Objetivo general*

Diseñar e implementar un banco didáctico de control industrial para la detección de errores implementados por una tarjeta de adquisición de datos controlados por computador.

#### *1.4.2 Objetivos específicos*

- Diseñar un banco didáctico de control industrial para la detección de errores.
- Programar la tarjeta Arduino para la puesta de errores en el banco didáctico de control industrial.
- Realizar pruebas de funcionamiento y ajustes en el banco.
- Elaborar un manual de operación y mantenimiento del banco de pruebas.

### **2. MARCO TEÓRICO**

#### **2.1 Sistema de detección y diagnóstico de fallos (SDDAF)**

Los procesos industriales por su complejidad necesitan de sistemas de seguridad cada vez más confiables, el malfuncionamiento de equipos puede provocar pérdidas materiales e incluso en situaciones extremas pérdidas humanas. Por lo cual, la supervisión de procesos está orientada a garantizar un correcto funcionamiento cumpliendo tres etapas fundamentales que son: la detección de fallas, el diagnóstico y el restablecimiento a las condiciones normales de funcionamiento (Hurtado, Villarreal, & Villarreal, 2016).

Los sistemas de detección y diagnóstico de fallas aportan una solución para restablecer el orden al proceso, debido a que permiten determinar el estado operativo del mismo, e identificar la localización y naturaleza de las fallas existentes (Hurtado, Villarreal, & Villarreal, 2016).

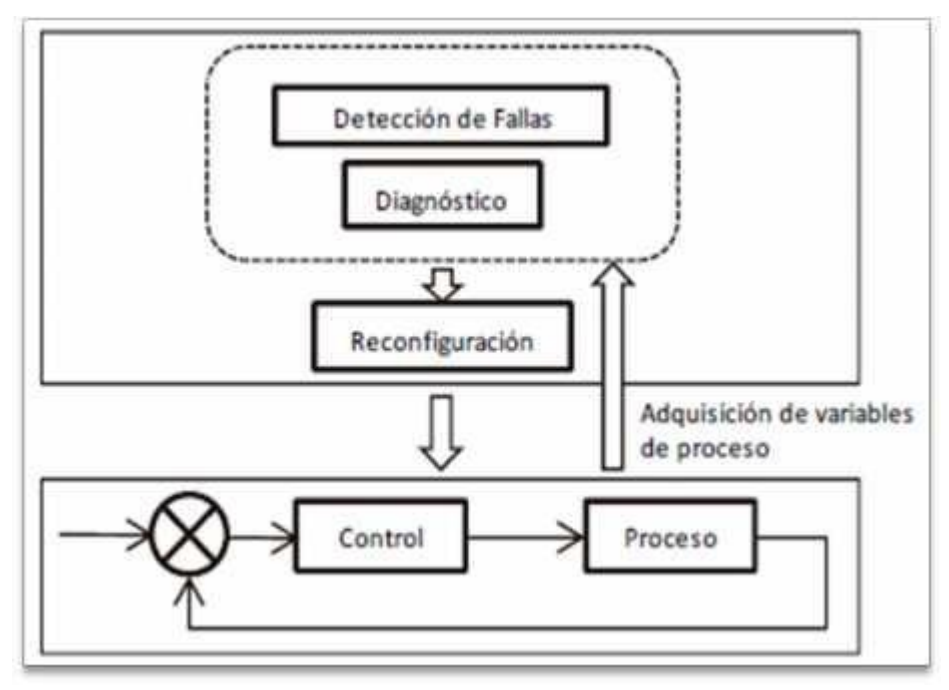

**Figura 1-2:** Esquema sistema de diagnóstico de fallos **Fuente:** (Hurtado, Villarreal, & Villarreal, 2016)

En la Figura 1-2 se muestra un esquema general para un sistema de detección y diagnóstico de fallas. El esquema mostrado, engloba el diagrama de bloques del sistema de control, cuyos datos son enviados a un sistema de adquisición y supervisión que será el encargado de detectar y diagnosticar los fallos. La información que recopila dicho sistema permite corregir los parámetros necesarios en el sistema de forma manual o automática, también permite intervenir directamente en el proceso para subsanar las situaciones anormales y problemas detectados (Hurtado, Villarreal, & Villarreal, 2016).

#### *2.1.1 Importancia de los sistemas SDDAF*

La detección temprana de fallos evita que se originen averías con consecuencias mayores e incluso catastróficas, siendo la fiabilidad y seguridad de las plantas industriales una temática muy importante a tratar, implicando que un sistema de detección y diagnóstico automático de fallos (SDDAF), se desarrolle para mejorar la rehabilitación localizada de cada unidad funcional del proceso, y además, que incremente la eficiencia de la detección, identificación y reacondicionamiento de fallos (Rivas, Zubieta, & Garcini, 2002).

Las técnicas de detección y diagnóstico automático de fallos ONLINE (en línea) son muy utilizadas para mejorar la eficiencia, mantenimiento, disponibilidad y fiabilidad de las plantas industriales a las que se aplican (Rivas, Zubieta, & Garcini, 2002).

#### *2.1.2 Elementos principales de un sistema SDDAF*

Están compuestos principalmente por dos elementos que son el módulo detección y el módulo de diagnóstico (Rivas, Zubieta, & Garcini, 2002).

El módulo de detección es el encargado de "detectar" la presencia de fallos, en base a información específica extraída de los valores de las variables medidas en la planta industrial (Rivas, Zubieta, & Garcini, 2002).

El módulo de diagnóstico actúa después de que el fallo haya sido detectado, y la función de este módulo es clasificar y determinar el tipo y tamaño del fallo, juntamente con la localización de este y la causa que pudo haberlo ocasionado (Rivas, Zubieta, & Garcini, 2002).

De forma detallada las funciones de un SDDAF de un proceso industrial son las mostradas en la Tabla 1-2.

| <b>Item</b>    | <b>Etapa</b>                    | Descripción                                                         |  |  |
|----------------|---------------------------------|---------------------------------------------------------------------|--|--|
|                | Detección de fallos             | funcionamiento anómalo<br>Aviso<br>de<br>$\mathbf{u}$<br>los.<br>en |  |  |
|                |                                 | componentes del sistema (sensores, actuadores, planta).             |  |  |
| 2              | Aislamiento de fallos           | Determinación de la localización exacta de los fallos, en           |  |  |
|                |                                 | ocasiones se identifican con las causas.                            |  |  |
| $\mathcal{R}$  | Identificación de los fallos    | Cálculo de la magnitud de los fallos y el tiempo en que             |  |  |
|                |                                 | ocurrieron estos.                                                   |  |  |
| $\overline{4}$ | Reconfiguración<br>$\mathbf{O}$ | Presenta como objetivo obtener, si es posible, un sistema           |  |  |
|                | reestructuración de la leyde    | de control tolerante a fallos capaz de identificar y                |  |  |
|                | control                         | localizar de manera específica el fallo presente.                   |  |  |

**Tabla 1-2:** Funciones de un SDDAF en un sistema de control de proceso

**Fuente**: (Rivas, Zubieta, & Garcini, 2002)

En conclusión, el SDDAF tiene por objetivo que el sistema de control de procesos que supervisa siga funcionando a pesar de la aparición de fallos, al menos el tiempo necesario, y sin pérdida de funcionalidad, mediante un comportamiento degradado pero estable, hasta que el fallo sea reparado. Si no es posible la autocorrección de los fallos, se emiten mensajes de alarma y se procura que el sistema se apague de manera adecuada y segura, sin afectar al entorno (Rivas, Zubieta, & Garcini, 2002).

#### **2.2 Análisis de los fallos**

Determinar las causas de una avería son muy importantes para tomar las acciones correctivas o preventivas adecuadas para mitigar los fallos, por lo cual un análisis de fallo partiendo de las causas por las que se produjeron es de mucha utilidad (Mantenimiento Petroquimica, 2012).

Las causas habituales de los fallos según (Mantenimiento Petroquimica, 2012), son una o varias de las cuatro mencionadas a continuación:

- Por un fallo en el material
- Fallos desde el punto de vista eléctrico
- Por un error humano del personal de operación
- Por un error humano del personal de mantenimiento
- Por condiciones externas anómalas (Mantenimiento Petroquimica, 2012)

Cuando simultáneamente confluyen en una avería más de una de estas causas, se dificulta de cierta manera el estudio del fallo, ya que es más complicado determinar cuál fue la causa principal de fallo y que causas solo incidieron de menor manera en la aparición de la avería (Mantenimiento Petroquimica, 2012).

En este trabajo para la implementación del módulo de detección de fallos se centrará y enfocará en la detección, diagnóstico y localización de los fallos producidos a efectos de las condiciones de los materiales, que incluyen instalaciones y equipos.

#### *2.2.1 Fallos a causa del material*

Un fallo producto de los materiales aparece cuando un elemento que se encontraba trabajando en condiciones normales queda imposibilitado para cumplir su función (Mantenimiento Petroquimica, 2012).

Los elementos a causa de las condiciones del material pueden fallar debido a condiciones de desgaste, rotura y fatiga (Mantenimiento Petroquimica, 2012).

• Fallos por desgaste

- Fallos por rotura
- Fallos por fatiga

#### *2.2.1.1 Fallos por desgaste*

Aparecen en piezas y equipos que pierden gradualmente sus cualidades y características con el uso, perdiendo cada vez que son utilizados pequeñas porciones imperceptibles de material (Mantenimiento Petroquimica, 2012).

#### *2.2.1.2 Fallos por rotura*

En elementos mecánicos y eléctricos se produce por la aplicación excesiva de fuerzas de compresión y estiramiento sobrepasando el límite elástico de los materiales. También puede producirse productos de efectos de la electricidad aplicada fuera de rango a elementos de control o potencia, que produce que se fundan circuitos, instalaciones o componentes internos de los elementos (Mantenimiento Petroquimica, 2012).

#### *2.2.1.3 Fallos por fatiga*

Cuando los elementos y piezas se encuentran sometidos a esfuerzos cíclicos de presión y/o estiramiento, y donde, además, la fuerza aplicada no es constante, sino que cambia con el tiempo, provocando aparición de defectos en el material, que conllevaran a una rotura transcurrido cierto tiempo (Mantenimiento Petroquimica, 2012).

Los fallos producto del material en etapas tempranas de la puesta en marcha de equipos e instalaciones o sistemas de procesos, se asocian comúnmente a errores de diseño. El infra dimensionamiento de piezas, elementos, conductores, protecciones debido a errores de cálculo, o sin considerar factores adversos donde los materiales se someten a condiciones más exigentes que las de operación normal y la mala elección de materiales por razones económicas, son las causas más habituales de fallo de piezas por fallo del material (Mantenimiento Petroquimica, 2012).

#### *2.2.2 Fallos comunes desde el punto de vista eléctrico*

Existen dos condiciones específicas que representan los fallos en circuitos eléctricos, y se denominan cortocircuito y circuito abierto respectivamente. Dichas condiciones pueden ser identificadas, y deben ser localizadas en el elemento perteneciente al circuito analizado mediante la medición y comprobación de parámetros eléctricos de funcionamiento, para luego proceder con las respectivas acciones de correctivas de reparación, recambio, calibración o configuración de los elementos. En caso de cortocircuito la intensidad de corriente eléctrica tiende a dispararse hacia valores infinitos, y la resistencia es igual a cero, mientras que hablando del circuitoabierto

donde pueden existir valores de voltaje, pero la intensidad a través de la parte analizada es igual a cero (Aranzabal, 2001).

#### *2.2.3 Fallos por un error del personal de operación*

Se pueden también producir diversos errores a causa del personal de producción mismos que pueden ser provocados por:

- Error de interpretación de un indicador durante la operación normal del equipo
- Actuación incorrecta ante un fallo de la máquina
- Factores físicos del operador
- Factores psicológicos
- Falta de instrucciones sistemáticas claras
- Falta de formación, (Mantenimiento Petroquimica, 2012)

#### *2.2.4 Fallos por errores del personal de mantenimiento*

Entre una de las principales causas de fallos está involucrado directamente el personal de mantenimiento ya que al realizar trabajos programados o no programados algunas veces cometen errores que van a producir paros imprevistos de producción debido a una mala instalación.

Entre los principales tenemos los siguientes:

- Observaciones erróneas de los parámetros inspeccionados.
- Realización de montajes y desmontajes sin observar las mejores prácticas del sector.
- No respetar o no comprobar tolerancias de ajuste.
- No respetar o no controlar pares de apriete.
- La reutilización de materiales que deben desecharse. Es el caso, por ejemplo, de la reutilización de elementos de estanqueidad.
- Por el uso de repuestos no adecuados: Repuesto no original, que no cumple las especificaciones necesarias, repuesto que no ha sido comprobado antes de ser montado.
- Por el uso de herramienta inadecuada. El caso más habitual es el empleo de llaves ajustables que provocan en muchos casos el redondeo de cabezas de tornillos (Mantenimiento Petroquimica, 2012).

#### *2.2.5 Fallos por condiciones externas anómalas*

Existen distintos factores que aparte de los mencionados anteriormente pueden inferir dentro del funcionamiento óptimo de un equipo, estos pueden estar asociados a condiciones de temperatura,

humedad ambiental, suciedad, haciendo mención que dichas condiciones están fuera de las consideradas normales de fabricación.

#### **2.3 Detección de fallos de forma manual**

Aunque las fallas o averías nunca son iguales, siempre puede aplicarse una técnica o procedimiento de investigación. Por lo cual, es de mucha utilidad aplicar un enfoque sistemático para el análisis de fallas o averías de piezas internas, componentes de equipos, instalaciones y sistemas en general ya sean sistemas mecánicos, hidráulicos, neumáticos, etc (Mantenimiento Petroquimica, 2012).

En casi la totalidad de los casos, las fallas de equipos y maquinarias se deben a procedimientos preventivos insuficientes o a una práctica de reparaciones deficientes". "Esto se debe a que el reemplazo de la pieza averiada o que ha sufrido una falla, no significa por sí mismo, la eliminación de la causa de la falla (Mantenimiento Petroquimica, 2012).

Los pasos comunes para la detección de fallos se detallan a continuación según (PROCASE, 2019), que es una empresa dedicada a la capacitación en respecto a esta temática de averías se detalla a continuación:

- Identificar anomalías en equipos
	- − Localización de averías
	- − Tipificación de fallas en equipos mecánicos, eléctricos y electrónicos
	- − Seguir un procedimiento para el análisis de fallas
- Analizar fallas en sistemas mecánicos, hidráulicos y neumáticos
	- − Analizar diferenciando por sistemas los fallos
- Método para determinar causas de fallas y aplicar medidas correctivas
	- − Comprobar los hechos producto del fallo
	- − Análisis de las anomalías
	- − Determinar la clase de falla o avería
	- − Corregir la causa de la falla
- Aplicar procedimiento de detección de averías haciendo uso de un enfoque sistémico
	- − Analizar informe de anomalías
	- − Confeccionar un listado de elementos que pueden influir en la falla detectada
	- − Realizar comprobación preliminar
- Aplicar normas de seguridad y riesgos relacionados
	- − Acciones
	- − Condiciones

#### **3. METODOLOGÍA**

El proyecto se elaboró acorde a tres etapas principales que engloban:

- 1. El diseño y construcción del módulo.
- 2. La programación para la adquisición, control y monitoreo de datos.
- 3. Pruebas de funcionamiento.

Además, se incluye un manual de operación y mantenimiento, con un formato para la ejecución de prácticas de laboratorio.

#### **3.1 Diseño y construcción del módulo**

#### *3.1.1 Diseño*

Este apartado contiene los planos de diseño y la selección de materiales necesarios para la elaboración del tablero de control de una banda transportadora, cuyo funcionamiento es activado, controlado y monitoreado desde un PC, pero a su vez condicionado por los instrumentos de control y sensores instalados.

#### *3.1.2 Planos mecánicos*

En la Figura 1-3 se muestra la vista lateral del módulo, donde podemos apreciar el motor, sensores, ejes y estructura mecánica de la banda transportadora.

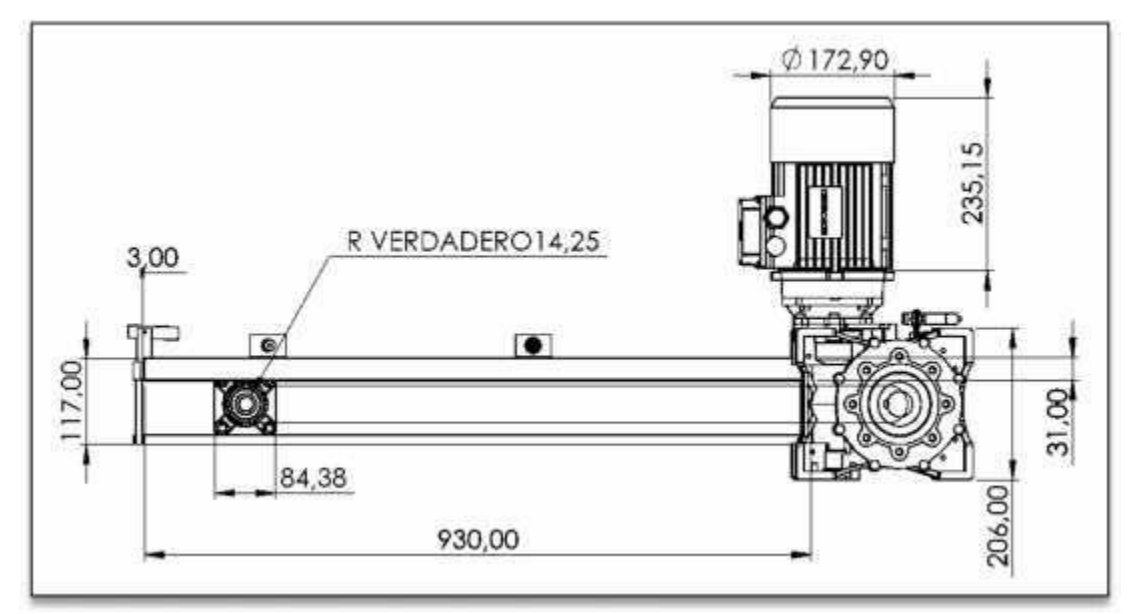

**Figura 1-3:** Vista lateral, banda de distribución **Elaborado por:** Palacios José y Velastegui Cristian, 2020

En la Figura 2-3 se muestra la vista superior del módulo, donde podemos apreciar el motor, sensor óptico, la banda de goma y canaletas de distribución eléctrica.

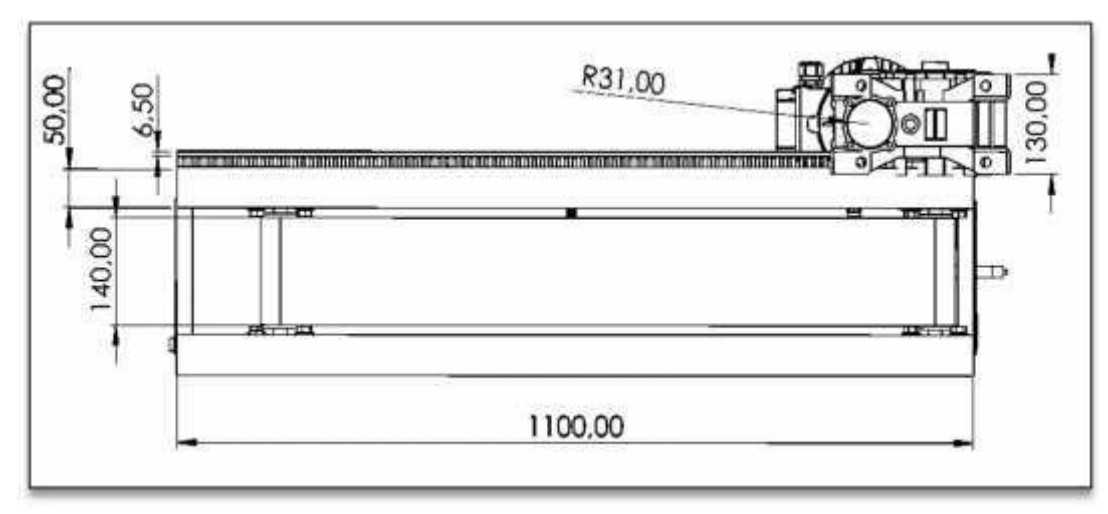

**Figura 2-3:** Vista superior, banda de distribución **Elaborado por:** Palacios José y Velastegui Cristian, 2020

En la Figura 3-3 se muestra la vista frontal del módulo, donde podemos apreciar el motor, sensores, chumaceras, estructura mecánica de la banda transportadora.

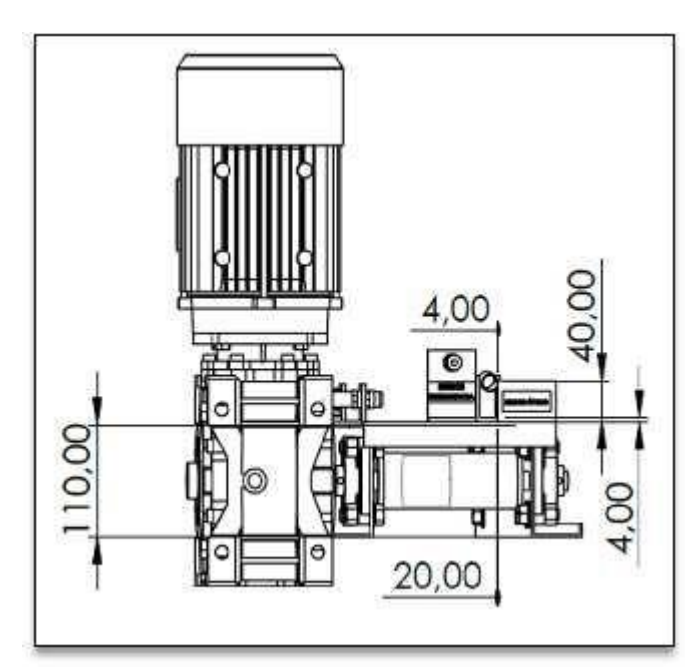

**Figura 3-3:** Vista frontal, banda de distribución **Elaborado por:** Palacios José y Velastegui Cristian, 2020

#### *3.1.3 Elementos y materiales*

Para la construcción se ha tomado elementos y materiales que a continuación se describen cada uno de ellos.

#### *3.1.3.1 Motor Motive 63B-4*

Es un motor trifásico jaula de ardilla con ventilación externa tal como se muestra en la Figura 5- 3, que fue diseñado bajo estándares internacionales IEC72-1, en carcasa de aluminio y que soporta

múltiples valores de tensión y de frecuencia en servicio continuo con un alto grado de eficiencia, convirtiéndolo en un motor óptimo para trabajar con variadores de frecuencia (MOTIVE, 2019). Se detalla las características del motor en la Figura 4-3 a continuación:

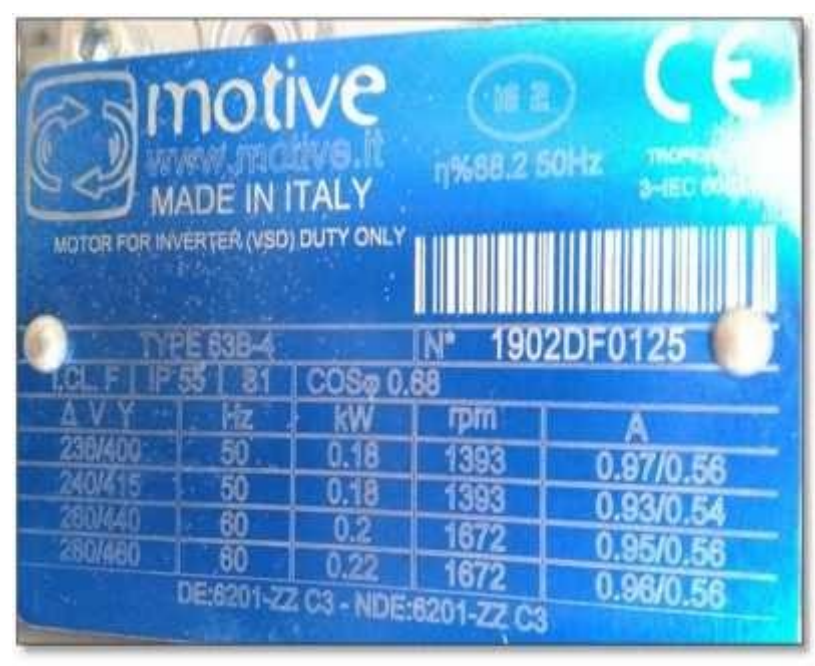

**Figura 4-3:** Datasheet del motor **Fuente**: (MOTIVE, 2019)

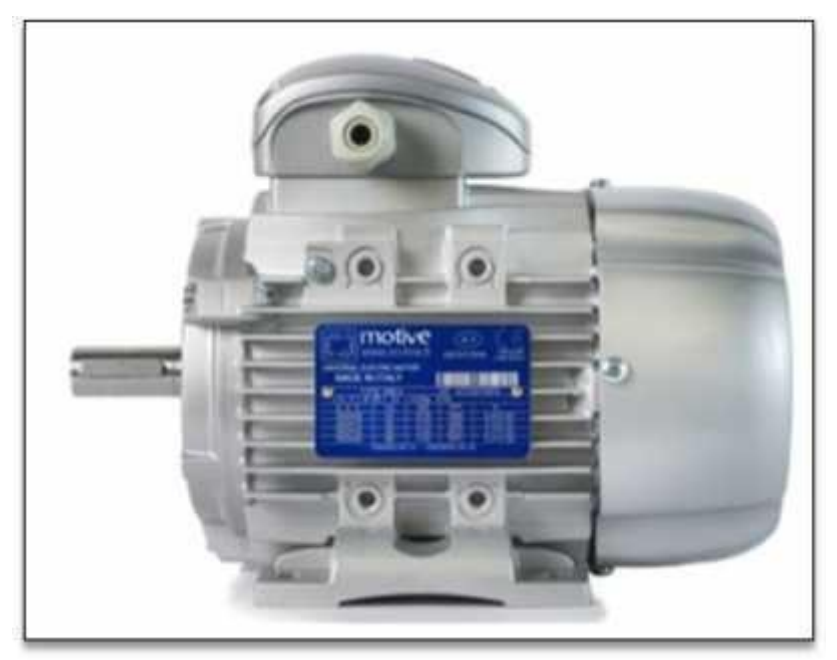

**Figura 5-3:** Motor motive para inversor Tipo 63B-4 **Fuente**: (MOTIVE, 2019)

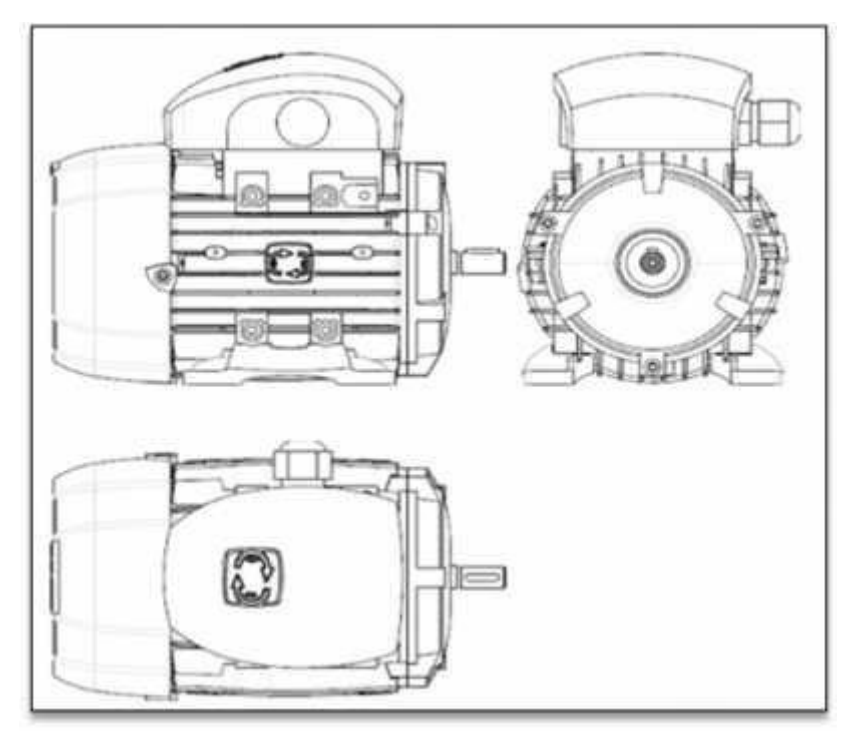

**Figura 6-3:** Vistas en 2D del motor motive Tipo 63B-4 **Fuente**: (MOTIVE, 2019)

#### *3.1.3.2 Variador de frecuencia KEWO AD 100*

Es un inversor pequeño y económico como se ve le la Figura 7-3, diseñado para aplicaciones de propósito general, potenciando y mejorando la ventaja competitiva de máquinas pequeñas. Ofreciendo un excelente rendimiento del modo de control V/F, velocidad de segmento múltiple. PID flexible y de precisión, función de frenado DC, y comunicación ModBus (KEWO, 2019).

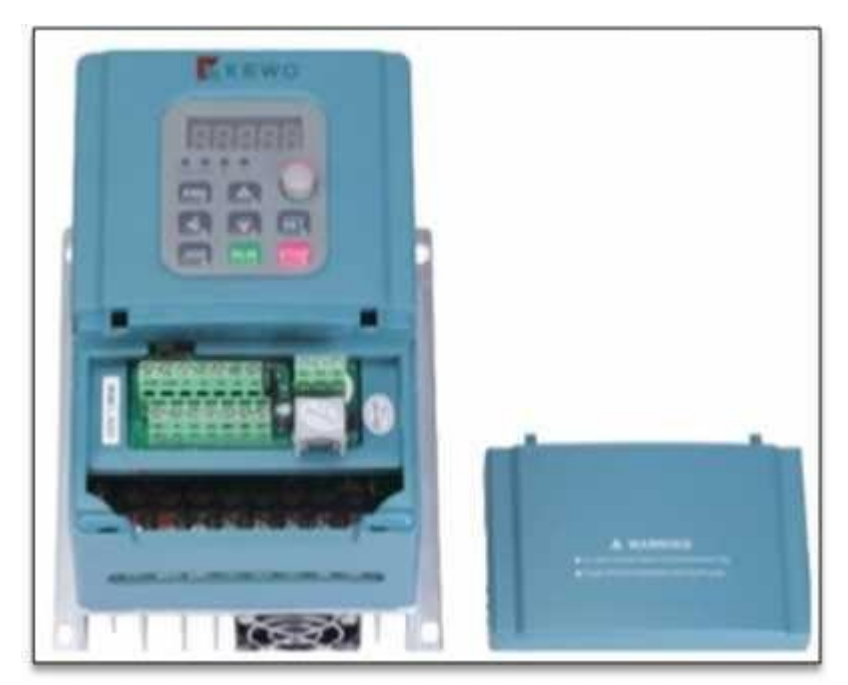

**Figura 7-3:** Variador de frecuencia KEWO AD 100 -2S **Fuente**: (KEWO, 2019)

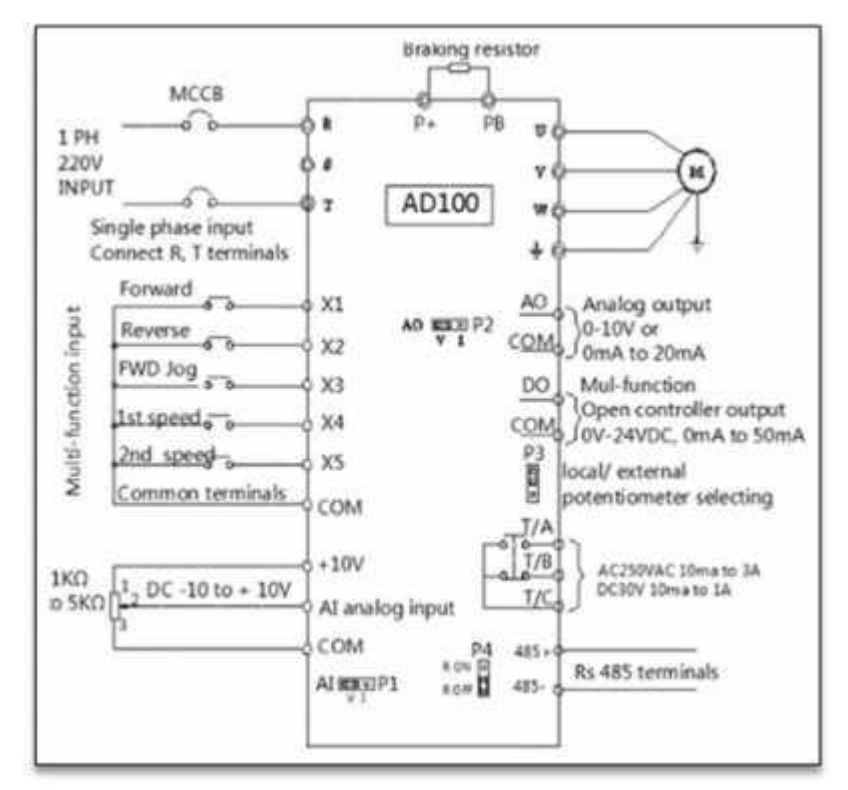

**Figura 8-3:** Diagrama de conexión Variador KEWO AD 100 **Fuente**: (KEWO, 2019)

Es un servomotor pequeño y liviano como se ve en la Figura 9-3, pero con alta potencia de salida, y sistemas de engranajes metálicos. Puede rotar aproximadamente 180 grados (90 en cada dirección), y funciona igual que los servomotores de mayor potencia mediante un ciclo de trabajo en forma de una señal PWM (TOWER PRO, 2019).

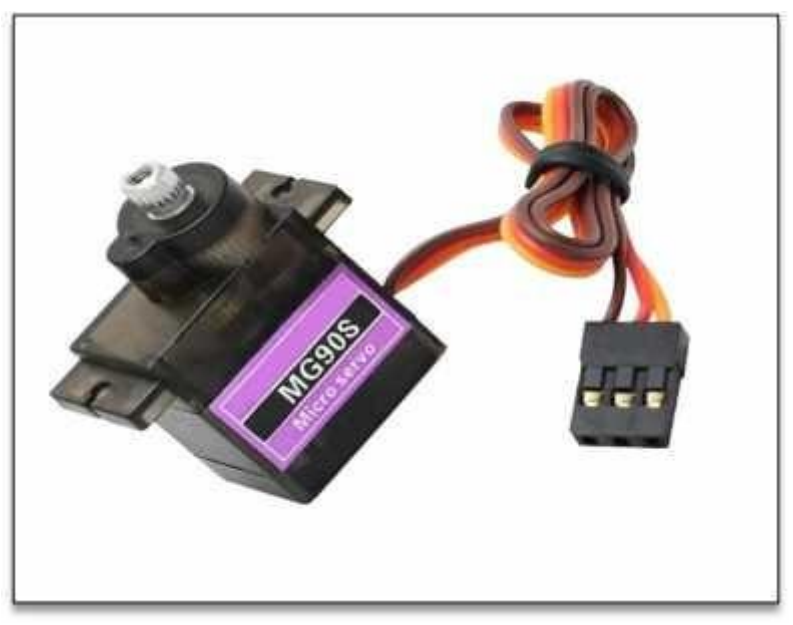

**Figura 9-3:** Micro servo MG90S **Fuente**: (TOWER PRO, 2019)

*<sup>3.1.3.3</sup> Servomotor MG 90-S*

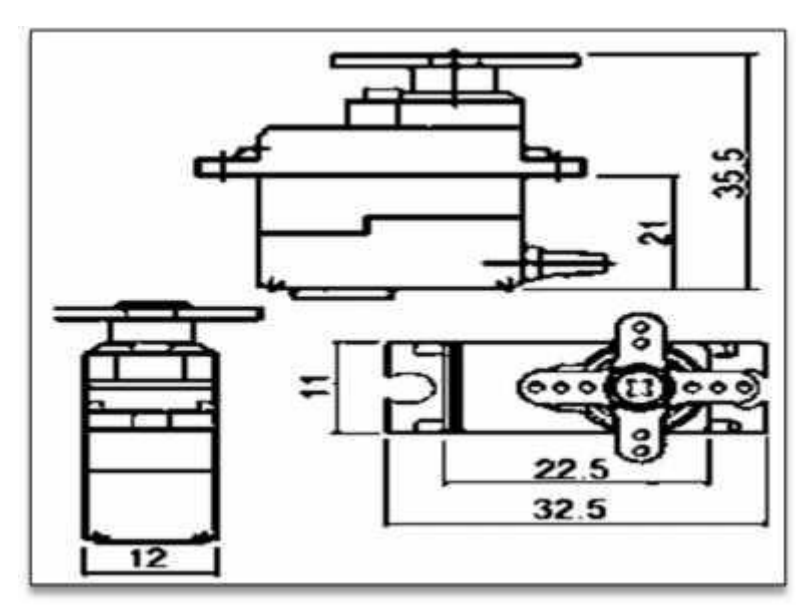

**Figura 10-3:** Vistas 2D del micro servo MG90S **Fuente**: (TOWER PRO, 2019)

En la Figura 10-3 podemos apreciar las vistas frontal lateral y superior del servo MG90S, además de las acotaciones de sus medidas.

#### *3.1.3.4 Sensores eléctricos*

Son aquellos dispositivos electrónicos que pueden transformar variables físicas tomadas del entorno a través de la medición de magnitudes físicas tales como temperatura, humedad, presión, velocidad, aceleración, cantidad de luz, y la transforman en variables eléctricas para ser procesaras con un microprocesador (Owen, 2014).

#### *3.1.3.5 Sensor de proximidad fotoeléctrico E18-D80NK*

Ver Figura 11-3, este sensor permite detectar objetos sin necesidad de contacto en un rango de hasta 80cm, la salida de este sensor es de tipo NPN, al detectar un objeto la salida será GND y en estado de reposo será VCC. Se alimenta a una tensión de 5V por lo que puede trabajar directamente con Arduino. La sensibilidad del sensor es regulable mediante un potenciómetro dentro del mismo sensor, y posee un led que se activa cuando el sensor se activa al detectar un objeto, lo que facilita la calibración y comprobación del buen funcionamiento del sensor (TINKBOX, 2019).

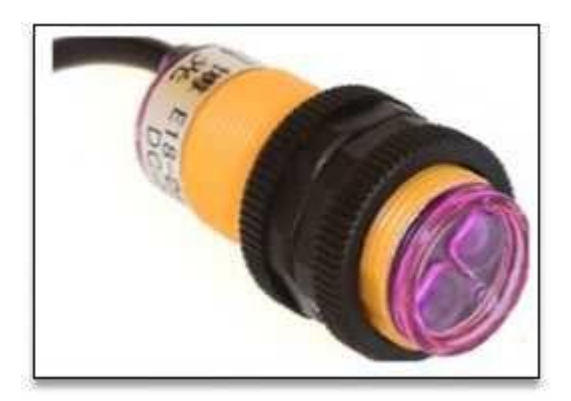

**Figura 11-3:** Sensor de proximidad E18**-**D80NK **Fuente**: (TINKBOX, 2019)

#### *3.1.3.6 Sensor inductivo LJ12A3-4-Z/BX*

Ver Figura 12-3, este sensor tiene un circuito oscilador mismo que alimenta una bobina inductora la cual genera un campo electromagnético en la superficie activa del sensor, cuando un objeto metálico entra en contacto con el campo electromagnético del sensor una pequeña corriente parasita es inducida lo que ocasiona que el circuito oscilador se quede sin energía, dicho cambio se detecta por un circuito comparador el cual emite una señal de encendido/apagado a la salida del sensor (RAMDALL, 2019).

Este sensor inductivo de proximidad tiene una alta sensibilidad, excelente respuesta a altas frecuencias y una alta estabilidad y fiabilidad. Puede detectar elementos metálicos en un rango de distanciamiento de 0 - 4 mm y es ampliamente utilizado en la industria moderna, como la maquinaria, la metalurgia, el transporte, la electricidad, industria militar, etc (RAMDALL,2019).

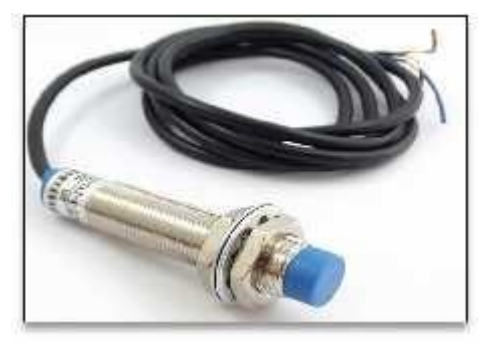

**Figura 12-3:** Sensor inductivo LJ12A3-4-Z/BX **Fuente**: (RAMDALL, 2019)

#### *3.1.3.7 Arduino mega 2560*

Es una placa de desarrollo basada en el microcontrolador ATmega2560. Tiene 54 entradas/salidas digitales (de las cuales 15 pueden ser usadas como salidas PWM), 16 entradas analógicas, 4 UARTs, un cristal de 16Mhz, conexión USB, Jack para alimentación DC, conector ICSP, y un botón de reinicio como se ve en la Figura 3-13 (ARDUINO, 2019).

La placa mencionada debido a sus características tiene infinidades de usos, pero una de las aplicaciones que resalta más, es decir de las más importantes, es su adaptabilidad con elementos controladores para motores de pasos. Lo cual posiciona a la placa como un elemento de gran utilizada para Impresoras 3D, CNC, etc (ARDUINO, 2019).

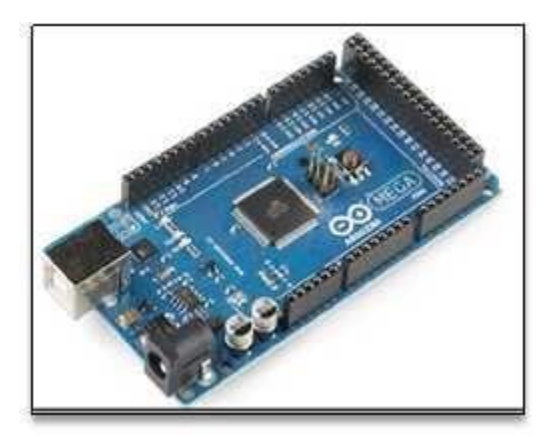

**Figura 13-3:** Arduino Mega 2560 **Fuente**: (ARDUINO, 2019)

#### *3.1.3.8 Módulo de relés 5VC*

Vea Figura 14-3, se pueden desarrollar proyectos con Arduino que necesiten componentes de alto voltaje o amperaje, tales como lámparas, bombas de agua, niquelinas, etc., con parámetros eléctricos que no pueden ser controlados directamente con Arduino, para lo cual, la función de un módulo relay es controlar el encendido/apagado de equipos de mayor potencia, trabajando con voltajes de control mínimos, y facilitando la integración con Arduino, PIC o cualquier otro sistema digital. Comúnmente se diseñan para trabajar a voltajes de hasta 250Vac en corriente alterna y de 30Vcd en corriente continua, y para intensidades de trabajo de hasta 10 amperios tanto en continua como alterna (NAYLAMP MECATRONICS, 2019).

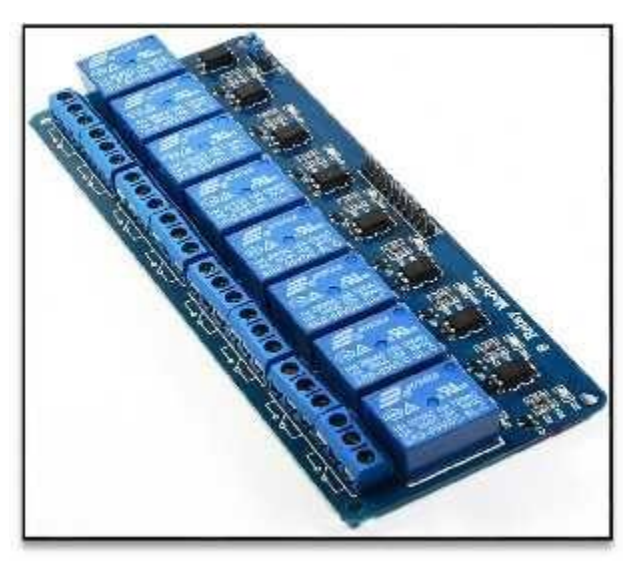

**Figura 14-3:** Módulo Relay 8 canales **Fuente**: (NAYLAMP MECATRONICS, 2019)

#### *3.1.4 Adquisición de datos mediante LabVIEW*

#### *3.1.4.1 LabVIEW*

Es un entorno de desarrollo y diseño de sistemas con un lenguaje visual gráfico, que acelera la productividad, y permite el desarrollo de programas con una mejor eficiencia en el control de sistemas. LabVIEW crea un Instrumento Virtual o VI que en dos pantallas distintas contiene la interfaz gráfica y el diagrama de bloques o código del programa (MASTERHACKS, 2013).

En el panel frontal del VI acabado se encuentran los elementos necesarios para controlar un sistema, y en la pantalla "diagrama de bloques" se encuentra el código del programa el que puede ser editado para cambiar o adecuar el funcionamiento del VI (MASTERHACKS, 2013).

LabVIEW ofrece una amplia gama de herramientas y librerías que facilitan el manejo de datos, la comunicación entre PC y dispositivos electrónicos o aparatos y circuitos externos, convirtiendo al software en una herramienta imprescindible para el desarrollo y utilización en aplicaciones. Dentro de las interfaces comúnmente utilizadas desde LabVIEW tenemos las siguientes:

> • VXI • Irda

- Puerto serial • USB
- Puerto paralelo • OPC
- TCP/IP • GPIB
- Bluetooth • PXI

#### *3.1.4.2 Librería Diligent Linx*

Proporciona una manera fácil para controlar plataformas integradas comunes tales como Arduino y chipKIT, además, permite a los desarrolladores implementar aplicaciones conjuntas usando LabVIEW, para ejecutarse en Beaglebone black, Raspberry Pi y MyRIO (Kristoff, Sharp, & Sukumar, 2016).

La Figura 15-3 nos muestra los principales elementos de la librería LINX que se utilizaran en nuestra programación.

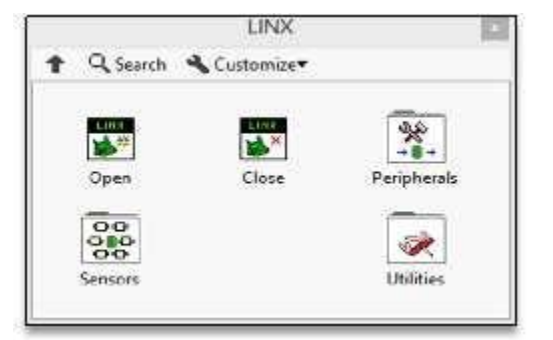

**Figura 15-3:** Elementos principales librería LINX **Fuente**: (Kristoff, y otros, 2016)

La librería Linx se puede utilizar mediante los elementos sensores que vienen incorporados en el VI para adquirir datos en segundos, o puede utilizar el VI de manera periférica para acceder a los dispositivos de entradas y salidas analógicas y digitales, PWM, SPI y UART (Kristoff, Sharp, & Sukumar, 2016).

#### *3.1.4.3 Normas eléctricas*

Para el diseño e implementación del banco didáctico de control industrial para la detección de errores mediante una tarjeta de adquisición de datos controlados por computador se tomó en cuenta la normativa ecuatoriana NEC-11 de 2013 cuyo capítulo 15 de instalaciones electromecánicas engloba el diseño y selección de tableros eléctricos, selección de protecciones y selección de calibres de conductor. La norma NEC contiene esencialmente exigencias de seguridad, por lo que su cumplimiento garantiza instalaciones prácticamente libres de riesgos; pero no garantiza específicamente la eficiencia, buen servicio, flexibilidad y facilidad de ampliación de las instalaciones.

Las normas NEC a partir de 2014 se redistribuyeron en distintos capítulos, y en su versión del año 2018 la norma NEC-SB-IE de Instalaciones Eléctricas engloba los criterios para la selección correcta del tipo y calibre de conductor, así como las protecciones eléctricas necesarias en instalaciones eléctricas domiciliarias.

El sistema de designación de conductores eléctricos y código de colores utilizado en el proyecto fue establecido por CENELEC en la norma HD 361 S3 de 1999, además cabe recalcar que existen regulaciones respecto al color de los conductores por parte de ANSI para América, y por parte de IEC en Europa.

#### *3.1.4.4 Selección de elementos, materiales y equipos*

En la Tabla 1-3 se detallan los componentes eléctricos y electrónicos utilizados para la elaboración del módulo de simulación de fallos y averías.

| <b>Item</b>   | <b>Detalle</b>                                            | Cantidad |
|---------------|-----------------------------------------------------------|----------|
|               | Motor trifásico motive 63B-4 $(\frac{1}{2}$ hp)           |          |
| $\mathcal{D}$ | Variador de frecuencia KEWO AD100-s                       |          |
| 3             | <b>Contactor SASSIN 3SC8</b>                              |          |
| 4             | Fuente DC 5V                                              |          |
| 5             | Sensor inductivo LJ12A3-4-Z/BX                            |          |
| 6             | Sensor de proximidad fotoeléctrico infrarrojo E18-D80NK   |          |
| 7             | Sensor laser con fotocelda (barrera de seguridad)         |          |
| 8             | Pulsadores ON/OFF                                         |          |
| 9             | Tarjeta microcontrolador de código abierto (Arduino MEGA) |          |

**Tabla 1-3:** Componentes principales del módulo de simulación de fallos y averías
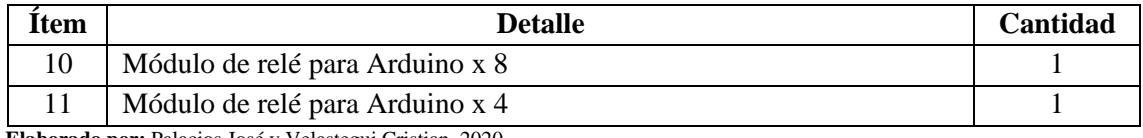

**Elaborado por:** Palacios José y Velastegui Cristian, 2020

## *3.1.4.5 Dimensionamiento de la base y soportes*

Se diseñó una estructura de tres ejes acoplados a rodamientos (ver anexo A), y con un eje principal que recibe el torque del motor trifásico, dando como resultado una estructura sólida para una banda transportadora de gran capacidad de carga, que tendrá una longitud de trabajo de 80 cm aproximadamente entre el sensor de inicio y el sensor final del proceso, y con un ancho de banda de 15cm ver Figura 16-3.

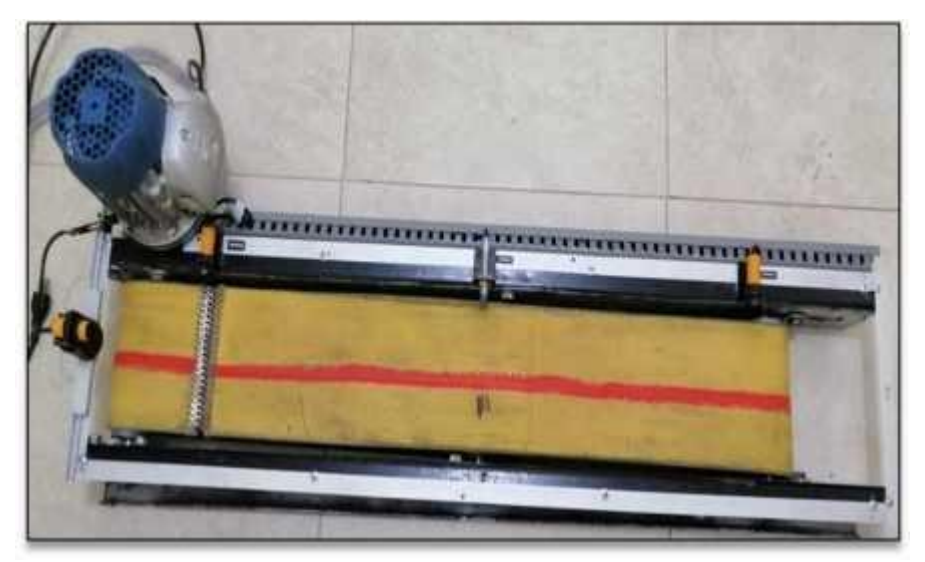

**Figura 16-3:** Estructura banda transportadora **Elaborado por:** Palacios José y Velastegui Cristian, 2020

## *3.1.4.6 Dimensionamiento y montaje del tablero de control*

Se consideran los parámetros establecidos en (NEC-11, 2013), Capítulo 15 Instalaciones Electromecánicas, que implica:

- El cableado de interconexión entre dispositivos debe hacerse a través de bandejas o canaletas de material no conductor que permitan el paso cómodo y seguro de los conductores.
- Debe quedar espacio suficiente entre las paredes de la caja o tablero, y las protecciones o dispositivos de comando y/o maniobra de modo tal de permitir un fácil mantenimiento del tablero.

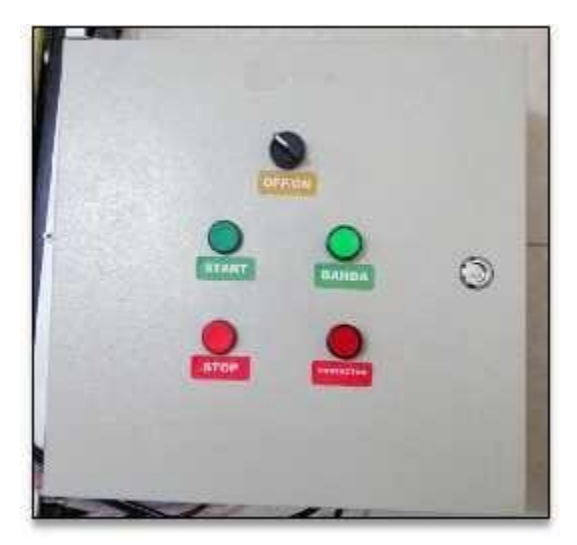

**Figura 17-3:** Tablero de control vista frontal **Elaborado por:** Palacios José y Velastegui Cristian, 2020

**NOTA**: No se consideró dejar un volumen de 25% de espacio libre para ampliaciones de capacidad al tablero debido a que se trata de una aplicación didáctica específica.

Como resultado del proceso mencionado se seleccionó un tablero para control eléctrico de dimensiones 40 x 40 x 20 cm, que corresponden a las dimensiones de largo, ancho y altura respectivamente ver Figura 17-3.

En la Figura 18-3 podemos apreciar nuestro tablero de control totalmente funcional con todos sus componentes y equipos.

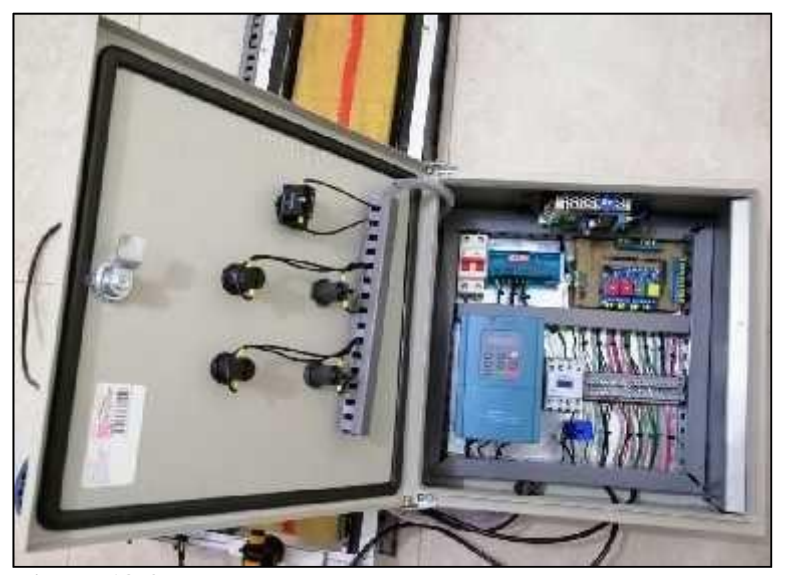

**Figura 18-3:** Parte interna terminada del Tablero de control **Elaborado por:** Palacios José y Velastegui Cristian, 2020

En circuitos electrónicos es muy importante que las tensiones que alimentan el circuito sean constantes, libres de ruido y con un valor estable es por ello que la fuente que utilizaremos nos

ayuda a que los valores sean los adecuados, si por el contrario de utilizar un adaptador de corriente común ya sea este adaptador para celulares estos no minimizan los ruidos externos que se presentan ya que en su mayoría todos cuentan únicamente con un puente rectificador y un condensador, por esta razón se ha tomado una fuente switch de 5v que utiliza la modulación por ancho de pulsos PWM (Pulse Width Modulation), es decir, la tensión de salida de la fuente de alimentación se regula cambiando el factor de duración del impulso a una frecuencia constante y sin cambios y no un cargador de celular.

#### *3.1.5 Dimensionamiento y selección de conductores eléctricos*

Para la selección de conductores eléctricos también se tomó en consideración los parámetros establecidos en la norma NEC-11 que sugieren un sobredimensionamiento mínimo de conductores y protecciones eléctricas del 125% con respecto a los valores de la intensidad nominal de las ramificaciones o elementos conectados. A continuación, se detallan los parámetros eléctricos obtenidos de hojas o placas de datos de los elementos principales que forman parte de los circuitos de potencia y de mando del proyecto realizado para la selección del conductor adecuado.

#### *3.1.6 Cálculo de potencias de componentes eléctricos*

*3.1.6.1 Contactor electromagnético*

$$
F = V = (220 \nu)(3.5 m) = 7.7 w
$$

*3.1.6.2 Fuente dc 5v*

$$
F = V = (5v)(700m) = 3.5w
$$

*3.1.6.3 Sensor inductivo lj12a3-4-z/bx*

$$
F = V = (5v)(300m) = 1.5w
$$

*3.1.6.4 Sensor óptico de proximidad e18-d80nk*

$$
F = V = (5v)(100m) = 0.5w
$$

*3.1.6.5 Tarjeta de adquisición y control de datos (Arduino MEGA)*

$$
P = V = (4.8 \,\nu)(98 \, m) = 0.47 \, w
$$

*3.1.6.6 Módulo de relé para Arduino x 8*

$$
P = V = (5v)(38m) = 0.19w
$$
  

$$
P \cdot m\delta d = (0.19w)(8) = 1.52w
$$

*3.1.6.7 Módulo de relé para Arduino x 4*

$$
P = V = (4.8 \,\nu)(20 \,\text{m}) = 0.096 \,\nu
$$
  

$$
P \cdot m \cdot \vec{d} = (0.96 \,\nu)(4) = 3.84 \,\nu
$$

*3.1.6.8 Cálculo total de potencias de componentes*

*P ti d ci* = 
$$
(7.7w + 3.5w + 1.5w + 0.5w + 0.47w + 1.52w + 3.84w)
$$
  
\n*P ti d ci* =  $19,03w$ 

**NOTA:** Se realizó el cálculo de potencia mediante la utilización de voltaje y la corriente que trabaja cada uno de los elementos ver Tabla 2-3.

| Ítem           | <b>Detalle</b>                                              | <b>Voltaje</b> | <b>Intensidad</b> | Potencia  |
|----------------|-------------------------------------------------------------|----------------|-------------------|-----------|
| 1              | Motor trifásico motive 63B-4 (½ hp)                         | 220 Vca 3~     | 1.03A             | $0.2$ kW  |
| 2              | Variador de frecuencia KEWO AD100-s                         | 220 Vca 1~     | 5.3A              | $1,17$ kW |
| 3              | Contactor electromagnético                                  | 220 Vca 1~     | 0,0035A           | 7.7W      |
| $\overline{4}$ | Fuente DC 5V                                                | 5 Vcd          | 0,07A             | 3.5W      |
| 5              | Sensor inductivo LJ12A3-4-Z/BX                              | $6 - 36$ Vcd   | 0.3 A             | 1.5W      |
| 6              | Sensor óptico de proximidad E18-D80NK                       | 5 Vcd          | 0,1A              | 0.5W      |
| 8              | Tarjeta de adquisición y control de datos<br>(Arduino MEGA) | 5-12 Vcd       | 0,098A            | 0,47W     |
| 9              | Módulo de relé para Arduino x 8                             | 5 Vcd          | 0.038A            | 1,52W     |
| 10             | Módulo de relé para Arduino x 4                             | 5 Vcd          | 0,02A             | 3.84W     |

**Tabla 2**-**3:** Parámetros eléctricos nominales de los componentes principales

**Elaborado por:** Palacios José y Velastegui Cristian, 2020

Basándose en los diagramas eléctricos del proyecto que se mostrarán posteriormente en el (anexo B), se puede distinguir tramos específicos para la selección del calibre del conductor, dando como resultado la selección de conductores como se muestra en la Tabla 3-3.

## *3.1.7 Cálculos del calibre de conductor por tramos*

En la Figura 19-3 se realiza el diagrama de bloques para luego continuar con la descripción para los cálculos del calibre del conductor de cada uno de los tramos del banco didáctico.

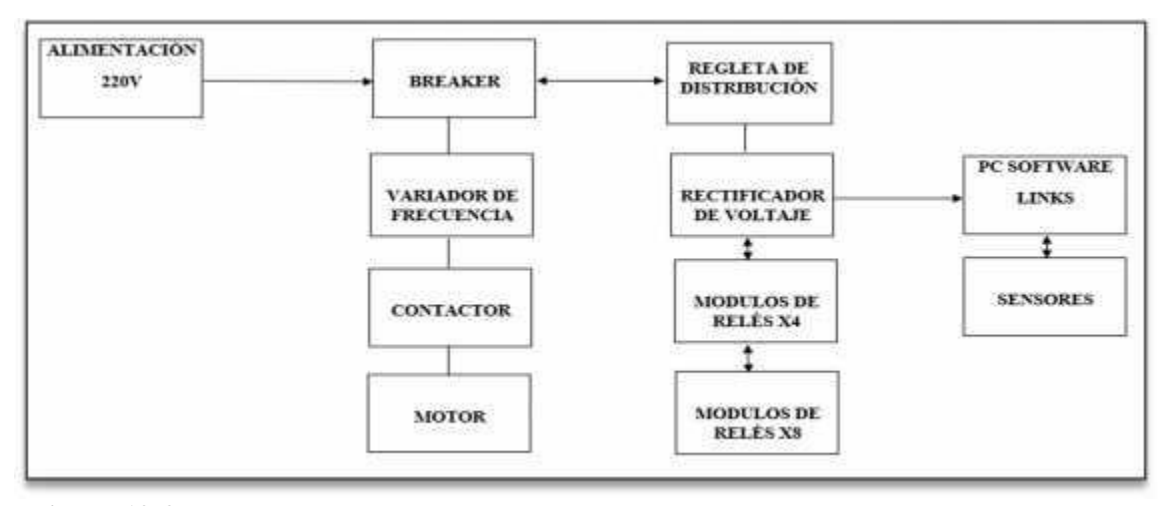

**Figura 19**-**3:** Distribución por tramos de los elementos del tablero de control **Elaborado por:** Palacios José y Velastegui Cristian, 2020

Para realizar los cálculos del calibre del conductor hay que tomar muy en cuenta los voltajes y corrientes que se requieren, por esta razón dividimos al banco didáctico por tramos.

**NOTA:** Según la norma (NEC/NFPA70 y NTC2050 (CÓDIGO ELECTRICO NACIONAL)) nos especifica los porcentajes máximos de las caídas de tensión para circuitos de mando y circuitos de potencia.

## *3.1.7.1 Circuitos de alimentación*

Para el circuito de potencia vamos a utilizar el valor que alimenta el banco didáctico hasta sus dos primeros tramos que es de 220Vca y la intensidad de corriente son datos tomados de cada elemento y calculados anteriormente.

1. Tramo inicial de alimentación hasta el variador.

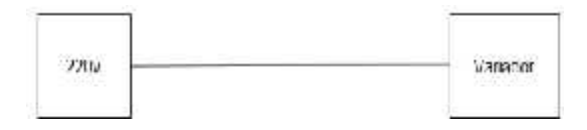

Tenemos los siguientes datos:

## **DATOS:**

 $V=220v$ 

 $I=5.3A$ 

**Paso uno**: Calculamos la potencia ya que este valor que se nos da va a servir para el paso número tres que es el cálculo de la sección del conductor.

Ecuación de la potencia:

$$
P = V
$$
  

$$
P = 220v \quad 5.3A
$$
  

$$
P = 1,17k
$$

**Paso dos**: Calculamos el valor de la caída de tensión ya que necesitamos para el siguiente paso tomando en cuenta los porcentajes para la fuerza que está en la norma (NFPA, 2017).

4% caída de tensión máxima para fuerza.

Caída de tensión:  $\Delta I = 4\%x$  $ΔI = 4%$  $x220$  $v$  $\Delta I = 8.8V$ 

**Paso tres**: Una vez calculados los valores anteriores reemplazamos en la ecuación siguiente que es de la sección del conductor.

Ecuación de la sección del conductor:

$$
S = \frac{\delta * L * P}{\Delta l * V}
$$
  

$$
s = \frac{0.0175 * 1m * 1167w}{(8.8v)(220v)}
$$
  

$$
s = 0.0105 mm2
$$

#### **Donde:**

L: longitud de cable P: Potencia ∆I: Caída de tensión V: Voltaje del sistema.

 $\delta$ : valor constante 0.0175

2.- Tramo del variador al Motor

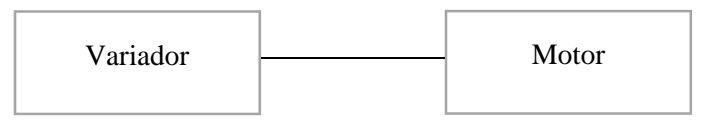

Para la resolución del cálculo del calibre del conductor los datosson tomados de las características mencionados en la descripción del Motor motive para inversor Tipo 63B-4.

#### **DATOS:**

 $V=220v$  $P=1/4$  HP  $n_e = 0.682$  $\cos \varnothing = 0.68$ 

**Paso uno**: Convertir en watts la potencia del motor.

Conversión de HP en W: 1  $=\frac{1}{4}$ HP \* 745.7  $F = 183,43w$ 

Conversión de potencia mecánica en potencia eléctrica

$$
P = \frac{P}{n}
$$
  

$$
P = \frac{183.43w}{0.682}
$$
  

$$
P = 268.96w
$$

**Paso dos**: Para el cálculo tomamos la ecuación trifásica ya que es Motor motive Tipo 63B-4.

Ecuación de la intensidad:

$$
l = \frac{P}{3\frac{1}{2} \cdot 0.00000000000000000000000000000}
$$

$$
l = 1.03 \cdot 0.68
$$

Debemos tomar en cuenta el valor del amperaje ya que esto nos va a servir para los cálculos posteriores.

Paso tres: Calculamos el valor de la caída de tensión ya que necesitamos para el siguiente paso tomando en cuenta los porcentajes para la fuerza que está en la norma (NFPA, 2017).

Caída máxima de tensión 4% para fuerzas.

Caída de tensión:

$$
\Delta I = 4\%x
$$

$$
\Delta I = 4\%x220\nu
$$

$$
\Delta I = 8.8V
$$

**Paso tres**: Una vez calculados los valores anteriores reemplazamos en la ecuación siguiente que es de la sección del conductor.

Ecuación de la sección del conductor:

$$
S = \frac{2 * \delta \mathcal{H} * P}{\Delta \mathbf{k} V}
$$

$$
s = \frac{2 * 0.0175 * 4 * 268.96}{(8.8)(220)V}
$$

$$
s = 0.0194 \text{ mm}^2
$$

#### **Donde:**

L: longitud de cable. P: Potencia del tramo. ∆I: Caída de tensión. V: Voltaje del sistema. : Valor constante 0.0175

#### *3.1.7.2 Circuito de mando*

Al igual que en el circuito de potencia vamos a utilizar el valor que alimenta para todos los tramos correspondientes al circuito de mando en este caso sería 5 Vdc.

1. Tramos entre las salidas del rectificador de voltaje y los relés 5 Vdc. (c/u)

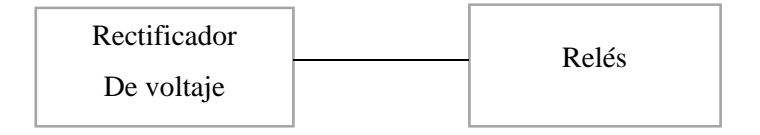

#### **DATOS:**

 $V=5v$ 

I=0,0038A

**Paso uno**: calculamos la potencia ya que este valor que se calcula nos va a servir para el paso número tres que es el cálculo la sección el conductor.

Ecuación de la potencia:

$$
P = V
$$

$$
P = 5v \quad 0.0038A
$$

$$
P = 0.19w
$$

**Paso dos**: calculamos el valor de la caída de tensión ya que necesitamos para el siguiente paso tomando en cuenta los porcentajes para la fuerza que está en la norma (NFPA, 2017).

UI: 5% Caída de tensión máxima para mando

Caída de tensión:

$$
\Delta I = 5\% x
$$

$$
\Delta I = 5\% \text{ s } \nu
$$

$$
\Delta I = 0.25 V
$$

**Paso tres**: Una vez calculados los valores anteriores reemplazamos en la ecuación siguiente que es de la sección del conductor.

Ecuación de la sección del conductor:

$$
S = \frac{2 * \delta \mathcal{H} * P}{\Delta k V}
$$

$$
s = \frac{2 * 0.0175 * 1 * 0.19}{(0.25)(5)V}
$$

$$
s = 0.0053
$$
mm<sup>2</sup>

## **Donde:**

L: longitud de cable P: Potencia del tramo ∆I: Caída de tensión V: Voltaje del sistema.  $\delta$ : valor constante 0.0175

2. Tramo del rectificador 5 Vcd

# **DATOS:**

 $V=5v$  $I=0.07A$  **Paso uno:**

Equación de la potencia:

\n
$$
F = V
$$
\n
$$
F = 5v \quad 0.07A
$$
\n
$$
F = 0.35w
$$

**Paso dos:**

Caída de tensión:

$$
\Delta I = 5\% x
$$

$$
\Delta I = 5\% \mathbf{5} \quad \nu
$$

$$
\Delta I = 0.25 V
$$

**Paso tres:**

Ecuación de la sección del conductor:

$$
s = \frac{2 * \delta * L * P}{\Delta I * V}
$$
  

$$
s = \frac{2 * 0.0175 * 1 * 0.35_W}{(0.25)(5)V}
$$
  

$$
s = 0.0009 \text{ mm}^2
$$

Para los tramos de los sensores no es necesario realizar cálculo del conductor porque estos suelen habitualmente venir con su propio conductor, además se considera que va a depender del tipo de sensor ya que no puede utilizarse cualquiera.

Como podemos observar el seccionamiento del calibre del conductor es mínimo entonces tomamos como conclusión que:

Mediante este método de resolución del cálculo del calibre del conductor se da a conocer un seccionamiento mínimo por su longitud y su amperaje y nos da en la tabla de sección un calibre número 24, que se puede utilizar, pero para garantizar el buen funcionamiento del circuito se ha procedido a elegir el calibre número 18, ya que el mismo nos brinda condiciones de operación mucho más confiables y seguras, puesto que el calibre número 24, tiene sus hilos muy frágiles que se pueden deteriorar con facilidad.

**NOTA:** Los datos tomados para el cálculo del calibre del conductor por tramos se lo tomó con los valores del sistema, por la longitud y el amperaje, la sección del conductor es mínimo lo cual sale el calibre número 24 pero, por las características (son muy frágiles) no es recomendable utilizar por ello se utilizó un calibre número 18 que es de mayor confiabilidad.

| <b>Ítem</b>    | <b>Detalle</b>                                                                   | Intensidad de<br>trabajo | Conductor<br>seleccionado |  |  |
|----------------|----------------------------------------------------------------------------------|--------------------------|---------------------------|--|--|
|                | Circuito de alimentación                                                         |                          |                           |  |  |
| 1              | Tramo principal de alimentación hasta el<br>variador.                            | 5,3A                     | <b>18 AWG</b>             |  |  |
| 2              | Tramo entre el variador y el motor                                               | 1,03A                    | 18 AWG                    |  |  |
|                | Circuito de mando                                                                |                          |                           |  |  |
| 3              | Tramos entre las salidas del controlador y<br>los relés 5 Vcd. $(c/u)$           | 0,0038A                  | <b>18 AWG</b>             |  |  |
| $\overline{4}$ | Tramo entre la alimentación principal y la<br>fuente DC 5V                       | 0,7A                     | <b>18 AWG</b>             |  |  |
| 5              | Tramos entre elementos de entrada<br>(sensores) y entradas del controlador (c/u) | 0,3A                     | <b>18 AWG</b>             |  |  |

**Tabla 3-3:** Selección del conductor eléctrico por tramos

**Elaborado por:** Palacios José y Velastegui Cristian, 2020

**NOTA:** Por el calibre de conductor seleccionado la corriente máxima del sistema puede ser de 6 amperios (1x2,54 # de hilos por diámetro en mm). Se muestra en el Anexo C las características de las corrientes.

## *3.1.8 Diagramas eléctricos*

Nuestro sistema en la parte eléctrica se desarrolló en dos partes esenciales e importantes las cuales serán detalladas a continuación, todos los esquemas eléctricos que serán utilizados en nuestro trabajo están realizados bajo (60617, U. -E. 2018). Símbolos normalizado (Tecnicsuport, 2019).

#### *3.1.8.1 Etapa de mando*

En lo que concierne a la etapa de mando se tomara en cuenta la protección principal del circuito, así como también el detalle de cada uno de los puladadores, continuando con las borneras de distribución tanto del vaiador como de los distintos pines de nuestro Arduino.

En la Figura 20-3 podemos apreciar la conexión del selector de funcionamiento, el paro de emergencia y la fuente principal de poder, así como la protección de nuestro equipo.

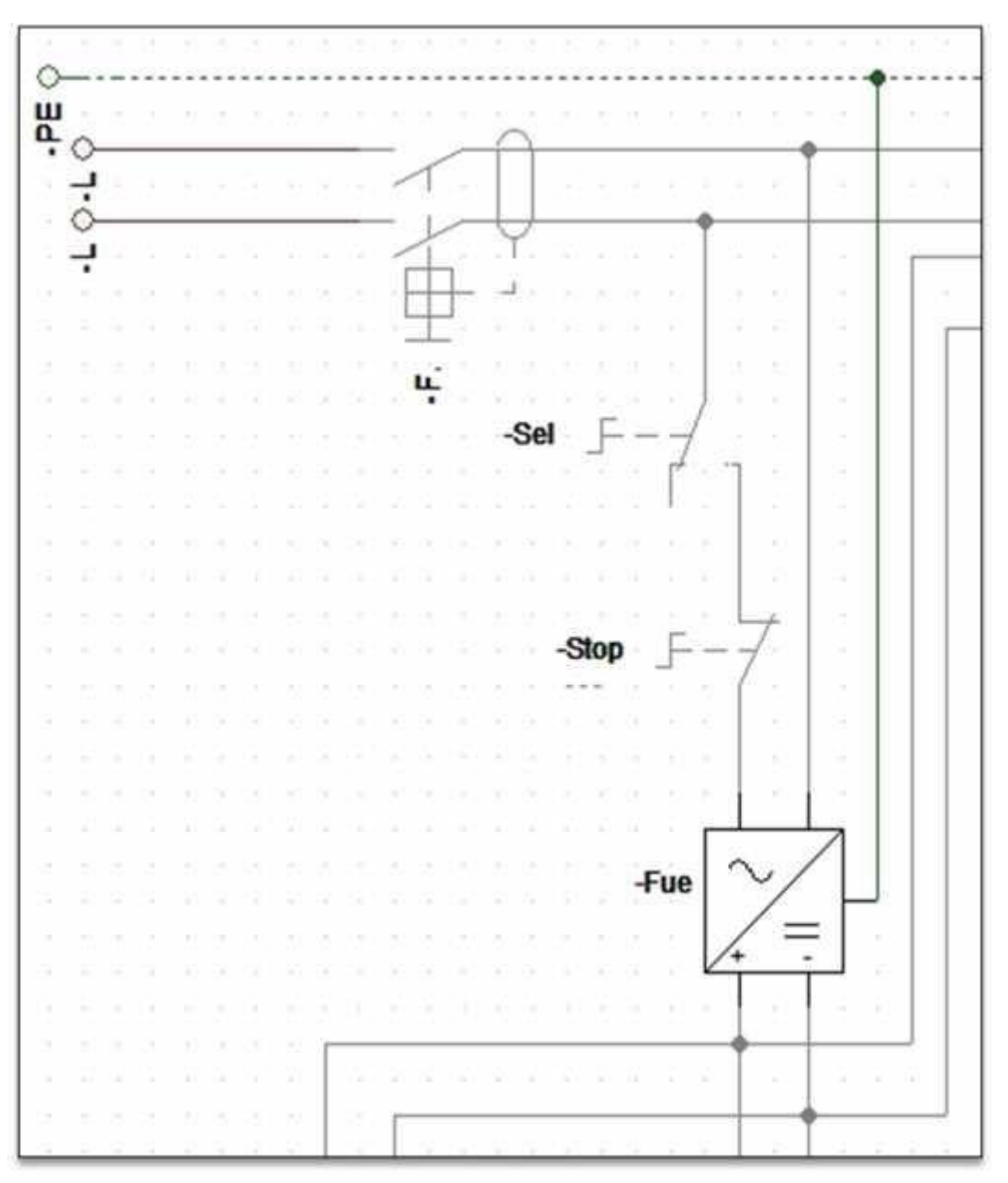

**Figura 20-3:** Conexión del breaker, selector principal, paro de emergencia y fuente de poder **Elaborado por:** Palacios José y Velastegui Cristian, 2020

En la figura 21-3 podemos apreciar la conexión de los pulsadores de star y stop que nos ayudaran en el encendido y paro de nuestro sistema, se aprecia también la salida de ambos pulsadores hacia la bornera (S1A, S2A, S1B, S2B).

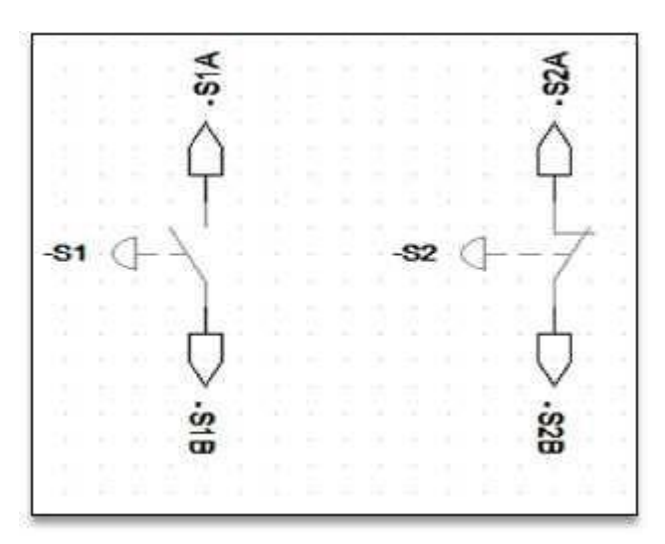

**Figura 21-3:** Conexión del pulsador de star y pulasador de stop **Elaborado por:** Palacios José y Velastegui Cristian, 2020

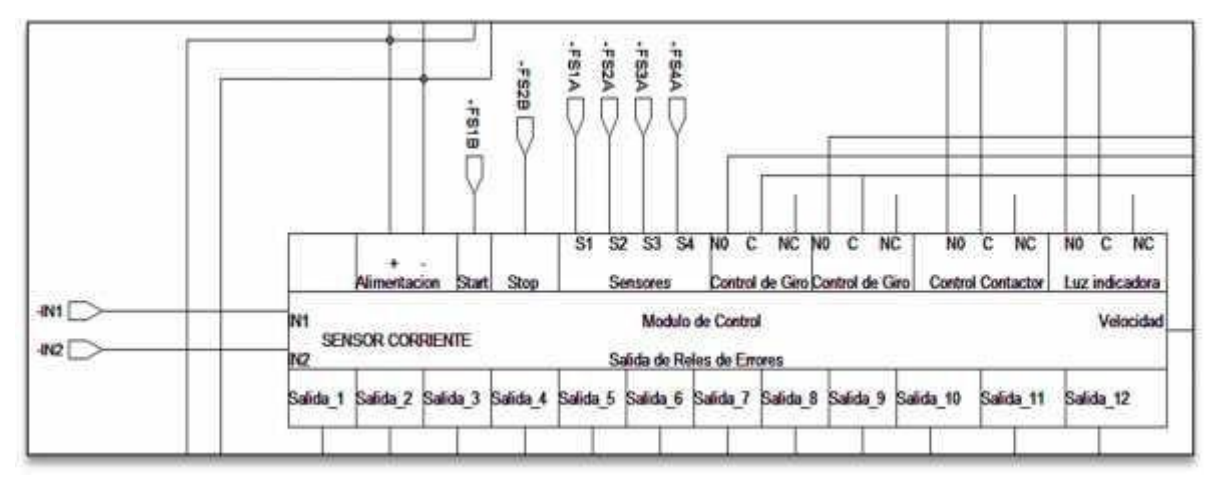

**Figura 22-3:** Conexión del módulo principal de control **Elaborado por:** Palacios José y Velastegui Cristian, 2020

En la Figura 22-3 se puede ver la conexión del módulo principal de control, las salidas de cada uno de los reles q controlan los errores, las salidas hacia la luz indicadora del tablero, control del contactor, así como también las salidas de los controles de giro, y los sensores de nuestro sistema (FS1A, FS2A, FS3A, FS4A, FS1B, FS2B).

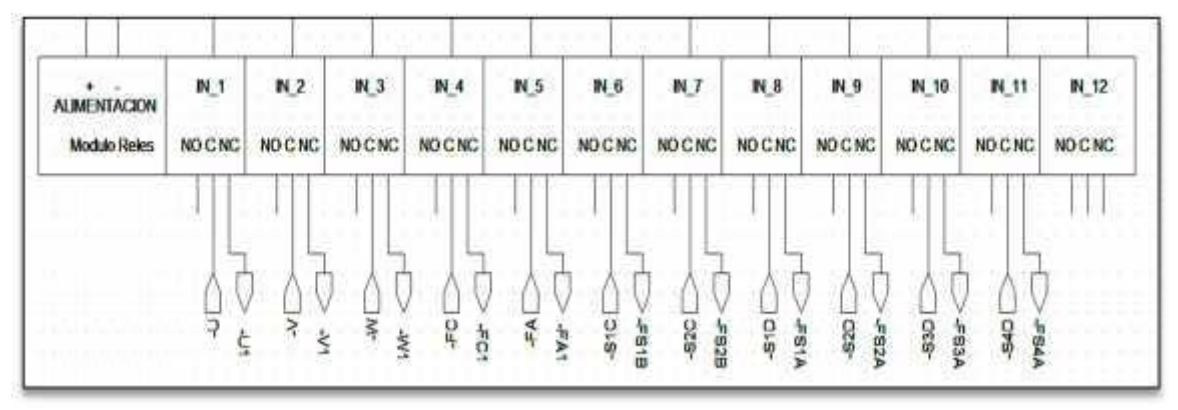

**Figura 23-3:** Conexión reles

**Elaborado por:** Palacios José y Velastegui Cristian, 2020

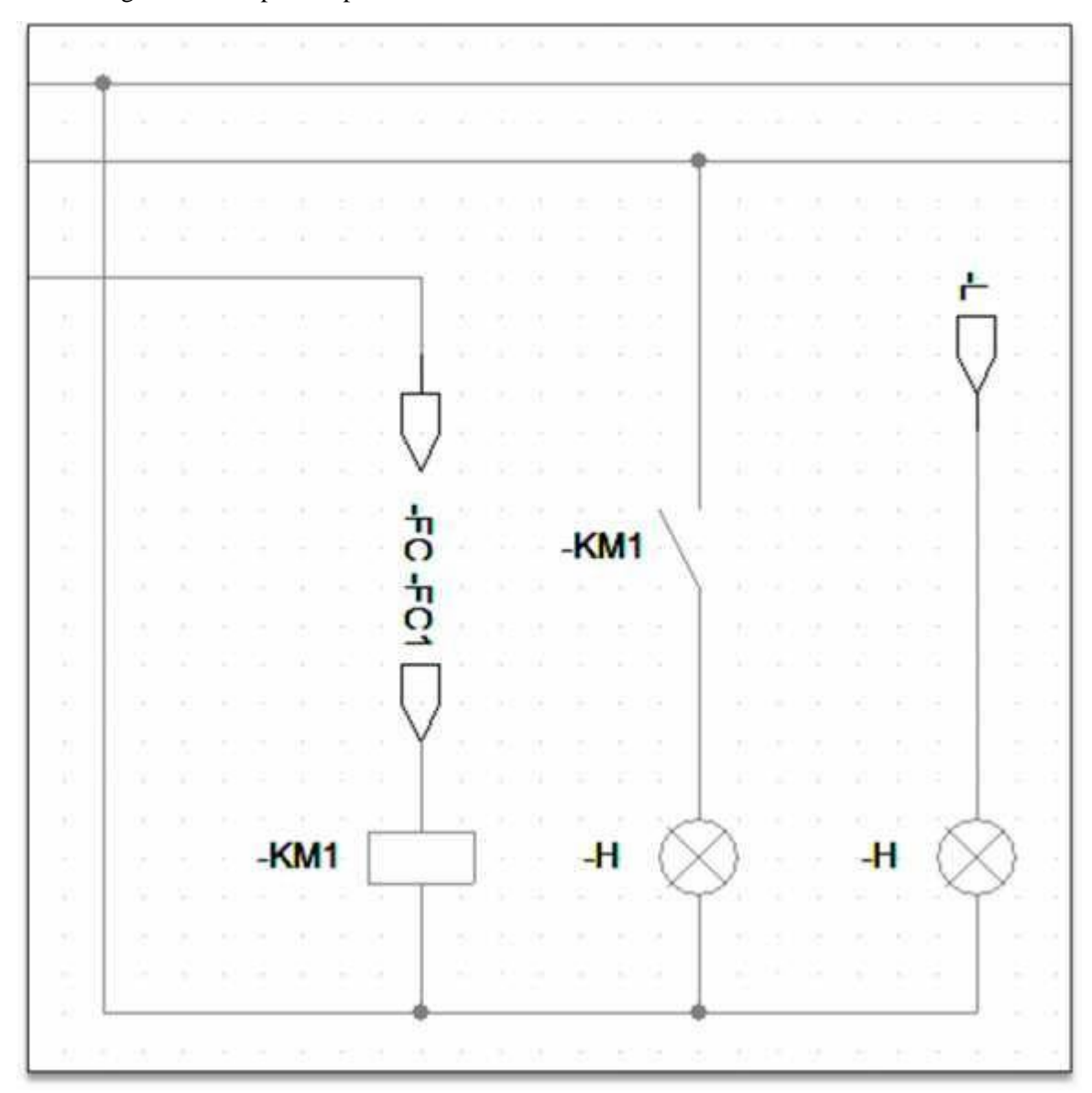

En la Figura 23-3 se puede apreciar la conexión de la alimentación del módulo de reles.

**Figura 24-3:** Conexión bobina del contactor, luces indicadoras **Elaborado por:** Palacios José y Velastegui Cristian, 2020

En la Figura 24-3 se observa la conexión de la bobina del contactor, la conexión de la salida de la placa de control hacia la luz indicadora.

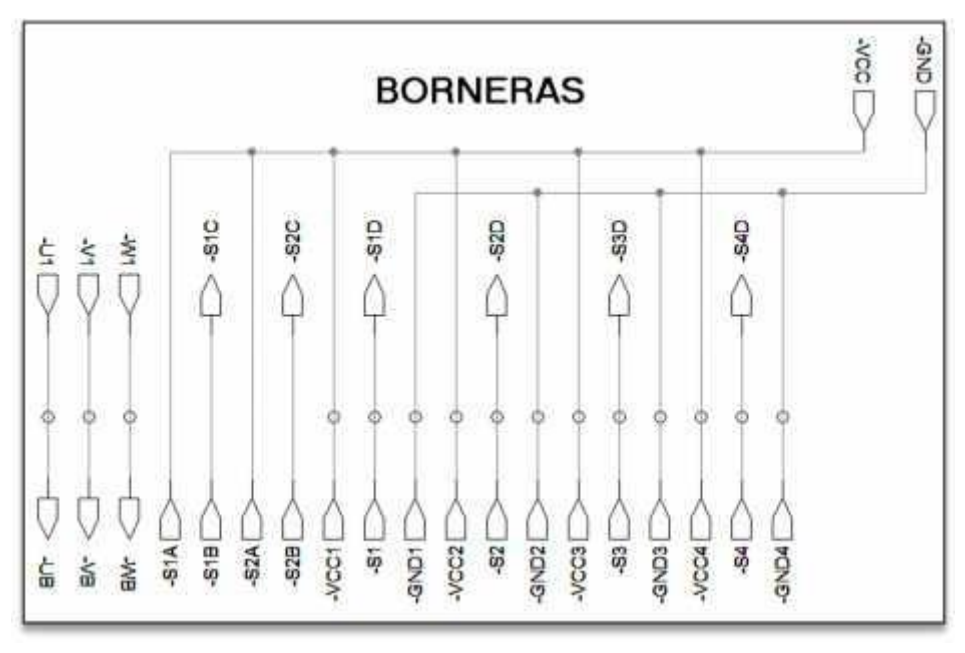

**Figura 25-3:** Borneras **Elaborado por:** Palacios José y Velastegui Cristian, 2020

En la Figura 25-3 se puede apreciar la conexión de las borneras cada una de las salidas de los pulsadores sensores y el motor hacia la bornera.

En la Figura 26-3 se puede ver la conexión de los sensores infrarrojos tanto su alimentación, así como también la ubicación en las entradas del Arduino.

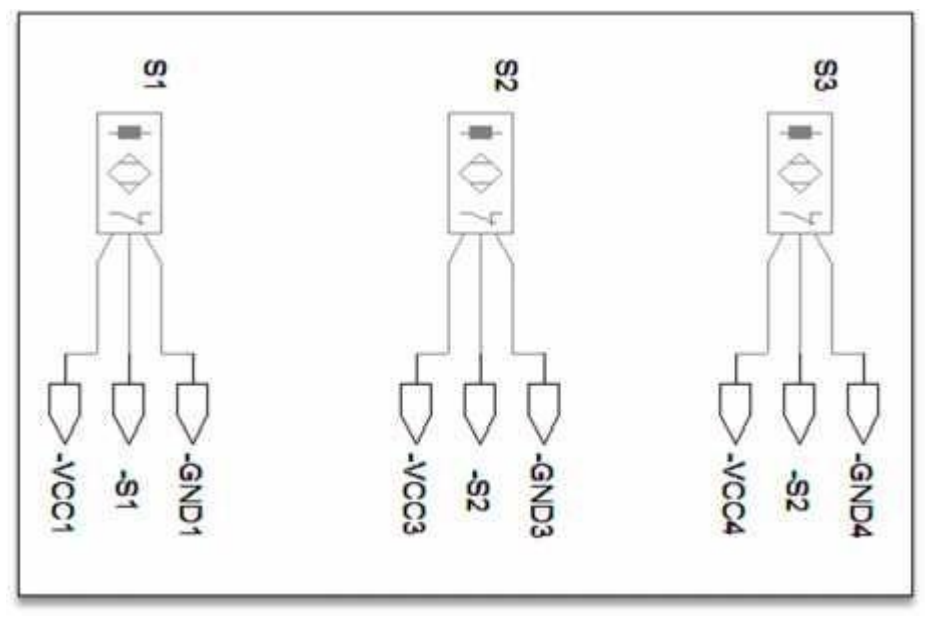

**Figura 26-3:** Conexión sensores S1, S2, S3 **Elaborado por:** Palacios José y Velastegui Cristian, 2020

En las Figuras 27-3 y 28-3 se puede ver la conexión de los sensores magnético y de corriente hacia el Arduino como hacia la salida del módulo de relés.

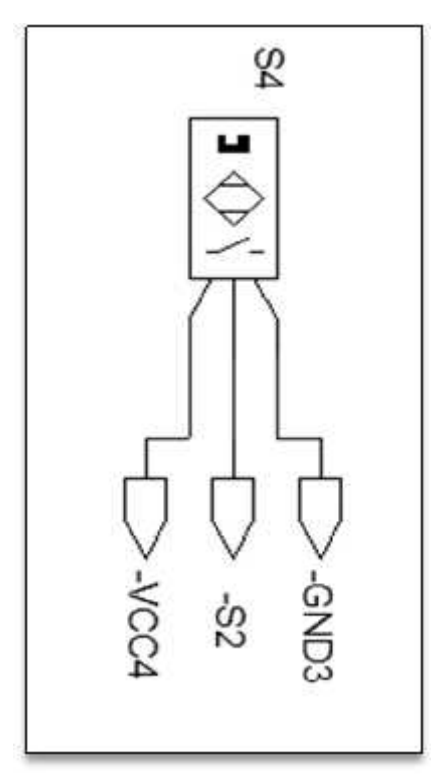

**Figura 27-3:** Conexión sensor inductivo **Elaborado por:** Palacios José y Velastegui Cristian, 2020

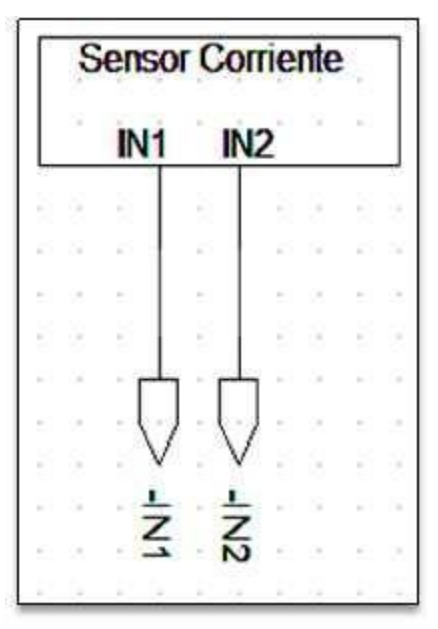

**Figura 28-3:** Conexión sensor de corriente **Elaborado por:** Palacios José y Velastegui Cristian, 2020

# *3.1.8.2 Etapa de fuerza*

En la etapa de fuerza apreciamos en la Figura 29-3 la conexión del contactor, variador de frecuencia y motor, con sus respectivas conexiones a los reles.

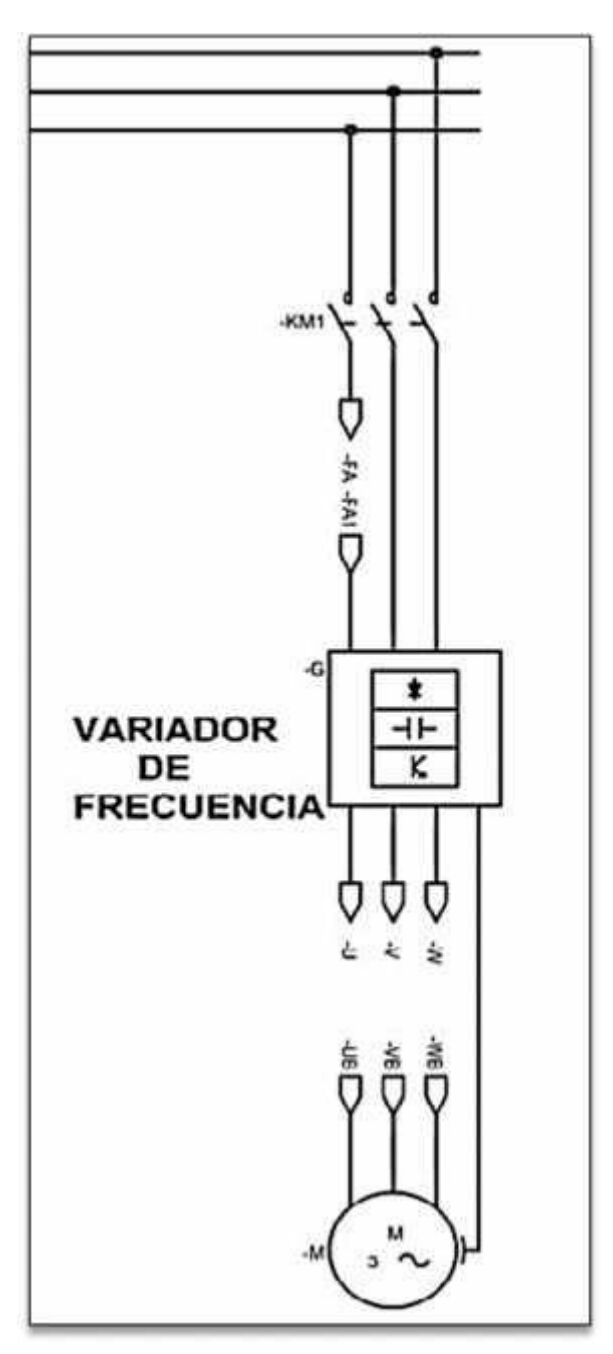

**Figura 29-3:** Circuito de fuerza **Elaborado por:** Palacios José y Velastegui Cristian, 2020

## **3.2 Programación**

#### *3.2.1 Programación para la adquisición, control y monitoreo de datos*

Mediante la utilización de los elementos periféricos de la librería LINX se utiliza la tarjeta electrónica Arduino MEGA como medio físico para la adquisición de datos, siendo LabVIEWel encargado de controlar y monitorizar el proceso, y además se encarga directamente de generar los fallos programados, en la Figura 30-3 apreciamos de forma general como se da el proceso en nuestro sistema.

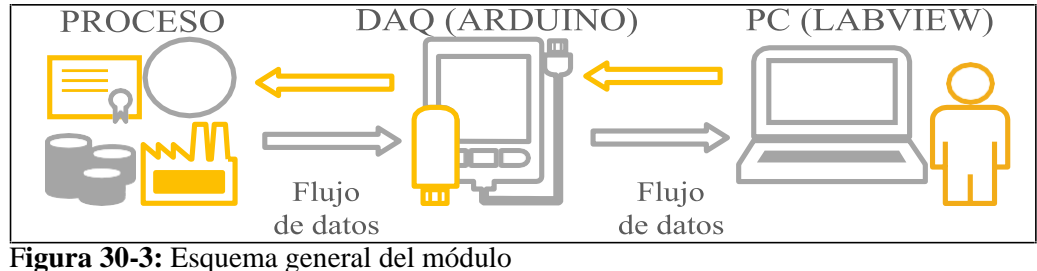

**Elaborado por:** Palacios José y Velastegui Cristian, 2020

#### *3.2.1.1 Elementos periféricos LINX utilizados*

A continuación, se listan los elementos del toolkit Diligent LINX utilizados con la respectiva función que ejecutan.

El (LMH-LINX.lvlib: Open Serial. Vi) mostrado en la Figura 31-3 se encarga de iniciar la conexión por puerto serial hacia un dispositivo externo compatible.

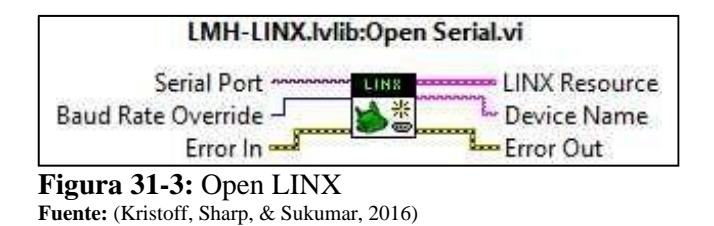

El (LMH-LINX.lvlib: Close. Vi) mostrado en la Figura 32-3 termina la conexión con el dispositivo periférico de entrada/salida.

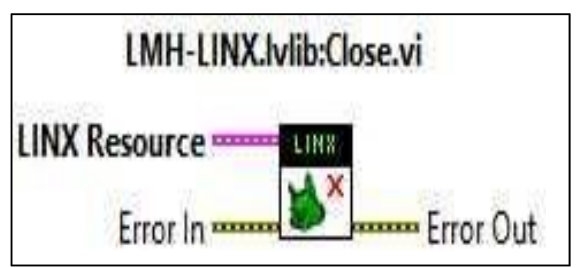

**Figura 32-3:** Close LINX **Fuente:** (Kristoff, Sharp, & Sukumar, 2016)

El control y monitoreo se establece directamente con los pines digitales del controlador tanto para lectura y escritura mediante los elementos mostrados en la Figura 33-3 y 34-3 respectivamente.

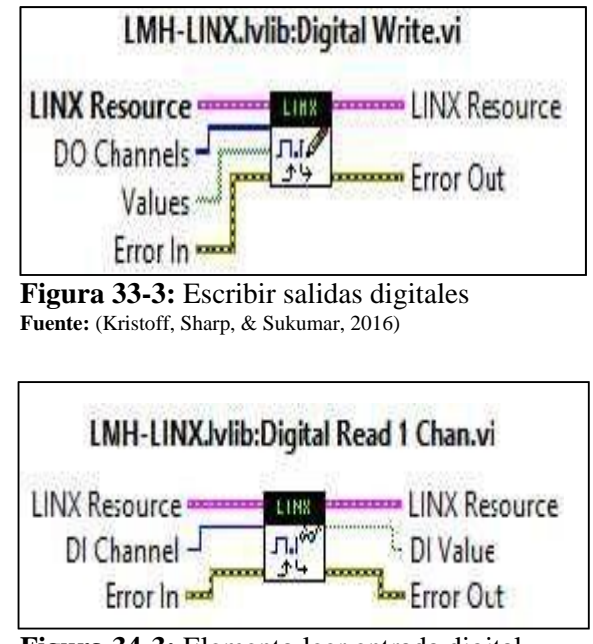

**Figura 34-3:** Elemento leer entrada digital **Fuente:** (Kristoff, Sharp, & Sukumar, 2016)

Para la lectura de la intensidad de corriente se utiliza el elemento "Leer entrada analógica" que se muestra en la Figura 35-3.

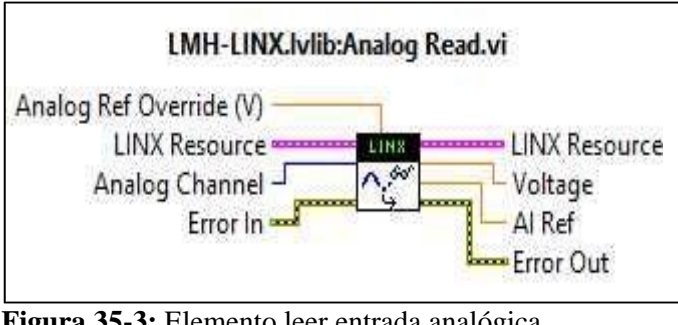

**Figura 35-3:** Elemento leer entrada analógica **Fuente:** (Kristoff, Sharp, & Sukumar, 2016)

Para la variación de la frecuencia se acoplo un servomotor a un potenciómetro generando un divisor de voltaje, dicho servo es controlado gracias al elemento "Servo Set" que se muestra en la Figura 36-3, y genera la señal PWM necesaria.

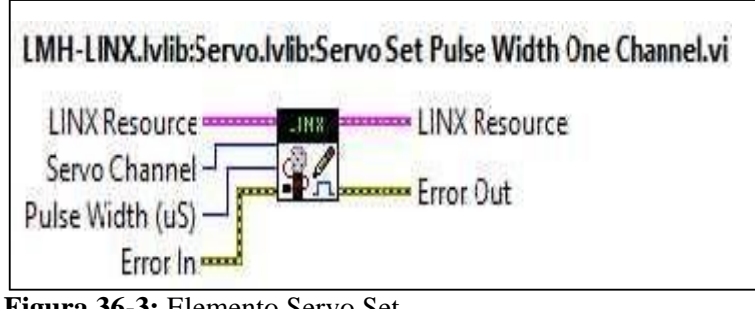

**Figura 36-3:** Elemento Servo Set **Fuente:** (Kristoff, Sharp, & Sukumar, 2016)

# *3.2.2 Programación desde LabVIEW*

Se realizó un VI que permite establecer la comunicación con Arduino mediante comunicación serial a manera de tarjeta DAQ, para posteriormente escoger el funcionamiento manual o automático del proceso que conlleva características distintas de funcionamiento.

## *3.2.2.1 Establecimiento de la conexión y comunicación*

El enlace entre Arduino y LabVIEW se logra de manera simple, se debe conectar el controlador a un puerto COM del PC, y asignar dicha dirección al elemento periférico Open Linx Serial.

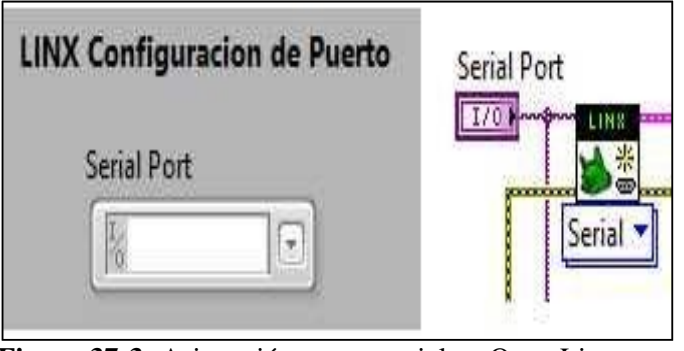

**Figura 37-3:** Asignación puerto serial en Open Linx **Elaborado por:** Palacios José y Velastegui Cristian, 2020

## *3.2.2.2 Errores insertados en los elementos del proceso*

Se insertaron fallos tanto para el funcionamiento manual como para el automático del proceso, mediante la utilización del elemento escribir múltiples canales digitales, asignando desde LabVIEW la activación de relés por cuyos contactos abiertos pasan las conexiones de los elementos del sistema, lo cual implica que si el relé no es activado provocará la simulación de fallo en el elemento al que haya sido asignado.

En la Figura 38-3 se puede ver el menú que contiene la lista de los errores que pueden programarse en el sistema.

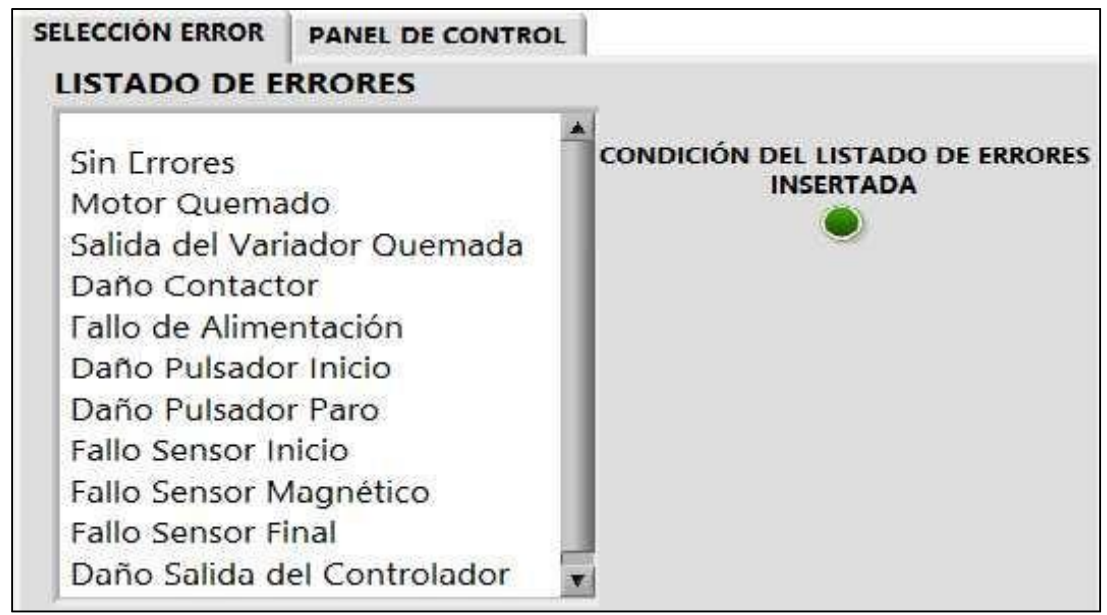

**Figura 38-3:** Pestaña selección de errores **Elaborado por:** Palacios José y Velastegui Cristian, 2020

El instrumento virtual creado permite seleccionar el fallo a simular en una pestaña, para posteriormente activar, controlar y monitorear el proceso desde otra pestaña independiente.

En la Tabla 4-3 se muestra los pines del Arduino utilizados y para qué sirve cada uno de ellos.

| <b>Item</b>    | Fallo                            | Pin ARDUINO (Salida digital) |
|----------------|----------------------------------|------------------------------|
|                | Motor quemado                    | 27,29,31                     |
| $\overline{2}$ | Salida del variador quemada      | 27                           |
| 3              | Daño Contactor principal         | 25                           |
| 4              | Fallo en la alimentación         | 23                           |
| 5              | Daño pulsador inicio             | 33                           |
| 6              | Daño pulsador paro               | 35                           |
| 7              | Fallo sensor inicio (1)          | 37                           |
| 8              | Fallo sensor inductivo (2)       | 39                           |
| 9              | Fallo sensor final (3)           | 41                           |
| 10             | Daño a la salida del controlador | 43                           |
|                | <b>Funcionamiento Default</b>    |                              |

**Tabla 4-3:** Puertos de Arduinos que activan los diferentes errores

**Elaborado por:** Palacios José y Velastegui Cristian, 2020

#### *3.2.2.3 Funcionamiento general del proceso*

El Gráfico 1-3 muestra de manera general el diagrama de flujo del proceso controlado desde LabVIEW, que será descrito posteriormente como funcionamiento manual y automático del módulo.

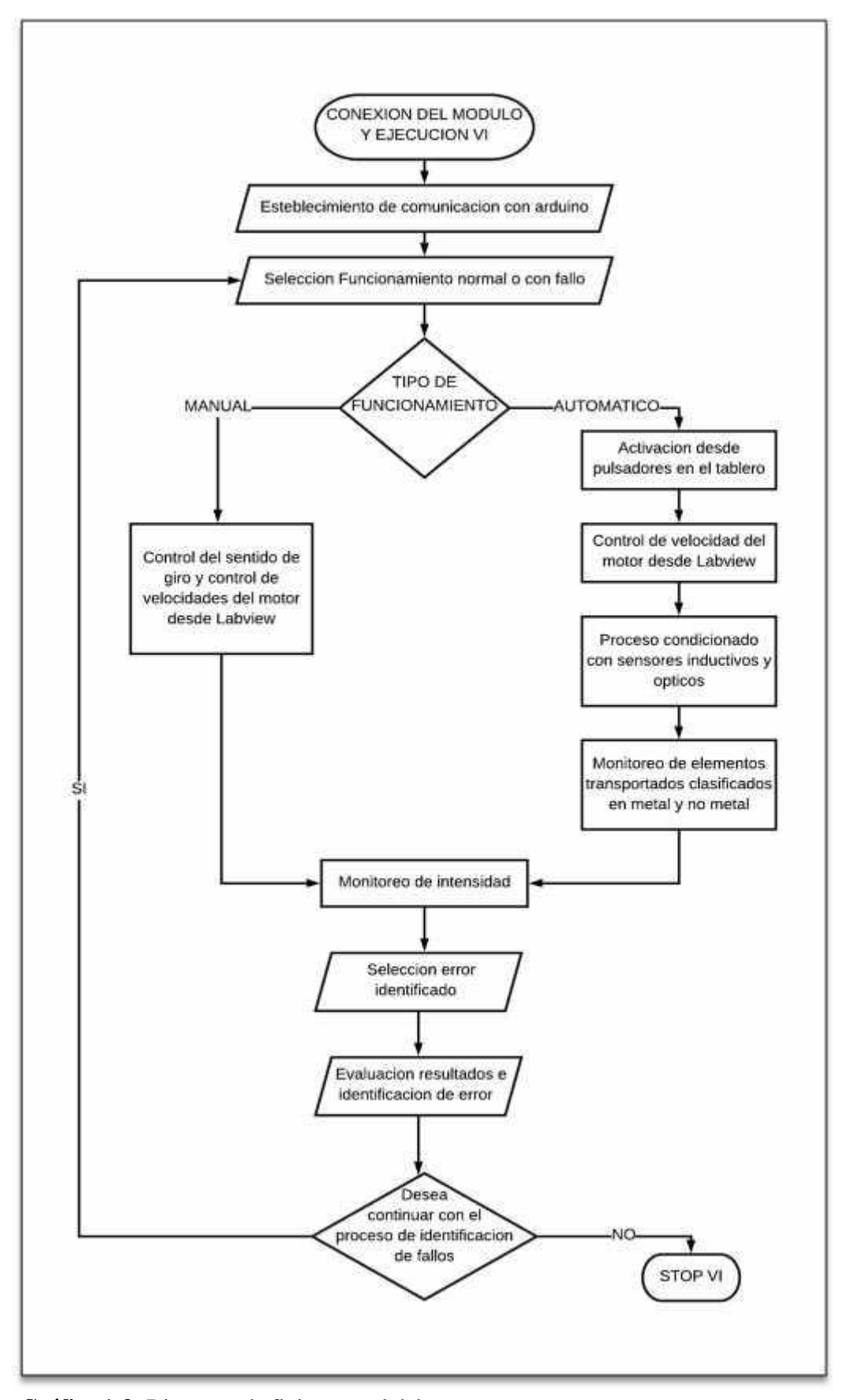

**Gráfico 1-3:** Diagrama de flujo general del proceso **Elaborado por:** Palacios José y Velastegui Cristian, 2020

## *3.2.2.4 Funcionamiento automático del proceso*

El funcionamiento automático descrito en el diagrama de flujo del Gráfico 2-3, puede ser intervenido por cualquiera y cada uno de los fallos detallados en la Tabla 1-4.

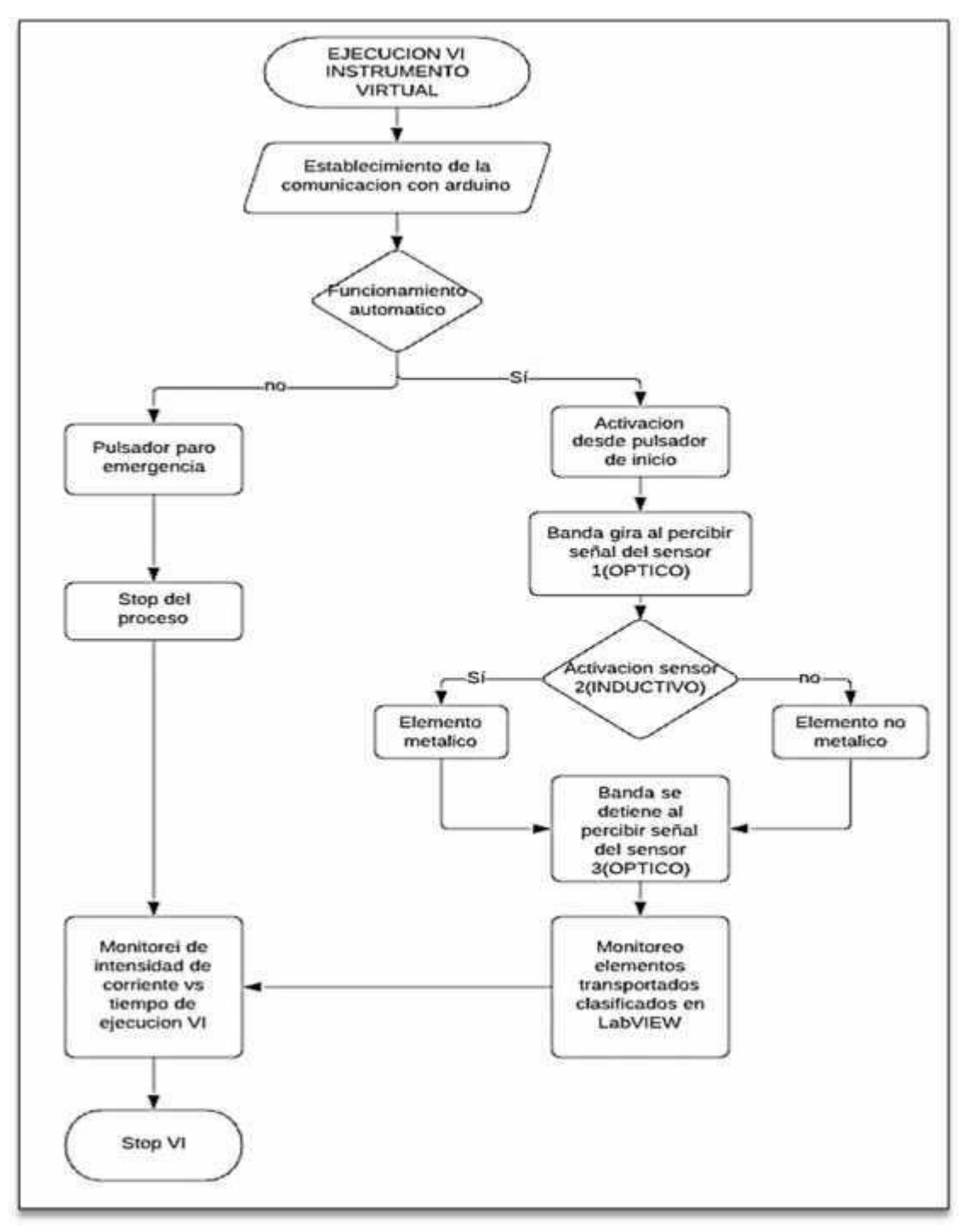

**Gráfico 2-3:** Diagrama de flujo del funcionamiento automático del proceso **Elaborado por:** Palacios José y Velastegui Cristian, 2020

## *3.2.2.5 Funcionamiento manual del proceso*

El funcionamiento manual que se describe en el diagrama de flujo del Gráfico 3-3, solo será afectado por aquellos fallos que corresponden a cargas, ya que no intervienen ni pulsadores o sensores para la activación del módulo, que en este modo de funcionamiento se realiza netamente desde LabVIEW.

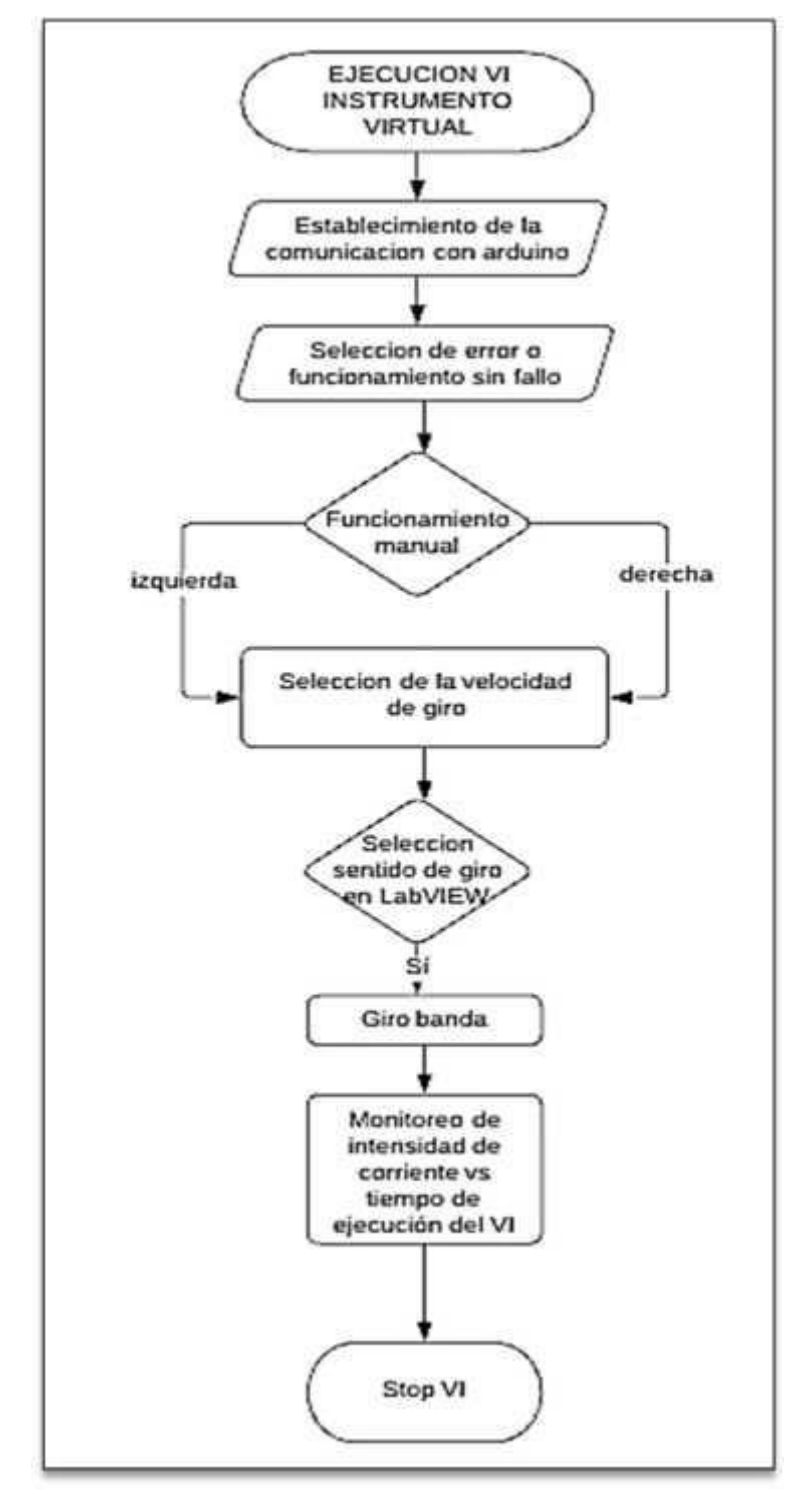

**Gráfico 3-3:** Diagrama de flujo del funcionamiento manual del proceso **Elaborado por:** Palacios José y Velastegui Cristian, 2020

#### *3.2.2.6 Funcionamiento normal del módulo en estado manual*

Tal como se describe en el diagrama de flujo del Gráfico 3-3, el funcionamiento manual se ve limitado a controles desde LabVIEW, después de establecer la comunicación entre los dispositivos y haber seleccionado el funcionamiento manual, solo permite el funcionamiento directo con control del sentido de giro de la banda, velocidad del motor, y visualización del valor de intensidad eléctrica de una fase de alimentación del variador

### *3.2.2.7 VI creado para el control y manipulación del proceso*

La Figura 39-3 muestra el panel frontal del VI creado, y abarca todos los elementos utilizados para la configuración y establecimiento de la comunicación serial, para el control del funcionamiento manual y automático del proceso con sus respectivos controles e indicadores, cuyos valores y parámetros de funcionamiento se verán afectados dependiendo del fallo insertado en la ventana selección de errores.

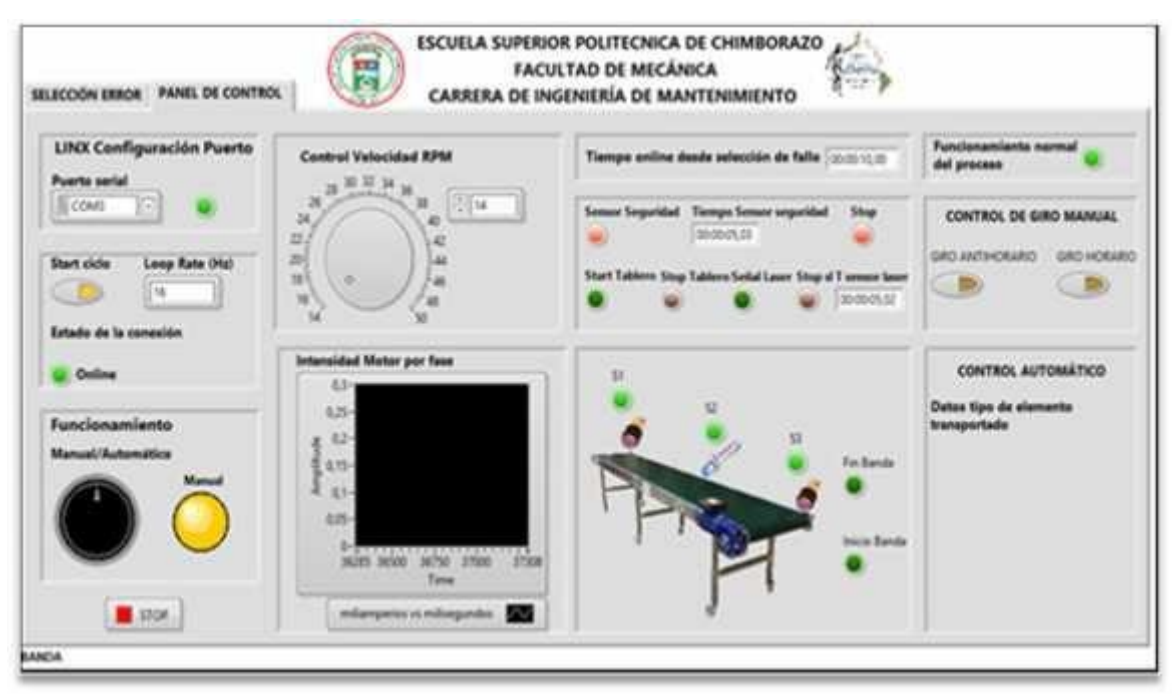

**Figura 39-3:** Vista panel frontal VI módulo diagnóstico de fallos **Elaborado por:** Palacios José y Velastegui Cristian, 2020

Para mejor comprensión en las siguientes figuras se describe de manera más especifica el funcionamiento de cada elemento colocado dentro de la pestaña panel de control en LabVIEW.

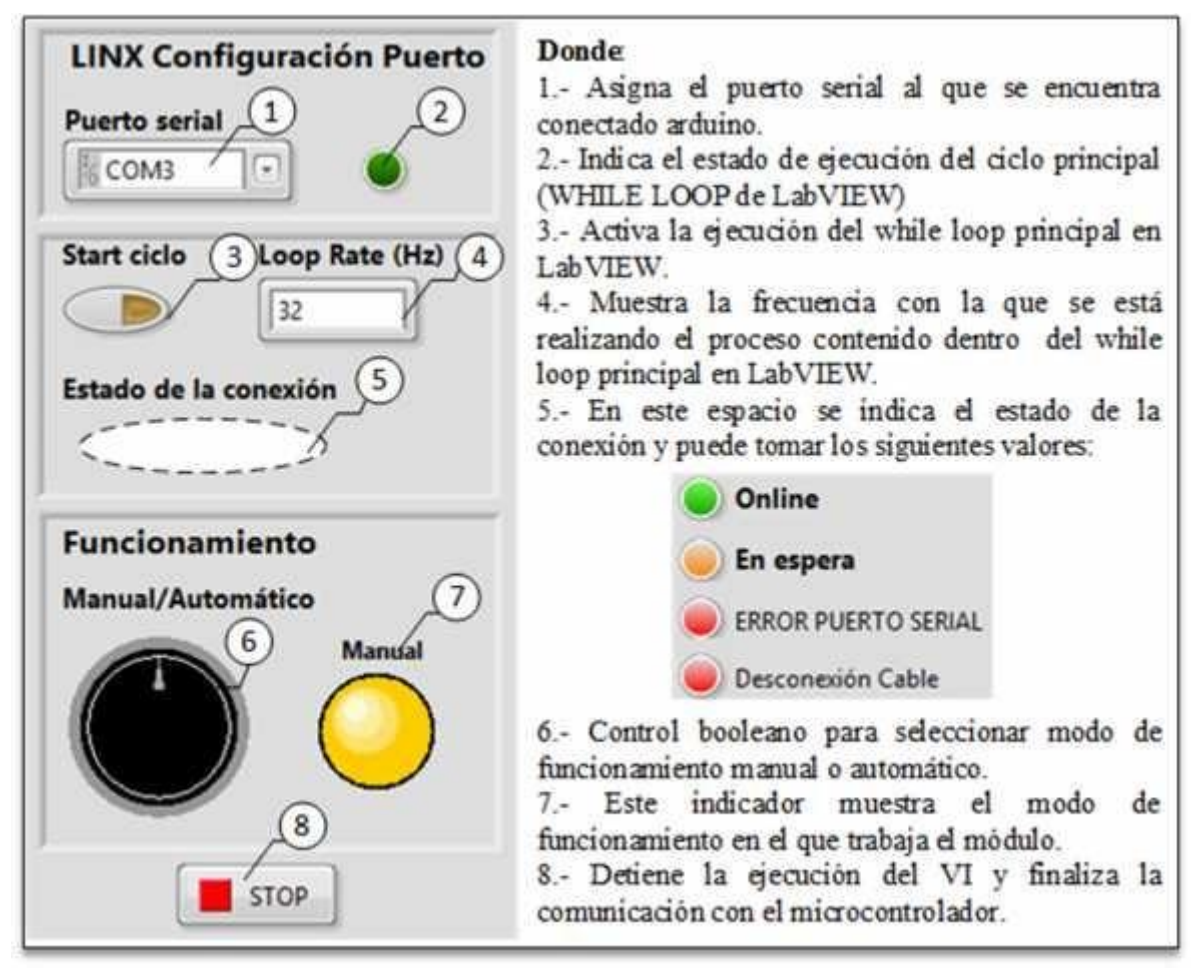

**Figura 40-3:** Detalle elementos primera columna panel de control del VI **Elaborado por:** Palacios José y Velastegui Cristian, 2020

En síntesis, la Figura 40-3 muestra la función de los elementos principales de la primera columna del VI, que son necesarios para la configuración del puerto serial de comunicación, indicar el estado de la comunicación entre dispositivos, la activación del ciclo principal del proceso que activa la lectura o monitoreo de todos los sensores y pulsadores del módulo, posee un selector de funcionamiento del proceso para modo manual y automático, y finalmente posee un control Stop para detener la ejecución del VI.

La Figura 41-3 muestra la segunda columna de elementos del panel frontal que permiten insertar o controlar la velocidad de funcionamiento del motor de la banda, y que permiten monitorear la intensidad de corriente eléctrica que circula por una de las líneas de alimentación de este.

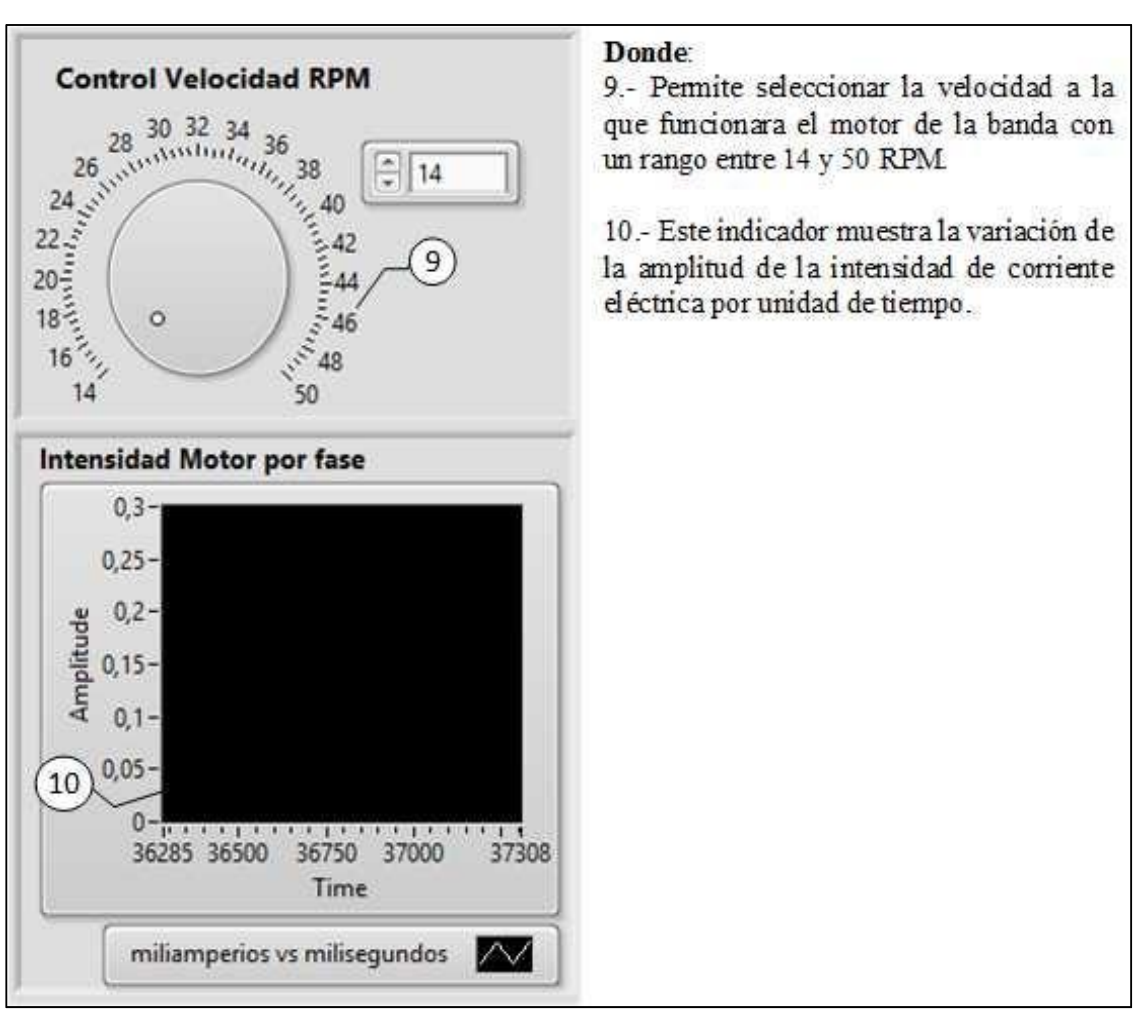

**Figura 41-3:** Detalle elementos segunda columna panel de control del VI **Elaborado por:** Palacios José y Velastegui Cristian, 2020

La Figura 42-3 muestra la tercera columna de elementos del panel frontal con el indicador del tiempo transcurrido desde la inserción del fallo, y los indicadores de activación de los pulsadores para control y sensores colocados en el proceso de la banda transportadora.

El funcionamiento en modo de control manual tiene controles booleanos en la interfaz creada en LabVIEW para el inicio del giro horario o anti horario del motor de la banda transportadora, mientras que para el funcionamiento automático, LabVIEW controla el proceso en base a las señales de los sensores colocados en el transcurso de la banda, y en el panel frontal se muestra indicadores que corresponden al número de elementos procesados y tipificados en metal o no metal que han sido insertados en la misma.

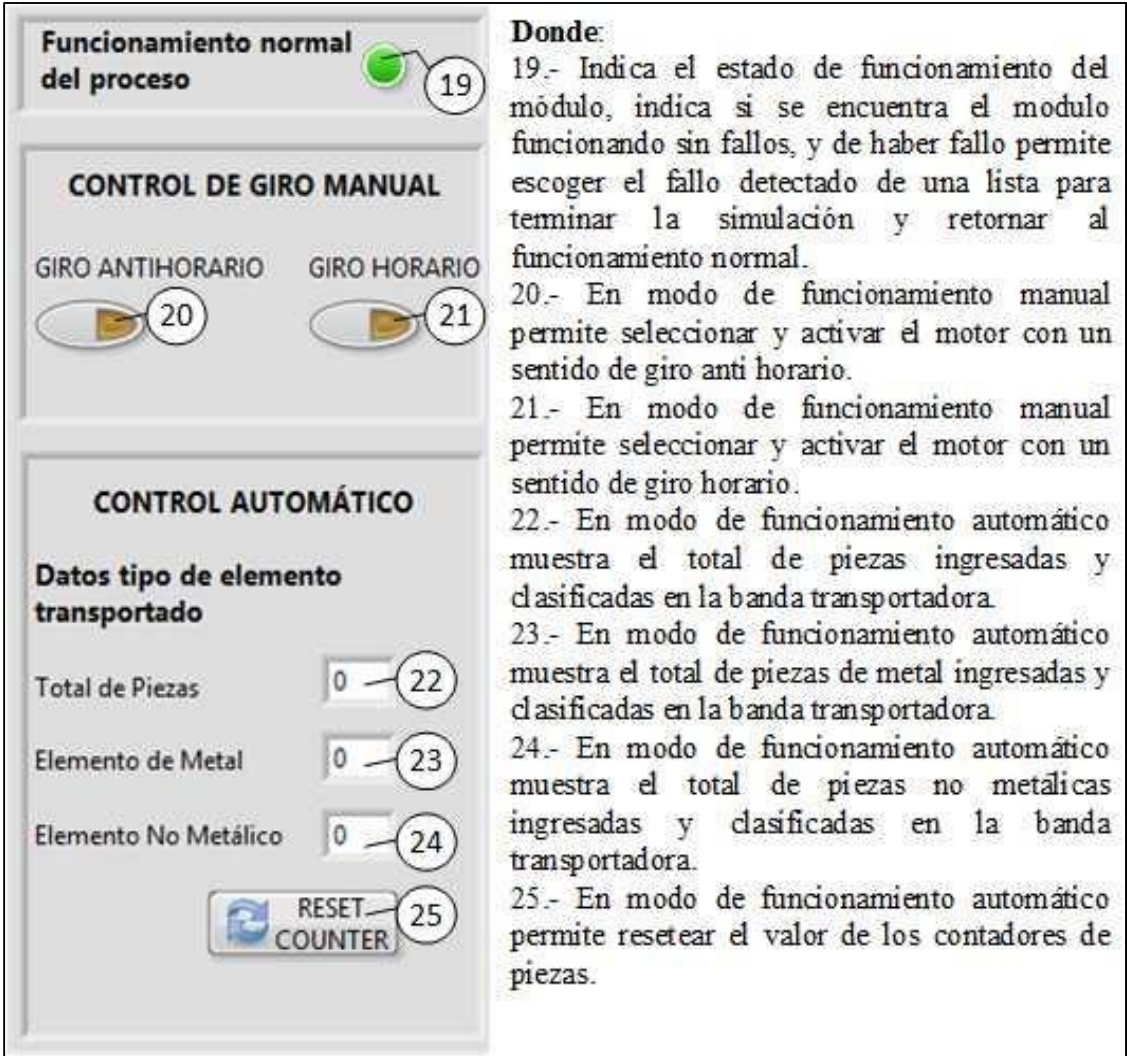

**Figura 42-3:** Detalle elementos cuarta columna panel de control del VI **Elaborado por:** Palacios José y Velastegui Cristian, 2020

### **3.3 Pruebas y fallos**

### *3.3.1 Pruebas de funcionamiento y ensayos*

En este apartado se establecen las condiciones normales de funcionamiento y las características que presenta el módulo para trabajo manual y automático al insertar los distintos fallos simulados, además, se establecen las posibles causas de estos y se plantean posibles medidas correctivas, la comprensión integral del funcionamiento del proceso normal o sin errores será de gran utilidad para la detección, localización y diagnóstico de fallos en el módulo.

Todos los fallos pueden ser insertados tanto en funcionamiento manual y automático, pero en modo automático muestran condiciones más completas para el análisis e identificación de los mismos en los diferentes componentes tanto en la parte física del proceso, así como en el software LabVIEW, para el modo de funcionamiento manual, la activación con variación del sentido de giro del motor se limita a dos controles booleanos desde la interfaz, desestimando las señales eléctricas emitidas por otros elementos sensores/pulsadores.

### *3.3.1.1 Funcionamiento normal del módulo en estado automático*

Como se describió en el diagrama de flujo del Gráfico 2-3 el proceso se encarga de transportar e identificar piezas metálicas y no metálicas en tiempo real durante el recorrido de la banda en línea recta con una distancia entre sensores de inicio y final de 80 cm, todo esto, una vez que se haya procedido al encendido el tablero de control, estableciendo la comunicación entre los dispositivos (módulo de control – computadora) y después de haber presionado el pulsador de inicio. El funcionamiento del proceso se detiene mediante el pulsador de paro desde el tablero, con la activación del sensor de seguridad, o al interrumpir el flujo de luz de un láser en la línea longitudinal de la banda.

#### *3.3.2 Características de los fallos en el sistema*

## *3.3.2.1 Fallo 1*

Motor quemado: Al activar este fallo se podrá evidenciar las condiciones físicas y en LabVIEW plasmadas en la Tabla 5-3.

| Categoría    | Descripción                                                |
|--------------|------------------------------------------------------------|
|              | Motor quemado                                              |
|              | Devanados cortocircuitados debido a elevada intensidad por |
| Causas Fallo | sobrecarga o sobreesfuerzo, o por voltajes erráticos.      |
|              | Desconexión de conectores de alimentación el motor.        |

**Tabla 5-3:** Características observables del Fallo 1

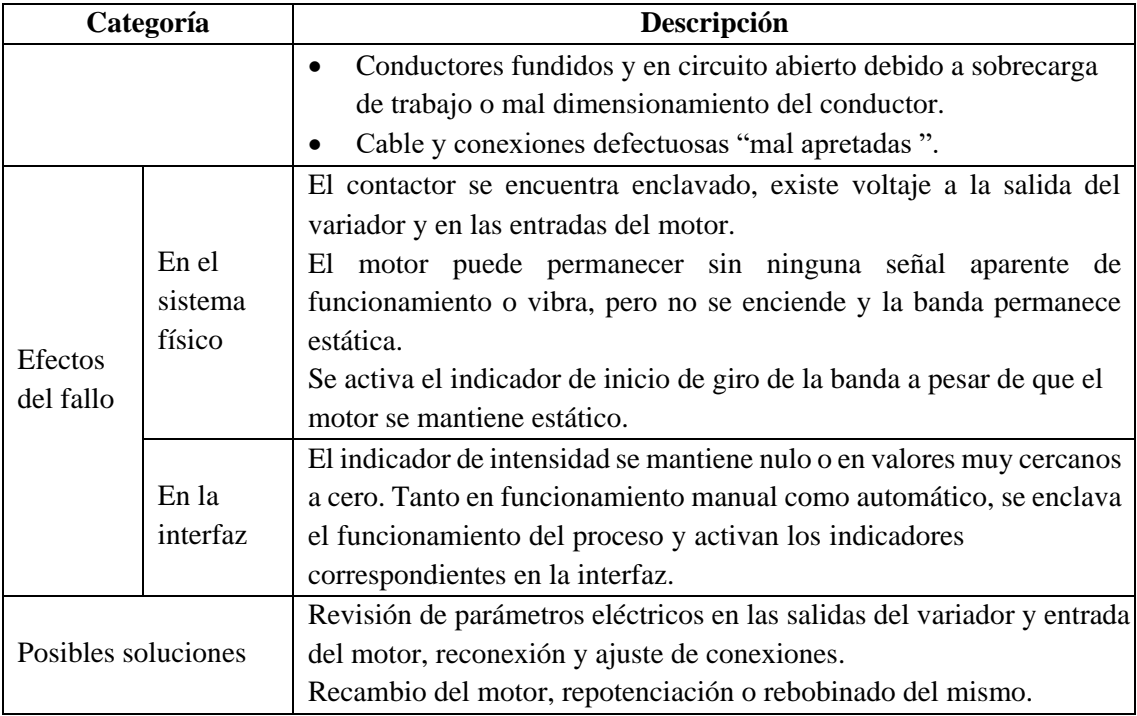

**Elaborado por:** Palacios José y Velastegui Cristian, 2020

# *3.3.2.2 Fallo 2*

Salida del variador quemada: Al activar este fallo se podrá evidenciar las condiciones físicas y en LabVIEW plasmadas en la Tabla 6-3.

| Categoría      |         | Descripción                                                           |  |
|----------------|---------|-----------------------------------------------------------------------|--|
|                |         | Salida del variador quemada                                           |  |
|                |         | Daño del variador a causa de sobretensiones, voltajes erráticoso      |  |
|                |         | armónicos en la línea de alimentación eléctrica.                      |  |
|                |         | Cortocircuito en una línea de salida activa del variador.<br>٠        |  |
|                |         | Falla interna del circuito de salida del variador debido a<br>٠       |  |
|                |         | sobrecarga o sobreesfuerzo de los elementos conectados al             |  |
| Causas Fallo   |         | mismo.                                                                |  |
|                |         | Desconexión de conectores de salida del variador hacia el motor.      |  |
|                |         | Conductores fundidos y en circuito abierto debido a sobrecarga        |  |
|                |         | de trabajo o mal dimensionamiento del conductor.                      |  |
|                |         | Conductores en circuito abierto debido a cortocircuito.               |  |
|                |         | Cable y conexiones defectuosas.                                       |  |
|                |         | El variador este encendido, pero no envía una señal de voltaje en una |  |
|                |         | o más salidas de potencia.                                            |  |
| <b>Efectos</b> | En el   | variador ingresa en estado de error<br>se desactiva<br>El<br>V        |  |
| del fallo      | sistema | automáticamente.                                                      |  |
|                | físico  | El breaker se desactiva inmediatamente si alcanza valores de sobre    |  |
|                |         | intensidad.                                                           |  |
|                |         | El motor no se enciende, pero produce un zumbido fuerte.              |  |

**Tabla 6-3:** Características observables del Fallo 2

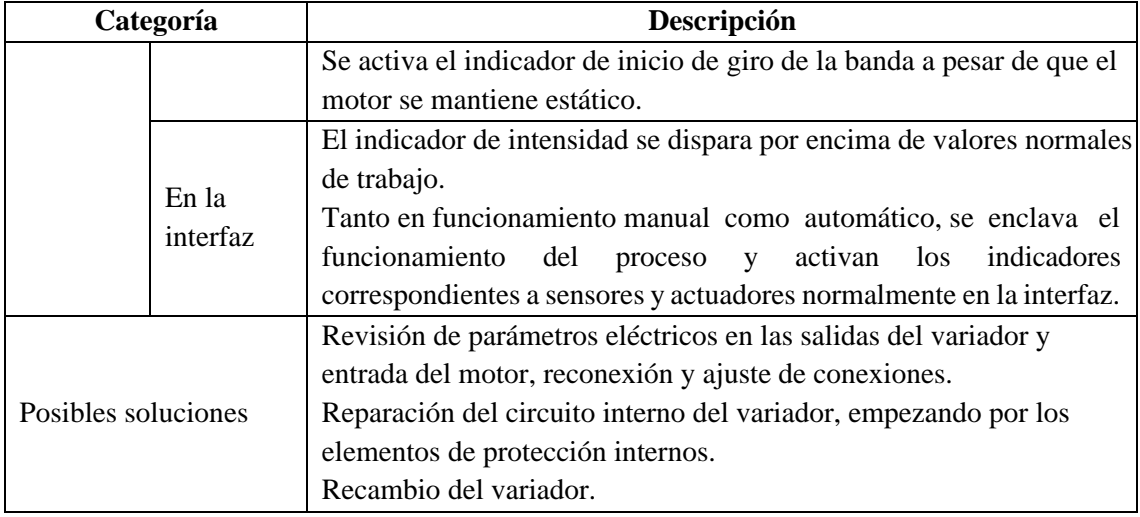

**Elaborado por:** Palacios José y Velastegui Cristian, 2020

# *3.3.2.3 Fallo 3*

Daño en el contactor: Al activar este fallo se podrá evidenciar las condiciones físicas y en LabVIEW plasmadas en la Tabla 7-3.

| Categoría           |                            | Descripción                                                                          |  |
|---------------------|----------------------------|--------------------------------------------------------------------------------------|--|
|                     |                            | Daño en el Contactor principal                                                       |  |
|                     |                            | Contactor dañado a causa del estado de desgaste de los contactos                     |  |
|                     |                            | principales (cumplió su vida útil).                                                  |  |
|                     |                            | Contactor dañado a causas de arcos eléctricos por malos ajustes                      |  |
|                     |                            | en conexiones, por voltajes de control y potencia irregulares.                       |  |
|                     |                            | Contactor quemado por mal dimensionamiento y selección de                            |  |
| Causas Fallo        |                            | este.                                                                                |  |
|                     |                            | Desconexión de conectores de alimentación el motor.                                  |  |
|                     |                            | Conductores fundidos y en circuito abierto debido a sobrecarga                       |  |
|                     |                            | de trabajo o mal dimensionamiento del conductor                                      |  |
|                     |                            | Conexión deficiente, ruido o una interferencia de señal.                             |  |
|                     |                            | Cable y conexiones defectuosas.                                                      |  |
|                     |                            | El variador de frecuencia no se enciende, por lo cual el motor no                    |  |
|                     | En el<br>sistema<br>físico | recibe ningún valor de tensión eléctrica.                                            |  |
|                     |                            | El Contactor principal no se enclava a pesar de que existe tensión                   |  |
|                     |                            | eléctrica en sus borneras de alimentación.                                           |  |
| Efectos             |                            | El Contactor principal se enclava, pero no existe tensión eléctrica en               |  |
| del fallo           |                            | las borneras de alimentación del variador de frecuencia.                             |  |
|                     |                            | El indicador de intensidad se mantiene nulo (cero).                                  |  |
|                     | En la                      | Tanto en funcionamiento manual como automático, se enclava el                        |  |
|                     | interfaz                   | funcionamiento<br>activan<br>$\log$<br>indicadores<br>del<br>proceso<br>$\mathbf{V}$ |  |
|                     |                            | correspondientes a sensores y actuadores normalmente en la interfaz.                 |  |
| Posibles soluciones |                            | Reajuste de las conexiones en borneras de los dispositivos.                          |  |
|                     |                            | Revisión de parámetros eléctricos en la entrada de alimentación del                  |  |
|                     |                            | contactor electromagnético.                                                          |  |

**Tabla 7-3:** Características observables del Fallo 3

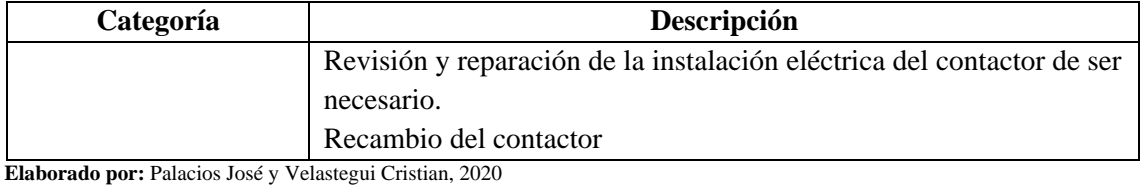

*3.3.2.4 Fallo 4*

Fallo en la alimentación: Al activar este fallo se podrá evidenciar las condiciones físicas y en LabVIEW plasmadas en la Tabla 8-3.

| Categoría           |                            | Descripción                                                            |
|---------------------|----------------------------|------------------------------------------------------------------------|
| Causas Fallo        |                            | Fallo en la alimentación eléctrica del variador.                       |
|                     |                            | Desconexión de conectores de alimentación del variador.                |
|                     |                            | Conductores fundidos y en circuito abierto debido a sobrecarga         |
|                     |                            | de trabajo o mal dimensionamiento del conductor                        |
|                     |                            | Conexión deficiente, ruido o una interferencia de señal.               |
|                     |                            | Cable y conexiones defectuosas.                                        |
|                     | En el<br>sistema<br>físico | El variador de frecuencia no se enciende, por lo cual el motor no      |
|                     |                            | recibe ningún valor de tensión eléctrica.                              |
|                     |                            | El Contactor principal se enclava, pero no existe tensión eléctrica en |
| Efectos             |                            | las borneras de alimentación del variador de frecuencia.               |
| del fallo           |                            | El indicador de intensidad se mantiene nulo (cero).                    |
|                     | En la                      | Tanto en funcionamiento manual como automático, se enclava el          |
|                     | interfaz                   | activan los<br>indicadores<br>funcionamiento<br>del<br>proceso y       |
|                     |                            | correspondientes a sensores y actuadores normalmente en la interfaz.   |
|                     |                            | Reajuste de las conexiones en borneras de los dispositivos.            |
| Posibles soluciones |                            | Revisión de parámetros eléctricos en la entrada de alimentación del    |
|                     |                            | contactor electromagnético.                                            |
|                     |                            | Revisión y reparación de la instalación eléctrica del contactor de ser |
|                     |                            | necesario.                                                             |
|                     |                            | Recambio del contactor                                                 |

**Tabla 8-3:** Características observables del Fallo 3

**Elaborado por:** Palacios José y Velastegui Cristian, 2020

# *3.3.2.5 Fallo 5*

Daño pulsador de inicio: Al activar este fallo se podrá evidenciar las condiciones físicas y en LabVIEW plasmadas en la Tabla 9-3.

| Categoría    | Descripción                                                 |
|--------------|-------------------------------------------------------------|
|              | Daño pulsador de inicio del tablero                         |
| Causas Fallo | Contactos sulfatados (Provocan condición circuito abierto), |
|              | evitan el paso correcto o total de corriente.               |

**Tabla 9-3:** Características observables del Fallo 5

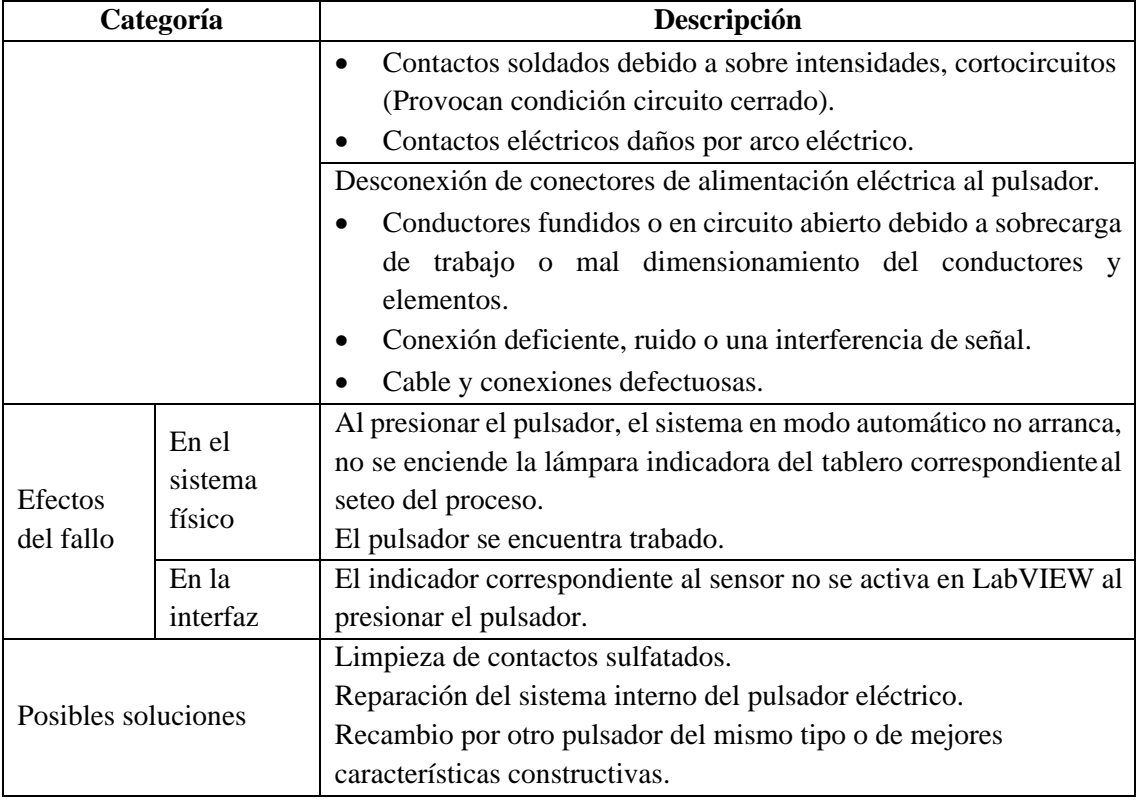

**Elaborado por:** Palacios José y Velastegui Cristian, 2020

# *3.3.2.6 Fallo 6*

Daño en el paro de emergencia: Al activar este fallo se podrá evidenciar las condiciones físicas y en LabVIEW plasmadas en la Tabla 10-3.

| Categoría    |                            | Descripción                                                                                                  |
|--------------|----------------------------|----------------------------------------------------------------------------------------------------|
|              |                            | Daño del paro de emergencia del tablero                                                                      |
|              |                            | Contactos sulfatados (Provocan condición circuito abierto),<br>evitan el paso correcto o total de corriente. |
|              |                            | Contactos soldados debido a sobre intensidades, cortocircuitos<br>$\bullet$                                  |
|              |                            | (Provocan condición circuito cerrado).                                                                       |
| Causas Fallo |                            | Contactos eléctricos daños por arco eléctrico.                                                               |
|              |                            | Desconexión de conectores de alimentación eléctrica al pulsador de                                           |
|              |                            | paro.                                                                                                    |
|              |                            | Conductores fundidos y en circuito abierto debido a sobrecarga                                               |
|              |                            | de trabajo o mal dimensionamiento del conductor.                                                             |
|              |                            | Conexión deficiente, ruido o una interferencia de señal.                                                     |
|              |                            | Cable y conexiones defectuosas.                                                                              |
| Efectos      | En el<br>sistema<br>físico | Al presionar el pulsador, el sistema en modo automático no arranca,                                          |
|              |                            | no se enciende la lámpara indicadora del tablero correspondiente al                                          |
| del fallo    |                            | seteo del proceso.                                                                                           |
|              |                            | El pulsador se encuentra trabado.                                                                            |

**Tabla 10-3:** Características observables del Fallo 6

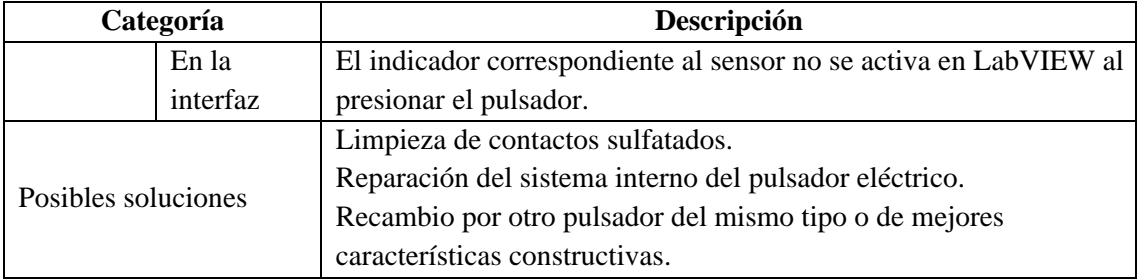

**Elaborado por:** Palacios José y Velastegui Cristian, 2020

# *3.3.2.7 Fallo 7*

Daño en el sensor de inicio: Al activar este fallo se podrá evidenciar las condiciones físicas y en LabVIEW plasmadas en la Tabla 11-3.

| Categoría           |                            | Descripción                                                                                          |
|---------------------|----------------------------|----------------------------------------------------------------------------------------------------|
|                     |                            | Fallo en el sensor de proximidad del inicio de la banda                                              |
|                     |                            | Sensor quemado por sobre voltaje o sobre intensidad, corrientes<br>parasitas.                        |
|                     |                            | Condiciones extremas de funcionamiento<br>$\bullet$                                                  |
|                     |                            | Existen partículas metálicas en la cara del sensor.<br>$\bullet$                                     |
|                     |                            | La brecha de detección entre el sensor y los elementos<br>circundantes es inadecuada                 |
| Causas Fallo        |                            | Disparo falso del sensor debido a un problema interno del sensor                                     |
|                     |                            | o chip, o el parámetro de desplazamiento de la rejilla del eje no<br>está configurado correctamente. |
|                     |                            | Desconexión de conectores de alimentación eléctrica.                                                 |
|                     |                            | Conductores fundidos y en circuito abierto debido a sobrecarga<br>$\bullet$                          |
|                     |                            | de trabajo o mal dimensionamiento del conductor                                                      |
|                     |                            | Conexión deficiente, ruido o una interferencia de señal.<br>$\bullet$                                |
|                     |                            | Cable y conexiones defectuosas.                                                                      |
|                     | En el<br>sistema<br>físico | El proceso de la banda empieza después de presionar el pulsador de                                   |
|                     |                            | inicio a pesar de que no se encuentra ningún tipo de pieza en la                                     |
|                     |                            | banda.                                                                                               |
| Efectos             |                            | El proceso continúa indefinidamente hasta que no se presione el                                      |
| del fallo           |                            | pulsador de paro de emergencia o se active algún paro de seguridad                                   |
|                     |                            | del proceso.                                                                                         |
|                     | En la                      | Se recibe una señal intermitente del sensor de proximidad del inicio                                 |
|                     | interfaz                   | de la banda.                                                                                         |
|                     |                            | El contador de elementos funciona correctamente                                                      |
| Posibles soluciones |                            | Limpieza de los lentes del sensor, retire las partículas metálicas de                                |
|                     |                            | la cara del sensor de proximidad.                                                                    |
|                     |                            | Compruebe si el sensor de proximidad y los cables de extensión no                                    |
|                     |                            | están dañados.                                                                                       |
|                     |                            | Recambio del sensor.                                                                                 |
|                     |                            | Calibración de la brecha de detección.                                                               |

**Tabla 11-3:** Características observables del Fallo 7

**Elaborado por:** Palacios José y Velastegui Cristian, 2020

## *3.3.2.8 Fallo 8*

Daño en el sensor inductivo (contador y clasificador): Al activar este fallo se podrá evidenciar las condiciones físicas y en LabVIEW plasmadas en la Tabla 12-3.

| Categoría           |                  | Descripción                                                                                        |  |
|---------------------|------------------|----------------------------------------------------------------------------------------------------|--|
|                     |                  | Fallo en el sensor inductivo del punto medio de la banda                                           |  |
|                     |                  | Sensor quemado por sobre voltaje o sobre intensidad, corrientes<br>parasitas.                      |  |
|                     |                  | Condiciones extremas de funcionamiento<br>$\bullet$                                                |  |
|                     |                  | Existen partículas u obstrucciones metálicas o no metálicas en la<br>$\bullet$<br>cara del sensor. |  |
|                     |                  | La brecha de detección entre el sensor y los elementos<br>$\bullet$                                |  |
|                     |                  | circundantes es inadecuada                                                                         |  |
| Causas Fallo        |                  | Disparo falso del sensor debido a un problema interno del sensor<br>$\bullet$                      |  |
|                     |                  | o chip, o el parámetro de desplazamiento de la rejilla del eje no                                  |  |
|                     |                  | está configurado correctamente.                                                                    |  |
|                     |                  | Desconexión de conectores de alimentación eléctrica.                                               |  |
|                     |                  | Conductores fundidos y en circuito abierto debido a sobrecarga                                     |  |
|                     |                  | de trabajo o mal dimensionamiento del conductor                                                    |  |
|                     |                  | Conexión deficiente, ruido o una interferencia de señal.                                           |  |
|                     |                  | Cable y conexiones defectuosas.                                                                    |  |
|                     |                  | El proceso de la banda empieza después de presionar el pulsador de                                 |  |
|                     | En el<br>sistema | inicio y si se detecta un elemento en el inicio de la banda                                        |  |
|                     |                  | El proceso funciona normalmente y se detiene cuando se presiona el                                 |  |
|                     | físico           | pulsador de paro de emergencia o se activa algún paro de seguridad                                 |  |
| Efectos             |                  | del proceso.                                                                                       |  |
| del fallo           |                  | Se recibe una señal intermitente del sensor de inductivo del punto                                 |  |
|                     | En la            | medio del trayecto de la banda.                                                                    |  |
|                     | interfaz         | El contador de elementos metálicos funciona de manera incorrecta,                                  |  |
|                     |                  | registra valores de piezas metálicas para todos los elementos                                      |  |
|                     |                  | transportados al alcanzar el punto final de la banda.                                              |  |
| Posibles soluciones |                  | Limpieza de los lentes del sensor, retire las partículas metálicas o                               |  |
|                     |                  | no metálicas de la cara del sensor de proximidad.                                                  |  |
|                     |                  | Compruebe si el sensor de proximidad y los cables de extensión no                                  |  |
|                     |                  | están dañados.                                                                                     |  |
|                     |                  | Recambio del sensor.                                                                               |  |
|                     |                  | Calibración de la brecha de detección.                                                             |  |

**Tabla 12-3:** Características observables del Fallo 8

**Elaborado por:** Palacios José y Velastegui Cristian, 2020

# *3.3.2.9 Fallo 9*

Daño en el sensor del final: Al activar este fallo se podrá evidenciar las condiciones físicas y en LabVIEW plasmadas en la Tabla 13-3.

**Tabla 13-3:** Características observables del Fallo 9

|                     | Categoría | Descripción                                                                                  |  |
|---------------------|-----------|----------------------------------------------------------------------------------------------|--|
|                     |           | Fallo en el sensor de proximidad del final de la banda                                       |  |
|                     |           | Sensor quemado por sobre voltaje o sobre intensidad, corrientes<br>parasitas.                |  |
|                     |           | Condiciones extremas de funcionamiento                                                       |  |
|                     |           | Existen partículas metálicas en la cara del sensor de proximidad.                            |  |
|                     |           | La brecha de detección entre el sensor y los elementos                                       |  |
|                     |           | circundantes es inadecuada                                                                   |  |
| Causas Fallo        |           | Disparo falso del sensor debido a un problema interno del sensor<br>$\bullet$                |  |
|                     |           | o chip, o el parámetro de desplazamiento de la rejilla del eje no                            |  |
|                     |           | está configurado correctamente.                                                              |  |
|                     |           | Desconexión de conectores de alimentación eléctrica.                                         |  |
|                     |           | Conductores fundidos y en circuito abierto debido a sobrecarga de                            |  |
|                     |           | trabajo o mal dimensionamiento del conductor                                                 |  |
|                     |           | Conexión deficiente, ruido o una interferencia de señal.                                     |  |
|                     |           | Cable y conexiones defectuosas.                                                              |  |
|                     | En el     | El proceso de la banda no inicia después de presionar el pulsador de                         |  |
|                     | sistema   | inicio, y a pesar de que se coloca una pieza en el sensor de inicio de la                    |  |
|                     | físico    | banda.                                                                                       |  |
| Efectos             |           | Se recibe una señal intermitente del sensor de proximidad del final de                       |  |
| del fallo           |           | la banda.                                                                                    |  |
|                     | En la     | El contador de elementos funciona de manera inadecuada, tras colocar                         |  |
|                     | interfaz  | una pieza en el inicio de la banda el proceso no inicia y se registran                       |  |
|                     |           | valores altos de piezas ingresadas al sistema de la banda, cuando en                         |  |
|                     |           | realidad no ha sido transportado ni un solo elemento.                                        |  |
| Posibles soluciones |           | Limpieza de los lentes del sensor, retire las partículas metálicas de la                     |  |
|                     |           | cara del sensor de proximidad.                                                               |  |
|                     |           | Compruebe si el sensor de proximidad y los cables de extensión no                            |  |
|                     |           | están dañados.                                                                               |  |
|                     |           | Recambio del sensor.                                                                         |  |
|                     |           | Calibración de la brecha de detección.<br>$\cdot$ $\alpha$ $\cdot$ $\cdot$ $\alpha$ $\alpha$ |  |

**Elaborado por:** Palacios José y Velastegui Cristian, 2020

# *3.3.2.10 Fallo 10*

Daños en la salida del contactor: Al activar este fallo se podrá evidenciar las condiciones físicas y en LabVIEW plasmadas en la Tabla 14-3.

| Categoría    | Descripción                                                                    |
|--------------|--------------------------------------------------------------------------------|
| Causas Fallo | Daño en la salida del controlador.                                             |
|              | Daño por sobre intensidades o sobre voltajes soportados por el<br>controlador. |
|              | Cortocircuitos en la salida a dispositivos                                     |
|              | Pin fundido o circuito abierto en la salida del controlador.                   |

**Tabla 14-3:** Características observables del Fallo 10
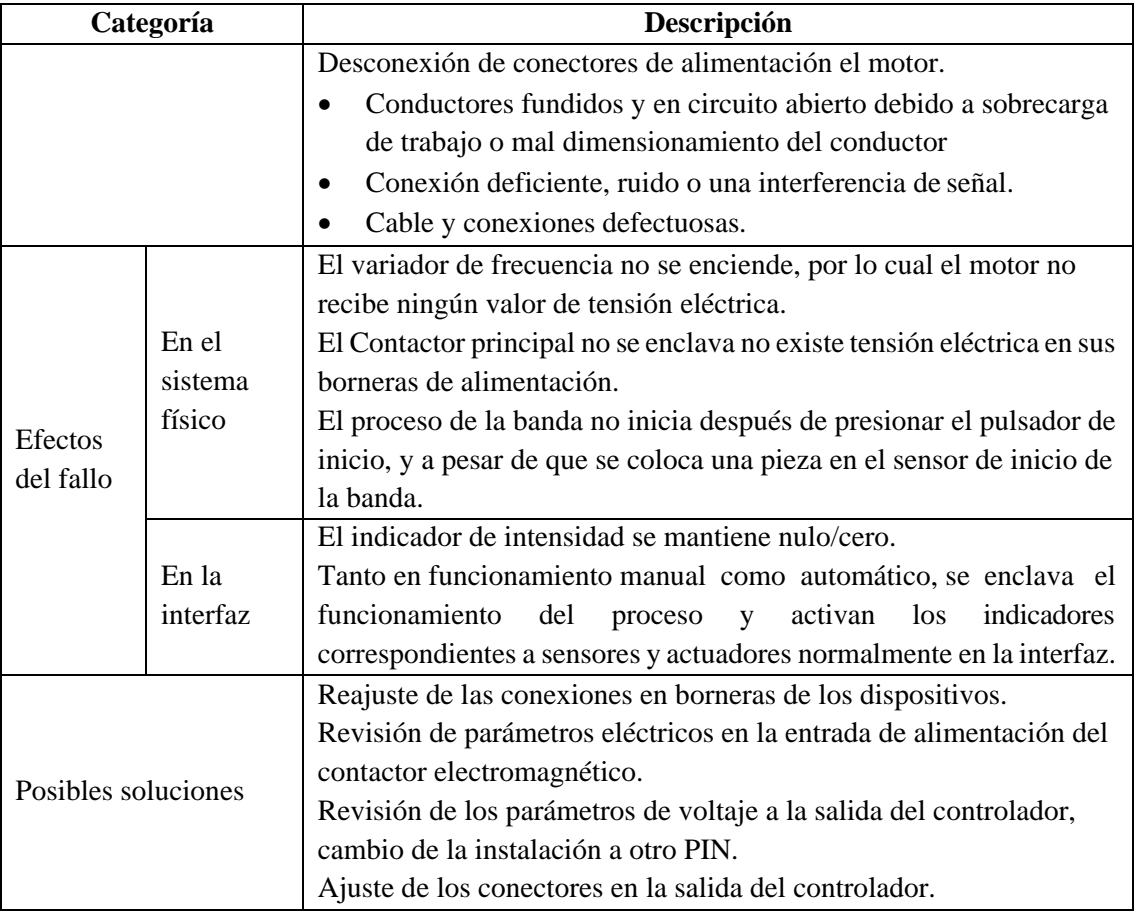

**Elaborado por:** Palacios José y Velastegui Cristian, 2020

Como el funcionamiento manual los fallos producidos o insertados en sensores y en el pulsador start del tablero solo serán observables por la lectura obtenida de su estado de funcionamiento en el software LabVIEW, y los fallos insertados que corresponden a salidas o cargas en los circuitos de potencia y mando cumplirán con las características similares a las Tablas detallas en funcionamiento automático para cada fallo.

#### **3.4 Operación y mantenimiento**

En este apartado se incluye una guía de inicio rápido para la utilización del módulo de detección y diagnóstico de fallos, juntamente con una guía de seguridad, un Check list operativo y el respectivo plan de mantenimiento.

#### *3.4.1 Guía de inicio rápido*

En este apartado se establece los pasos clave y básicos a seguir para la puesta en marcha del módulo y garantizar su correcto y buen funcionamiento, además, en el ANEXO F, se describen los pasos a seguir en caso de que se presenten errores en la comunicación debido a causas del puerto serial.

#### *3.4.2 Pasos para la puesta en marcha del módulo de detección y diagnóstico de fallos*

**Paso 1.-** Energice el tablero de control del módulo a 220 VCA, y encienda el interruptor principal del tablero.

**Paso 2.-** Conecte el cable USB del tablero a un puerto del PC, abra el programa creado en LabVIEW, actualice y escoja el puerto serial al que se encuentra conectado el controlador del tablero de mando.

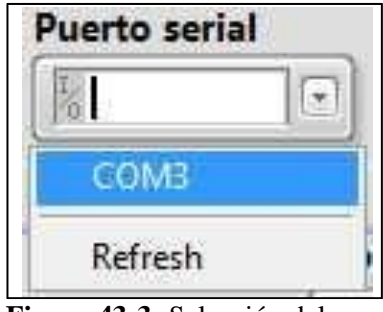

**Figura 43-3:** Selección del puerto serial **Elaborado por:** Palacios José y Velastegui Cristian, 2020

**Paso 3.-** Ejecute el VI, y espere a que se cargue la configuración inicial y el estado de la conexión muestre un indicador con iluminación amarilla con el dialogo "en espera".

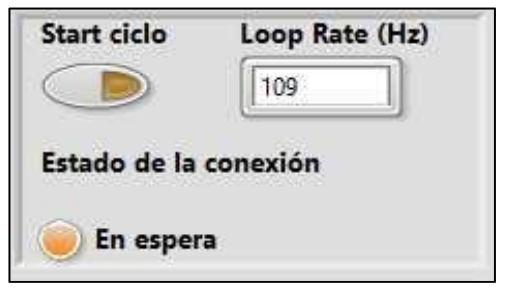

**Figura 44-3:** Estado de la conexión "en espera" **Elaborado por:** Palacios José y Velastegui Cristian, 2020

**Paso 4.-** Presione o inicie el botón start ciclo y espere a que se cargue la configuración principal del proceso y el estado de la conexión muestre un indicador con iluminación verde con el dialogo "Online".

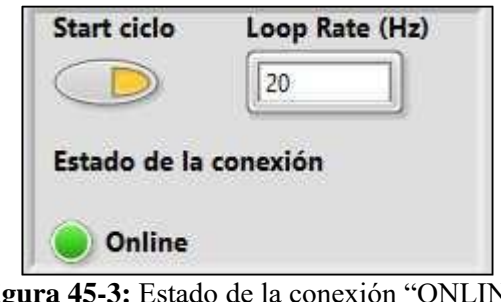

**Figura 45-3:** Estado de la conexión "ONLINE" **Elaborado por:** Palacios José y Velastegui Cristian, 2020

En este punto LabVIEW tanto para el modo manual y automático que será seleccionado posteriormente, se encuentra recibiendo la señal de funcionamiento de todos los sensores y pulsadores del proceso, así como el valor de la intensidad de una fase del motor y, además, permite escoger y setear la velocidad en RPM a la que trabajará la banda.

**Paso 5.-** Escoja el modo de funcionamiento deseado "manual o automático**"** y observe el funcionamiento normal del dispositivo.

| <b>Tabla 15-5.</b> Descripción modo mandar y adiomatico en funcionamiento normar del proceso |                                                                          |  |  |  |  |
|----------------------------------------------------------------------------------------------|--------------------------------------------------------------------------|--|--|--|--|
|                                                                                              | El proceso es controlado por LabVIEW, después pulsar el start del        |  |  |  |  |
|                                                                                              | tablero, se enciende una luz indicadora en el mismo, iniciando el        |  |  |  |  |
|                                                                                              | funcionamiento del proceso, al colocar una pieza cerca del sensor del    |  |  |  |  |
|                                                                                              | inicio, el motor empieza a girar hasta que el elemento llega al sensor   |  |  |  |  |
| Descripción                                                                                  | final, y LabVIEW clasifica y cuenta cada pieza dependiendo del tipo de   |  |  |  |  |
| funcionamiento                                                                               | material y la cantidad que pasa por el sensor inductivo que se encuentra |  |  |  |  |
| automático                                                                                   | en la mitad del trayecto de la banda, dando así un indicador en la       |  |  |  |  |
|                                                                                              | pantalla del computador de cada conteo y clasificación pieza por pieza.  |  |  |  |  |
|                                                                                              | El proceso se detiene inmediatamente si se presiona el pulsador de       |  |  |  |  |
|                                                                                              | emergencia del tablero o si los sensores de seguridad laser o de         |  |  |  |  |
|                                                                                              | presencia se activan.                                                    |  |  |  |  |
|                                                                                              | Se puede iniciar el giro del motor con un distinto sentido de giro desde |  |  |  |  |
| Descripción                                                                                  | los controles colocados en el panel frontal de LabVIEW.                  |  |  |  |  |
| funcionamiento                                                                               | El proceso se detiene inmediatamente si se presiona el pulsador de       |  |  |  |  |
| manual                                                                                       | emergencia del tablero o si los sensores de seguridad laser o de         |  |  |  |  |
|                                                                                              | presencia se activan.                                                    |  |  |  |  |

**Tabla 15-3:** Descripción modo manual y automático en funcionamiento normal del proceso

**Elaborado por:** Palacios José y Velastegui Cristian, 2020

**Paso 6.-** Se debe escoger un fallo del listado de errores, para que el proceso de diagnóstico y detección de fallos se pueda realizar en base al comportamiento físico del módulo y al comportamiento de la interfaz de LabVIEW en comparación con el funcionamiento normal del mismo.

**Paso 7.-** Utilice el formato de guía de laboratorio mostrado en el ANEXO H, para el proceso de identificación y diagnóstico de fallos.

El listado de errores desaparece hasta que el fallo sea detectado y seleccionado en el cuadro que aparece en el panel frontal con los errores posibles del sistema.

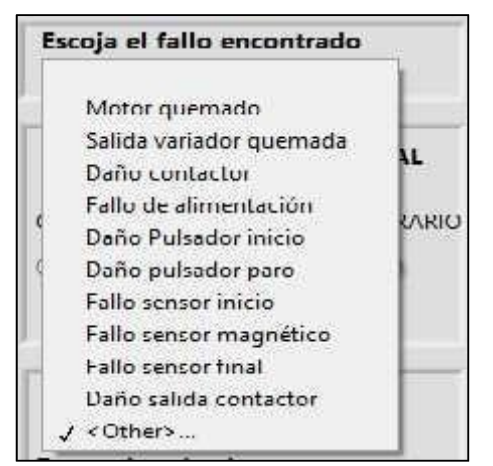

**Figura 46-3:** Selección de fallo encontrado **Elaborado por:** Palacios José y Velastegui Cristian, 2020

Una vez detectado el fallo insertado aparecerá un cuadro emergente informando que el fallo insertado ha sido identificado, y al pulsar el botón OK el comportamiento de los dispositivos volverá a su estado normal.

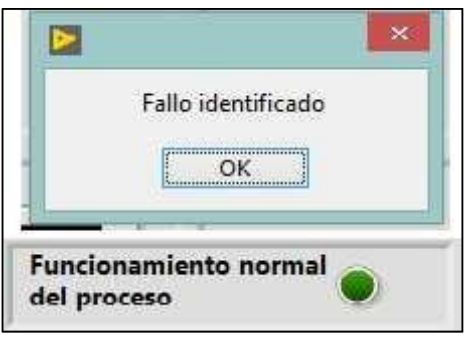

**Figura 47-3:** Mensaje final tras identificación del fallo **Elaborado por:** Palacios José y Velastegui Cristian, 2020

#### *3.4.3 Normativa de seguridad*

Se establecieron lineamientos de seguridad para la utilización de los equipos eléctricos y electrónicos.

- Previamente a la conexión de los equipos, verifique que se encuentren en estado óptimo los cables de alimentación eléctrica y sus conectores.
- No realice la conexión de los equipos si se encuentra humedad en los elementos o cercanías de estos, corrija dicha condición. Tampoco manipule los elementos con las manos mojadas, especialmente en la línea de 220VCA.
- No desconecte los cables de alimentación eléctrica jalándolos del cable, acérquese a la fuente o tomacorriente y retire los cables tirando desde la base del conector o enchufe.
- No ingiera bebidas o alimentos en el rango de utilización de los equipos.
- Verifique si el consumo eléctrico de los equipos es soportado por la red a la que se vayan a conectar, y dentro del rango admitido de voltaje.
- Revise la guía de inicio rápido antes de utilizar el módulo de detección y diagnóstico de fallos.
- Informe al encargado de cualquier condición anómala detectada durante la utilización de los equipos.

# *3.4.4 Plan de mantenimiento*

En este apartado se realiza un plan de mantenimiento y sus características para el banco didáctico de detección de errores.

El plan de mantenimiento se desarrolló en consideración que se trata de un módulo didáctico a ser utilizado dentro de un laboratorio por estudiantes, debiendo presentar disponibilidad de uso durante los periodos de clases del año. Siendo la frecuencia principal de mantenimiento semestral y a ser realizada previo al periodo lectivo pertinente por el personal de laboratorio.

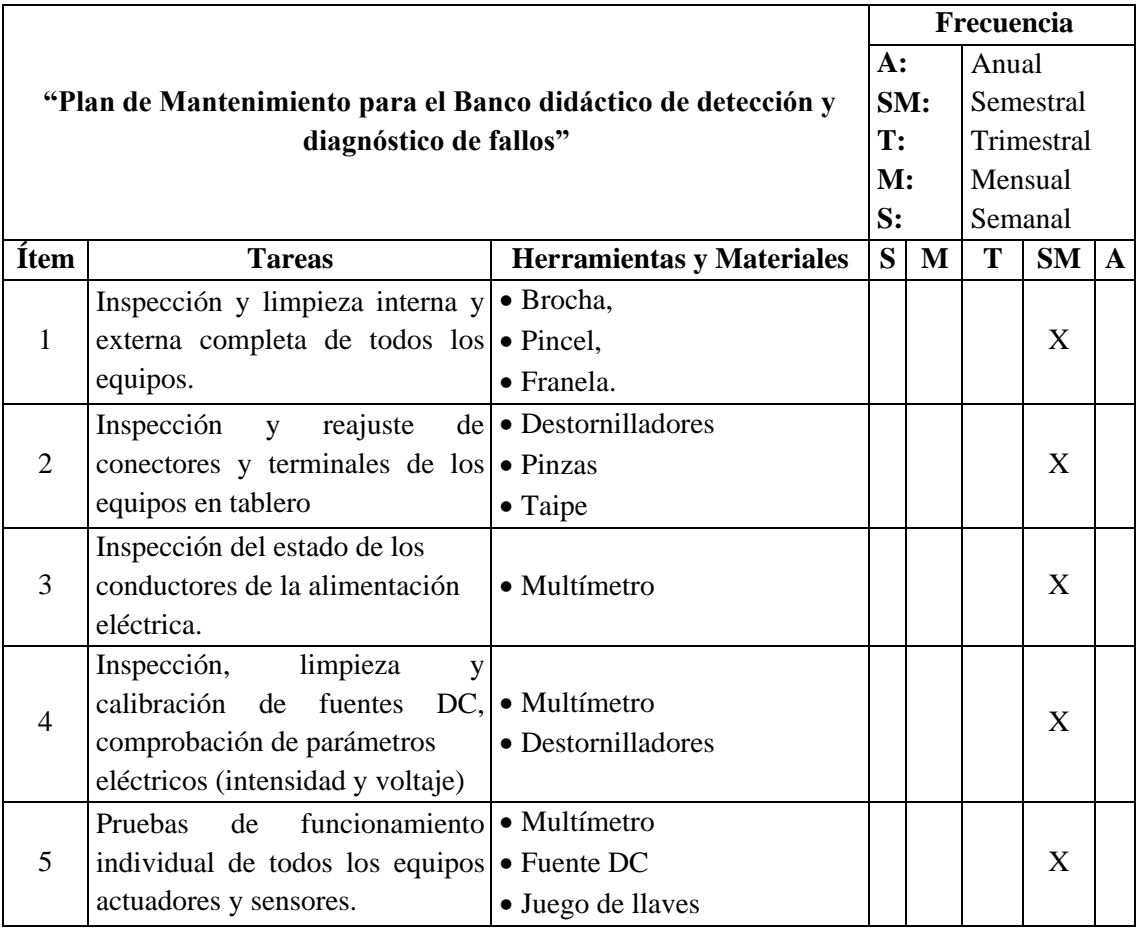

## **Tabla 16-3:** Plan de mantenimiento

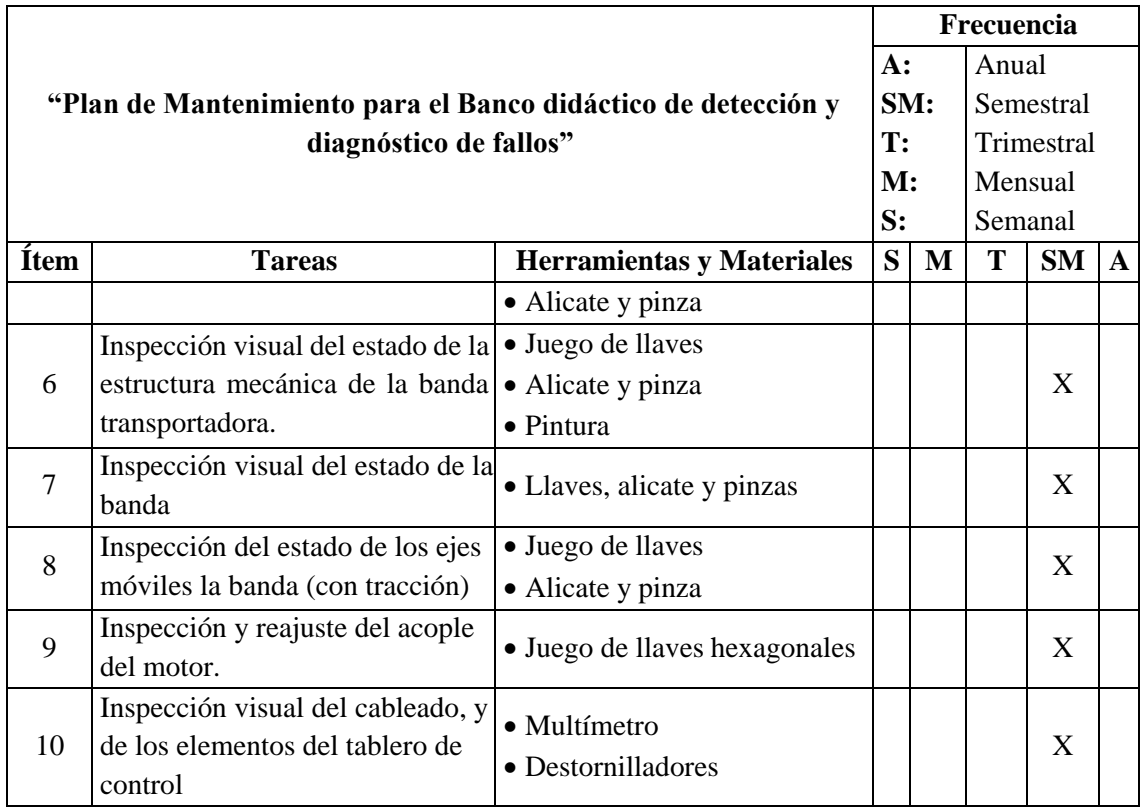

**Elaborado por:** Palacios José y Velastegui Cristian, 2020

**NOTA:** En el ANEXO G se describe el procedimiento para realización básica de las tareas de mantenimiento.

## *3.4.4.1 Check List*

Se desarrolló una lista de verificación con el objetivo de realizar las inspecciones a los elementos del banco neumático, previamente a su utilización, y generar un registro con los resultados de dicho chequeo, juntamente con observaciones que servirán de hincapié para las medidas correctivas o preventivas a optar.

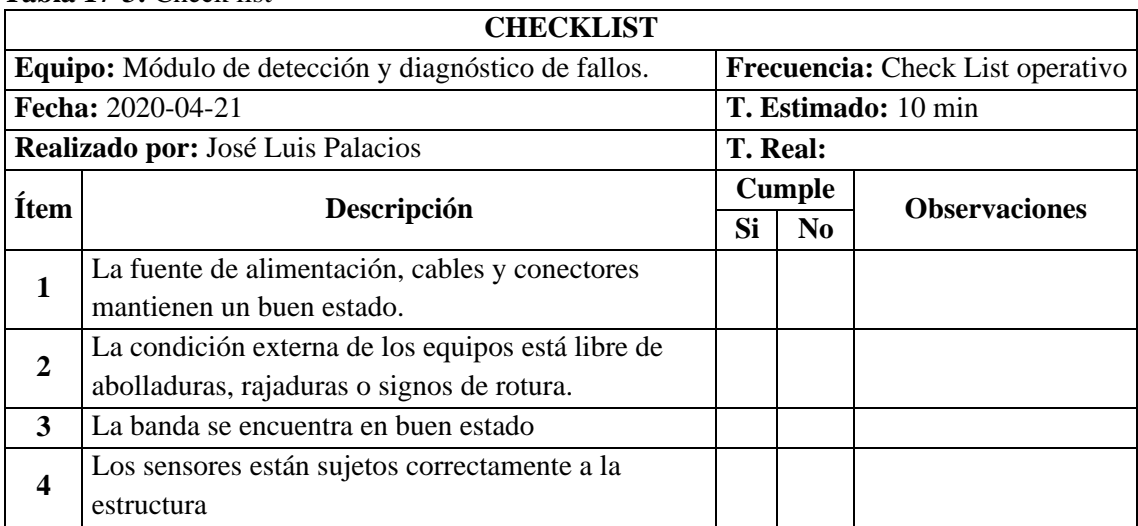

**Tabla 17-3:** Check list

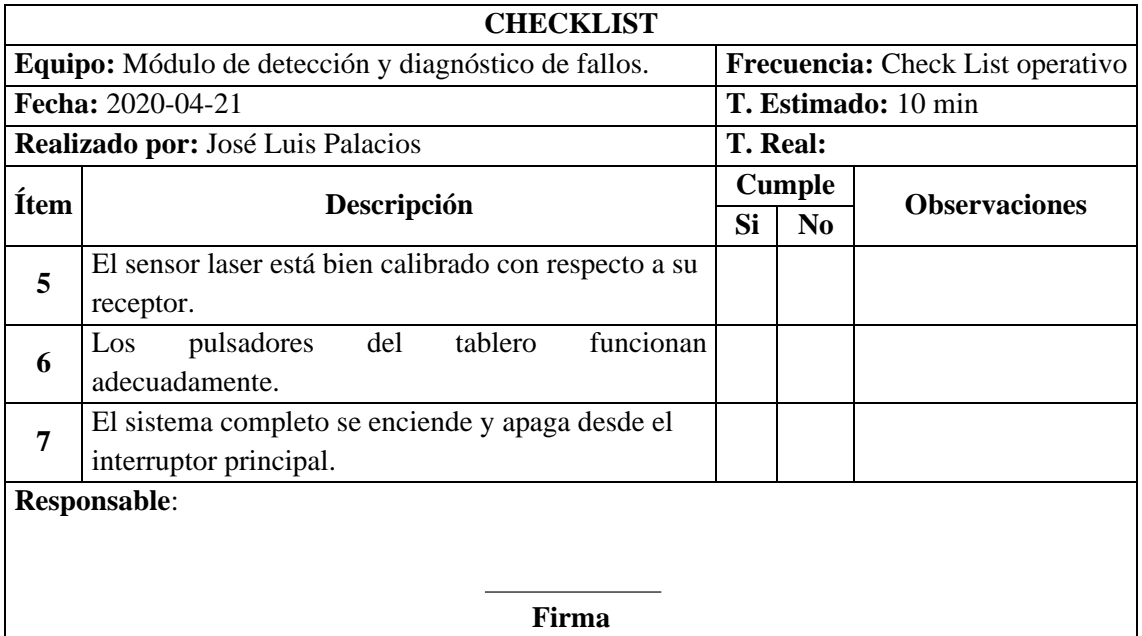

**Elaborado por:** Palacios José y Velastegui Cristian, 2020

# **4. GESTIÓN DEL PROYECTO**

## **4.1 Cronograma de trabajo**

El cronograma de trabajo se subdividió según las etapas de ejecución del proyecto.

| Id             | <b>Tarea</b>                                                                  | <b>Inicio</b> | Fin        | <b>Duración</b> |
|----------------|-------------------------------------------------------------------------------|---------------|------------|-----------------|
|                | Búsqueda, cotización y compra de materiales<br>para construcción de prototipo | 04/04/2019    | 19/04/2019 | 96 h            |
| 2              | Elaboración de planos constructivos                                           | 04/04/2019    | 07/05/2019 | 192 h           |
| 3              | Diseño del sistema de control                                                 | 08/05/2019    | 15/05/2019 | 48 h            |
| $\overline{4}$ | del<br>Desarrollo de partes constructivas<br>prototipo                        | 16/05/2019    | 14/06/2019 | 176h            |
| 5 <sup>5</sup> | Montaje de elementos principales                                              | 16/09/2019    | 27/09/2019 | 80 <sub>h</sub> |
| 6              | Programación y desarrollo de interfaz HMI                                     | 30/09/2019    | 22/10/2019 | 136h            |
|                | Implementación del prototipo y pruebas de<br>funcionamiento                   | 23/10/2019    | 28/10/2019 | 32 <sub>h</sub> |
| 8              | Desarrollo y elaboración del trabajo escrito                                  | 17/06/2019    | 31/10/2019 | 792 h           |

**Tabla 1-4:** Actividades desarrolladas cronológicamente

**NOTA**: La realización del trabajo escrito se realizó conjuntamente con el avance gradual de la parte física del proyecto.

## **4.2 Presupuesto**

## **Costos Directos**

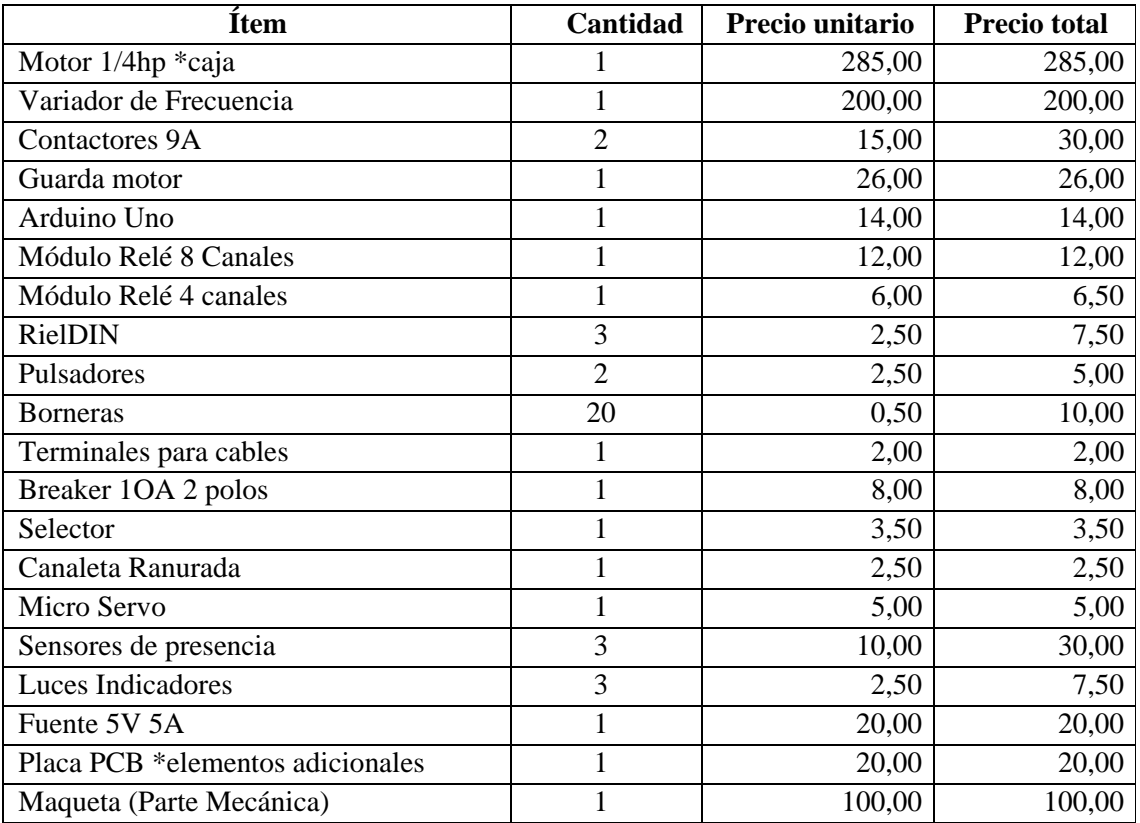

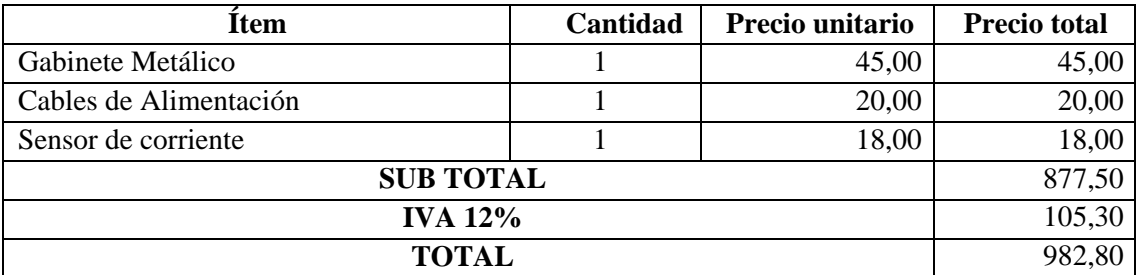

## **Costos Indirectos**

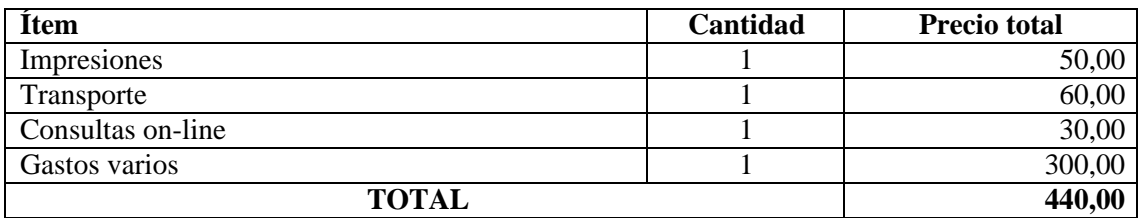

## **Costos Totales**

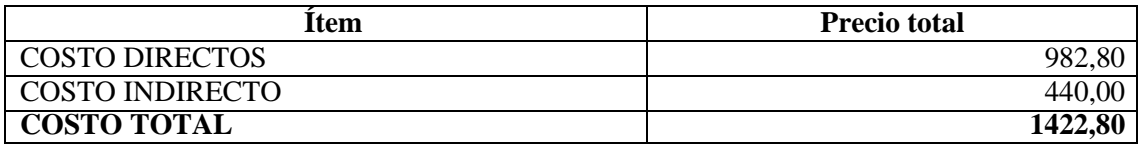

#### **CONCLUSIONES**

Se realizó con éxito el diseño de un banco didáctico de control industrial completamente funcional para la detección de errores en elementos eléctricos, sensores y actuadores dentro de un proceso automático de identificación del tipo de material ya sea este metal o no metal durante el trayecto de una banda transportadora.

La utilización de Arduino como tarjeta de adquisición de datos facilita la integración de los elementos (sensores, pulsadores) que actúan en el sistema de mando y potencia necesitando únicamente un código base en Arduino y toda la programación del módulo se desarrolla en LabVIEW.

Durante la programación de los errores de nuestro sistema se tomó en consideración los problemas más importantes y comúnmente presentados dentro de un sistema con estas características para que de esta forma nuestra propuesta sirva como el complemento ideal dentro de la industria.

La guía de usuario o manual de operación y de mantenimiento del banco didáctico contiene la información necesaria para que un usuario con conocimientos de circuitos eléctricos y programación en LabVIEW mejore sus habilidades para detectar fallos diagnosticando el estado del módulo y planteando las posibles causas y soluciones, permitiendo que los mismos afiancen conocimientos de control industrial y desarrollen habilidades requeridas en las industrias. Esta propuesta tecnológica mejorará su preparación y brindará experiencia en el campo de automatización y control, formando profesionales altamente competentes.

Esta propuesta es un prototipo que podría ser reproducido y mejorada por estudiantes o profesionales que tengan conocimiento del área eléctrica, ya que se van a encontrar con problemas parecidos en el campo laboral y puedan desarrollar sus conocimientos teóricos y prácticos mediante la manipulación del módulo didáctico de detección de fallos.

#### **RECOMENDACIONES**

Se recomienda la realización de ensayos con estudiantes para determinar las fortalezas y debilidades del módulo, para de esta forma potenciar de mejor manera su utilización y futuras mejoras.

La fabricación de un módulo de detección de fallos en la industria ecuatoriana es muy escaza, por lo cual se plantea la idea de que se la tome como una iniciativa de emprendimiento empresarial esperando el apoyo de la empresa tanto pública como privada, nuestra propuesta tecnológica está diseñada para ser reproducida y mejorada por estudiantes o profesionales que tengan conocimientos de control industrial , ya que se van a encontrar con problemas parecidos en el campo laboral y puedan desarrollar sus conocimientos teóricos y prácticos mediante la manipulación del módulo didáctico de detección de fallos.

Para mejorar la fiabilidad de funcionamiento del módulo de detección de fallos se recomienda probar otro tipo de tarjetas de adquisición tales como MyDAQ, myRIO o tarjetas electrónicas que brinden mejores características de funcionamiento bajo condiciones industriales, ya que en este proyecto se utilizó una tarjeta Arduino por facilitar la utilización del estudiante y por economizar costos.

#### **GLOSARIO**

**Arduino:** Arduino es una plataforma de prototipos electrónica de código abierto (open source) basada en hardware y software flexibles y fáciles de usar (Herrador, 2009).

**Bit:** Unidad de información o digito binario (Solé, 2012).

**Calibración:** Ajuste de salida de un instrumento a valores deseados dentro de una tolerancia especificada para valores particulares de la señal de entrada (Castells, 2012).

**Campo de medida:** Espectro o conjunto de valores de la variable medida que están comprendidos dentro de los limites superior e inferior de la capacidad de medida o de transmisión del instrumento (Solé, 2012).

**Capacidad:** Medida de la máxima cantidad de energía o de material que puede almacenarse dentro del recinto de un equipo (Solé, 2012).

**Ciclo de vida:** Representa todas las fases del dispositivo, el diseño, la instalación, la operación, y el mantenimiento (Castells, 2012).

**Computador:** Aparato que recibe información de entrada y que la procesa dando una información de salida según un programa preestablecido (Grupo de Estudio Notagri, 2006).

Display: Presentación visual de una señal (Grupo de Estudio Notagri, 2006).

**Error:** Diferencia algebraica ente el valor leído o transmitió por el instrumento y el valor real de la variable medida (Grupo de Estudio Notagri, 2006).

**Estabilidad:** Capacidad de un instrumento para mantener su comportamiento durante su vida útil y de almacenamiento especificadas (Solé, 2012).

**Potenciómetro:** Divisor de tensión ajustable formado por el reóstato de tres terminales, uno de ellos móvil. Instrumento que mide una fuerza electromotriz desconocida mediante su compensación contra una diferencia de potencial conocida producida en un circuito por corrientes conocidas (Solé, 2012).

**Proceso o sistema controlado:** Engloba las funciones realizadas por el equipo en el cual es controlada la variable, sin incluir los instrumentos de control (Solé, 2012).

**Transmisor:** Capta la variable de proceso a través del elemento primario y la convierte a una señal de transmisión estándar (Solé, 2012).

**Variable controlada:** Dentro del proceso de control es la variable que se apta a través del transmisor y que origina una señal de realimentación (Herrador, 2009).

**Variable manipulada:** Cantidad o condición del proceso variada por el elemento o elementos finales de control (Herrador, 2009).

**Vida útil:** Tiempo mínimo especificado durante el cual de aplican las características de servicio continuo o intermitente del instrumento sin que se presenten cambios en su comportamientomás allá de tolerancias especificadas (Grupo de Estudio Notagri, 2006).

## **BIBLIOGRAFÍA**

**60617, U. -E**. *Símbolos normalizados. 2018.*

**ALMIDÓN, Elescano.; & LAIME, Julian, E.** *Sistemas de Control Automático I- Teoría y problemas aplicativos.* Lima: Ahuaycha, 2018.

**ARANZABAL, Andrés.** *Electrónica básica.* [En línea], 2001. [Consulta: 29 octubre 2019]. Disponible en: [http://www.sc.ehu.es/sbweb/electronica/elec\\_basica/tema1/Paginas/Pagina7.htm](http://www.sc.ehu.es/sbweb/electronica/elec_basica/tema1/Paginas/Pagina7.htm)

**ARDUINO.** *Arduino Mega 2560*. [En línea], 2019. [Consulta: 30 octubre 2019]. Disponible en: https://arduino.cl/arduino-mega-2560/

**CASTELLS, X.** *Reciclaje de residuos industriales: residuos sólidos urbanos y fangos de depuradora.* Ediciones Díaz de Santos, 2012.

**CONSEJO DE EDUCACIÓN SUPERIOR. CES.** *Reglamento de régimen académico.* [En línea], 2017. [Consulta: 30 octubre 2019]. Disponible en: https[://www.ces.gob.ec/lotaip/2018/Enero/Anexos%20Procu/An-lit-a2](http://www.ces.gob.ec/lotaip/2018/Enero/Anexos%20Procu/An-lit-a2) Reglamento%20de%20R%C3%A9gimen%20Acad%C3%A9mico.pdf

**GRUPO DE ESTUDIO NOTAGRI.** Glosario de términos utilizados en las licencias de revistas electrónicas. *Información, cultura y sociedad: revista del Instituto de Investigaciones Bibliotecológicas,* 2006, no 15, p. 71-86.

**HERRADOR, R.** Guía de usuario de Arduino. *Universidad de Córdoba*, 2009, vol. 13.

**HURTADO, Luini; et al.** "Detección y diagnóstico de fallas mediante técnicas de inteligencia artificial, un estado del arte"*. Dyna*, 2016, vol. 83, no 199, p. 19-28.

**KEWO.** *AD100 mini frequency inverter.* [En línea], 2019. [Consulta: 30 octubre 2019]. Disponible en: https[://www.kewoacdrive.com/data/kewo\\_AD100\\_AD350\\_AD800\\_VFD\\_catalog.pdf](http://www.kewoacdrive.com/data/kewo_AD100_AD350_AD800_VFD_catalog.pdf)

**KRISTOFF, S.; SHARP, K.; & SUKUMAR, D.** "Diligent linx. LabVIEW maker hub". 2016. *North American Power Symposium (NAPS)*. IEEE, p. 1-16.

**MANTENIMIENTO PETROQUIMICA.** *Análisis de Averías.* [En línea], 2012. [Consulta: 29 octubre 2019]. Disponible en:<http://www.mantenimientopetroquimica.com/averias.html>

**MASTERHACKS.** *Manual Básico de Programación en LabVIEW Primera Edición.* [En línea], 2013. [Consulta: 20 octubre 2019]. Disponible en: https://renovablesconsaburum.files.wordpress.com/2015/09/manual-bc3a1sico-deprogramacic3b3n-en-labview-por-masterhacks.pdf

**MOTIVE.** *Motores Delphi*. [En línea], 2019. [Consulta: 30 octubre 2019]. Disponible en: https[://www.motive.it/es/p-1-delphi-three-phase-motors-56-132.html](http://www.motive.it/es/p-1-delphi-three-phase-motors-56-132.html)

**NATIONAL FIRE PROTECTION ASSOCIATION. NFPA.** *NEC/NFPA/NTC2050 National Electrical Code.* 2017. NFPA.

**NAYLAMP MECATRONICS.** *Módulo Relays 8CH* . [En línea], 2019. [Consulta: 30 octubre 2019]. Disponible en: https://naylampmechatronics.com/drivers/177-modulo-relay-8-canales-5vdc.html

**NEC-11.** *Capítulo 15 Instalaciones electromecánicas.* [En línea], 2015. [Consulta: 01 octubre 2019]. Disponible en: https://issuu.com/cieepi.ecuador/docs/nec2011 cap15\_instalaciones\_electro

**OWEN, Esteban.** *Sensores, actuadores y controladores*. [En línea], 2014. [Consulta: 01 octubre 2019]. Disponible en: https://prezi.com/vxnxf016ogs6/sensorescontroladores-y-actuadores/

**PROCASE.** *Curso : MEI 517 Detección y Análisis de Fallas en Equipos Mecánicos Sence.* [En línea], 2019. [Consulta: 01 octubre 2019]. Disponible en: https:[//www.procase.cl/Curso-mei-517](http://www.procase.cl/Curso-mei-517-) sence-detecci%C3%B3n-y-an%C3%A1lisis-de-fallas-en-equipos-mec%C3%A1nicos-2003101008.aspx

**RAMDALL.** *Datasheet Sensor Inductivo de Proximidad a Metales 4mm.* [En línea], 2019. [Consulta: 30 octubre 2019]. Disponible en: https://rambal.com/sensores/539-sensor-inductivode-proximidad-para-metales-4mm.html

**RIVAS, Raúl.; ZUBIETA, Pablo.; & GARCINI, Héctor.** "Detección y diagnóstico automático de fallos en procesos industriales"*. Ingeniería Electrónica, Automática y Comunicaciones*,2002, vol. 23, no 3, p. 17-26.

**RUIZ, M.** *Instalación de sistemas de control eléctrico industrial.* 2016-2017. Santiago.

**SOLÉ, A.** *Instrumentación industrial*. Marcombo, 2012.

**TECNICSUPORT.** *Normas de representación de esquemas eléctricos*. [En línea], s.f. [Consulta: 01 octubre 2019]. Disponible en: <http://isa.uniovi.es/docencia/IngdeAutom/transparencias/Normas%20de%20Representacion.pdf>

**TINKBOX.** *Datasheet Proximity Sensor/Switch E18-D80NK.* [En línea], 2019. [Consulta: 30 octubre 2019]. Disponible en: https[://www.rhydolabz.com/documents/27/E18-D80NK.pdf](http://www.rhydolabz.com/documents/27/E18-D80NK.pdf)

**TOWER PRO.** *Datasheet servo MG90S.* [En línea], 2019. [Consulta: 30 octubre 2019]. Disponible en: https[://www.electronicoscaldas.com/datasheet/MG90S\\_Tower-Pro.pdf](http://www.electronicoscaldas.com/datasheet/MG90S_Tower-Pro.pdf)

**UNE EN 13306.** *Terminología del mantenimiento.* 2018. Madrid.

 $1111$ 

18-08-2020 0222-DBRAI-UPT-2020